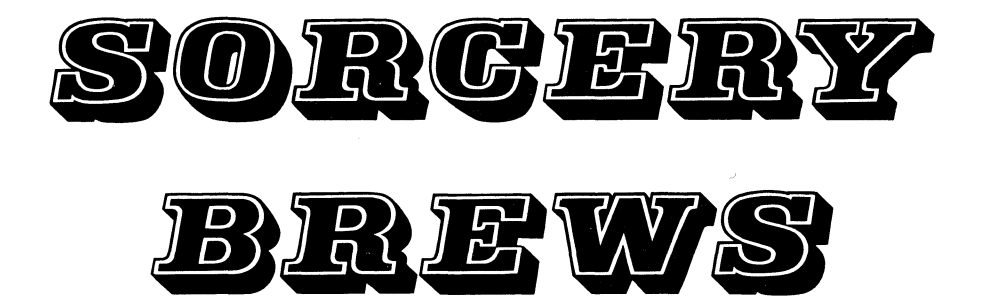

 $\label{eq:2.1} \frac{1}{\sqrt{2}}\int_{\mathbb{R}^3}\frac{1}{\sqrt{2}}\left(\frac{1}{\sqrt{2}}\right)^2\frac{1}{\sqrt{2}}\left(\frac{1}{\sqrt{2}}\right)^2\frac{1}{\sqrt{2}}\left(\frac{1}{\sqrt{2}}\right)^2\frac{1}{\sqrt{2}}\left(\frac{1}{\sqrt{2}}\right)^2\frac{1}{\sqrt{2}}\left(\frac{1}{\sqrt{2}}\right)^2\frac{1}{\sqrt{2}}\frac{1}{\sqrt{2}}\frac{1}{\sqrt{2}}\frac{1}{\sqrt{2}}\frac{1}{\sqrt{2}}\frac{1}{\sqrt{2}}$  $\sim 10^{-1}$ 

# **SORCERY BREWS**

# **CONCOCTED BY HOWARD ARRINGTON**

COPYRIGHT (C) 1981 BY HOWARD ARRINGTON A PRODUCT OF THE GLOBAL SOFTWARE NETWORK

This manual is a treasury of programming tricks that are specific to the Exidy Sorcerer computer, although much is applicable to other microcomputers that employ either Microsoft Basic or a Z80 microprocessor. With this ready reference of valuable examples at your fingertips, your programming efforts will be greatly simplified, and your programs will be more professional in both appearance and performance. Using this manual will unleash the hidden powers of your Sorcerer. You will graduate from being an apprentice to being a full wizard as you study and use the brews concocted by masters of the Sorcerer.

 $\label{eq:2.1} \frac{1}{\sqrt{2\pi}}\int_{0}^{\infty}\frac{1}{\sqrt{2\pi}}\left(\frac{1}{\sqrt{2\pi}}\right)^{2\alpha}e^{-\frac{1}{2\alpha}}\left(\frac{1}{\sqrt{2\pi}}\right)^{\alpha}e^{-\frac{1}{2\alpha}}\left(\frac{1}{\sqrt{2\pi}}\right)^{\alpha}e^{-\frac{1}{2\alpha}}\left(\frac{1}{\sqrt{2\pi}}\right)^{\alpha}e^{-\frac{1}{2\alpha}}\left(\frac{1}{\sqrt{2\pi}}\right)^{\alpha}e^{-\frac{1}{2\alpha}}\left(\frac{1}{\sqrt{2\pi}}\right)^{\alpha}e$ 

# **T ABLE OF CONTENTS**

### **CHAPTER 1 --- BASIC PROGRAM TIPS**

- 1.01 RELOCATE BASIC PROGRAMS TO A DIFFERENT RUN ADDRESS
- 1.02 END-OF-PROGRAM ADDRESS FOR ROMPAC BASIC
- 1.03 CSAVE BASIC AND MACHINE LANGUAGE ROUTINES TOGETHER
- 1.04 SAVE A CHARACTER SET AND A BASIC PROGRAM TOGETHER
- 1.05 AUTO-EXECUTE BASIC PROGRAMS
- 1.06 FIND TOP-OF-MEMORY IN ADDRESSES FOOO-F001 HEX
- 1.07 ARRAY SPACE REQUIREMENT
- 1.08 CONCEAL 'REM' AND LINE NUMBER IN LISTINGS
- 1.09 MACHINE CODE ROUTINES HIDDEN IN BASIC REMARKS
- 1.10 THREE MEMORY SIZE DEPENDENT BYTES IN THE BASIC WORK AREA
- 1.11 AN IDEAL PROGRAM START
- 1.12 FASTER BASIC EXECUTION
- 1.13 MERGE TWO BASIC PROGRAMS TOGETHER

# CHAPTER 2 --- BASIC COMMANDS

- 2.01 CLEAR COMMAND
- 2.02 RESTORE nnnn WILL RESTORE TO A SPECIFIC LINE NUMBER
- 2.03 SWAP INTEGER VARIABLES
- 2.04 LEN(STR\$(l)) IS 2 BECAUSE A SPACE PRECEDES THE DIGIT
- 2.05 MID\$ FUNCTION EXAMPLES
- 2.06 USE CHR\$(64) TO PRINT THE '@' SIGN
- 2.07 ORDER OF PRECEDENCE FOR NUMERICAL OPERATIONS
- 2.08 FLOATING POINT INACCURACIES
- 2.09 NUMERICAL RELATIONS
- 2.10 LOGICAL OPERATOR TRUTH TABLES
- 2.11 ONE SECOND DELAY LOOP IN BASIC
- 2.12 A 0.81 SECOND DELAY LOOP IN THE MONITOR
- 2.13 A 3.24 SECOND DELAY LOOP IN THE MONITOR
- 2.14 MULTIPLE LINE CHARACTER STRINGS
- 2.15 PRINT DECIMAL NUMBER IN HEXADECIMAL
- 2.16 PRINT DECIMAL NUMBER IN HEXADECIMAL
- 2.17 PRINT DECIMAL NUMBER IN HEXADECIMAL
- 2.18 CONVERT HEXADECIMAL TO DECIMAL
- 2.19 CONVERT DECIMAL TO HEXADECIMAL
- 2.20 MENU SELECTION UTILIZING 'IF X THEN RUN' STATEMENT
- 2.21 CARTESIAN COORDINATES FROM POLAR EQUATIONS
- 2.22 SHELL SORT SUBROUTINE TO PUT ARRAY Z() IN ASCENDING ORDER

# **CHAPTER 3 --- FUNCTIONS**

3.01 RANDOM NUMBER FUNCTION RANDOMIZE FUNCTION 3.03 INT FUNCTION EXAMPLES 3.04 SGN() FUNCTION 3.05 DEF FUNCTION RULES 3.06 DECIMAL POINT ALIGNMENT 3.07 TABULATED PRINTING OF DOLLARS AND CENTS 3.08 ROUND OFF FUNCTION 3.09 ASCII CODE FOR A HEX DIGIT 3.10 FIX COMMAND 3.11 BASE 10 LOGORITHM 3.12 PI = 3.14159 = 355/113

#### **CHAPTER 4 --- KEYBOARD**

4.01 ACCEPT 'YES' ANSWER WITH INPUT OF 'y', 'YE' OR 'YES' 4.02 KEYBOARD SCAN OR 'GET' COMMAND 4.03 PRINT ON LINE AFTER INPUT STATEMENT 4.04 INPUT STRINGS CONTAINING COMMAS AND '@' SYMBOLS 4.05 KEYBOARD SCAN FOR 'GRAPHIC', 'CONTROL', AND 'SHIFT' 4.06 WAIT FOR USER TO PRESS 'SHIFT' KEY TO CONTINUE

### **CHAPTER 5 --- VIDEO**

- 5.01 DOUBLE SPACE LISTINGS
- 5.02 SCREEN POKE ADDRESS FOR ANY ROW AND COLUMN
- 5.03 MAKE THE CURSOR DISAPPEAR AFTER A PRINT STATEMENT
- 5.04 REMOVE CURSOR FROM SCREEN
- 5.05 SCREEN ADDRESSING
- 5.06 SYNC SCREEN MOTION WITH VIDEO HORIZONTAL SYNC 'PULSE
- 5.07 PRINT AT SUBROUTINE
- 5.08 PLACE CURSOR AT ROW AND COLUMN
- 5.09 PLACE CURSOR AT ROW AND COLUMN
- 5.10 DRAW BOX ROUTINE
- 5.11 CREATE INVERSE VIDEO CHARACTER SET
- 5.12 CREATE DOUBLE WIDE CHARACTER SET

#### **CHAPTER 6 JOYSTICKS**

- 6.01 JOYSTICK / KEYBOARD STANDARD FOR THE SORCERER
- 6.02 JOYSTICK INTERFACE STANDARD TO PARALLEL PORT
- 6.03 JOYSTICK CIRCUIT DIAGRAM

where  $\alpha$  is a constant term and similar term in the  $\alpha$ 

- 6.04 JOYSTICK EXAMPLE USING BASIC STATEMENTS
- 6.05 JOYSTICK EXAMPLE USING MACHINE LANGUAGE SOFTWARE

MACHINE LANGUAGE JOYSTICK ROUTINE

# **CHAPTER 7 --- SOUND**

7.01 PRINCIPLE OF ONE VOICE SOUND<br>7.02 ONE VOICE MUSIC ROUTINE 7.02 ONE VOICE MUSIC ROUTINE<br>7.03 PIEZO SPEAKER AUDIO PROI 7.03 PIEZO SPEAKER AUDIO PROMPTER<br>7.04 CONTROL 'G' BEEP CONTROL 'G' BEEP

#### **CHAPTER 8 --- BASIC ROMPAC**

8.01 BASIC ROMPAC MAP 8.02 BASIC ROMPAC WORK AREA

#### **CHAPTER 9 --- MONITOR**

- 9.01 MONITOR POKE ADDRESSES<br>9.02 MONITOR WORKAREA
- 9.02 MONITOR WORKAREA<br>9.03 USEFUL MONITOR RO
- 9.03 USEFUL MONITOR ROUTINES AND THEIR FUNCTIONS<br>9.04 RELOCATE THE MONITOR STACK
- RELOCATE THE MONITOR STACK
- 9.05 ERASE MEMORY BY FILLING IT WITH ZEROES
- 9.06 EXECUTE MONITOR COMMANDS FROM A BASIC PROGRAM

## **CHAPTER 10 --- MACHINE LANGUAGE INTERFACE**

- 10.01 PROTECT MEMORY FOR MACHINE LANGUAGE ROUTINES
- 10.02 CALL A MACHINE LANGUAGE ROUTINE
- 10.03 FASTER USR() PARAMETER PASSING
- 10.04 POKE MACHINE HEX CODE INTO MEMORY
- 10.05 PASS ARGUMENT IN IAI REGISTER TO MACHINE LANGUAGE ROUTINE
- 10.06 PASS TWO PARAMETERS USING THE OUT I,J INSTRUCTION
- 10.07 PASS ROUTINE ADDRESS IN USR() FUNCTION CALL
- 10.08 MULTIPLE USR() ROUTINES SELECTED BY THE LETTER IN ()
- 10.09 UP-LOADER FOR MACHINE LANGUAGE ROUTINES

# **CHAPTER 11 --- MACHINE CODE ROUTINES**

- 11.01 ROW COLUMN ROTATION OF A CHARACTER CELL 11.02 IMAGE DRIVER TO CONVERT TO >SA FILES.
- IMAGE DRIVER TO CONVERT TO >SA FILES.
- 11.03 PINE WOOD DERBY CONTROLLER

..

- 11.04 PINE WOOD DERBY'S BASIC PROGRAM<br>11.05 IDEAL MACHINE LANGUAGE PROGRAM S
- 11.05 IDEAL MACHINE LANGUAGE PROGRAM START

# CHAPTER 12 --- I/O DRIVERS

- 12.01 RS232 OUTPUT DRIVER ROUTINE<br>12.02 RS232 DRIVER WITH PERFERATI
- 12.02 RS232 DRIVER WITH PERFERATION SKIP CONTROL<br>12.03 RS232 INPUT DRIVER ROUTINE
- 12.03 RS232 INPUT DRIVER ROUTINE<br>12.04 DUMB TERMINAL ROUTINE
- 12.04 DUMB TERMINAL ROUTINE<br>12.05 VARTABLE LINE LENGTHS
- 12.05 VARIABLE LINE LENGTHS FOR PRINTERS<br>12.06 CENTRONICS SCREEN PRINT ROUTINE
- 12.06 CENTRONICS SCREEN PRINT ROUTINE<br>12.07 CENTRONICS PRINTER DRIVER
- 12.07 CENTRONICS PRINTER DRIVER<br>12.08 ACCESS CENTRONICS PRINTER
- ACCESS CENTRONICS PRINTER DRIVER FROM BASIC
- 12.09 PROGRAMMING THE UART FOR PARITY OPTIONS

#### CHAPTER 13 --- CASSETTE TAPE

- 13.01 WRITE DATA TO CASSETTE TAPE
- 13.02 READ DATA FROM CASSETTE TAPE

#### CHAPTER 14 --- EDITOR FOR BASIC

14.01 EDITOR FOR BASIC INSTRUCTIONS 14.02 EDITOR FOR BASIC SOURCE LISTING

# CHAPTER 15 --- CP/M

15.01 SAVE ROMPAC BASIC PROGRAM ON CP/M DISK SAVE WORD PROCESSOR ROMPAC FILES ON CP/M DISK 15.03 CP/M COMMANDS 15.04 BIOS MODIFICATION TO GIVE BACKSPACE TYPE RUBOUTS 15.05 CP/M LOAD ROUTINE OF WP FILES FOR DEVPAC

# CHAPTER 16 --- WORD PROCESSOR

- 16.01 WORD PROCESSOR PRINTER DRIVER
- 16.02 SALVAGE WORD PROCESSOR FILE FROM RESET
- 16.03 PRINTER DRIVER TO SEND ESCAPE SEQUENCES

### CHAPTER 17 --- DEVELOPMENT PAC

- 17.01 PAUSE DEVELOPMENT PAC LISTINGS
- 17.02 MEMORY PARTITIONS FOR 32K CONFIGURATION
- 17.03 I/O VECTOR ASSIGNMENTS
- 17.04 SAMPLE COMMANDS

#### CHAPTER 18 --- PLOTTING

18.01 BEAUTIFUL BIRTHDAY PLOTS

18.02 3-D FUNCTION PLOTS USING SHADED PRINT DENSITY

*.J.* 

 $\sim$   $\sim$   $\sim$ 

# **CHAPTER 19 --- TABLES AND FORMS**

19.01 BASIC'S TOKENS 19.02 HEX - BINARY CONVERSION TABLE 19.03 POWERS OF 2 TABLE 19.04 DECIMAL - HEXADECIMAL CONVERSION TABLE 19.05 CONTROL CODES AND THEIR FUNCTIONS 19.06 GRAPHIC CHARACTER DESIGNER'S FORM 19.07 MACHINE LANGUAGE CODING FORM 19.08 SERIAL INTERFACE PINOUTS 19.09 PARALLEL INTERFACE PINOUTS 19.10 DATA PORT ASSIGNMENTS 19.11 ASCII CHARACTER SET 19.12 KEYBOARD STRUCTURE 19.13 GRAPHIC CHARACTER STARTING ADDRESSES 19.14 ONE STROKE BASIC COMMANDS

٠

---------------------

# **FORWARD**

•

"In promulgating your esoteric cognitations, or articulating your superficial sentimentalities and amicable, philosophical or psychological observations, beware of platitudinous ponderosity. Let your conversational communications possess a clarified conciseness, a compact comprehensibleness, coalescent consistency, and a concantenated cogency. Eschew all conglomerations of flatulent garrulity, jejune babblement and asinine affectation. Let your extemporaneous and unpremeditated expatiations have intelligibility and vivacious vivacity, without rodomontade and thrasonical bombast. Sedulously avoid all polysyllabic profundity, pompous prolixity, osittaceous vacuity, ventriloquial verbosity, and veniloquent vapidity. Shun double-entendres, pruvient jocosity, and pestiferous profanity, obscurant or apparent. In other words, write plainly, briefly, naturally, sensibly, truthfully, purely. Keep from complexities; don't put on airs; write what you mean; and don't forget that others are trying to understand you. Simply stated -- Reread this paragraph until you understand the veniloquent vapidity."

I've tried to heed this good counsel throughout this manual.

**To my patient wife MARILYN** 

 $\label{eq:2.1} \frac{1}{\sqrt{2}}\left(\frac{1}{\sqrt{2}}\right)^{2} \left(\frac{1}{\sqrt{2}}\right)^{2} \left(\frac{1}{\sqrt{2}}\right)^{2} \left(\frac{1}{\sqrt{2}}\right)^{2} \left(\frac{1}{\sqrt{2}}\right)^{2} \left(\frac{1}{\sqrt{2}}\right)^{2} \left(\frac{1}{\sqrt{2}}\right)^{2} \left(\frac{1}{\sqrt{2}}\right)^{2} \left(\frac{1}{\sqrt{2}}\right)^{2} \left(\frac{1}{\sqrt{2}}\right)^{2} \left(\frac{1}{\sqrt{2}}\right)^{2} \left(\$ 

 $\frac{1}{\sqrt{2}}$ 

# **CHAPTER 1 --- PROGRAM TIPS**

# **1.01 RELOCATE PROGRAMS TO A DIFFERENT RUN ADDRESS.**

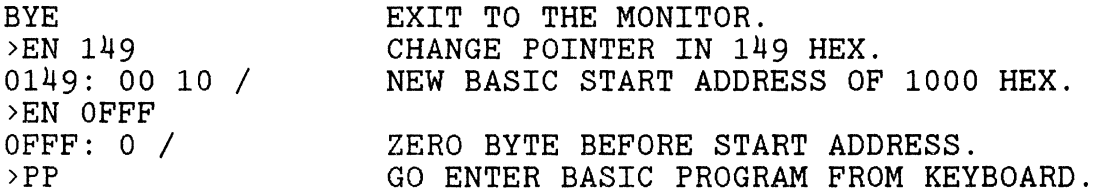

PROGRAM CAN BE RUN AND CSAVED IN NORMAL FASHION. TO CLOAD, THOUGH, 0149 HEX MUST BE ALTERED AS ABOVE. THIS ALLOWS A BASIC PROGRAM TO HAVE A PROTECTED MEMORY SPACE FOR MACHINE LANGUAGE ROUTINES FROM 01D5H TO ONE BYTE BEFORE THE START OF YOUR RELOCATED BASIC PROGRAM.

**-------------------------------------------------------------- --------------------------------------------------------------**

#### **1.02 END-OF-PROGRAM ADDRESS FOR ROMPAC BASIC.**

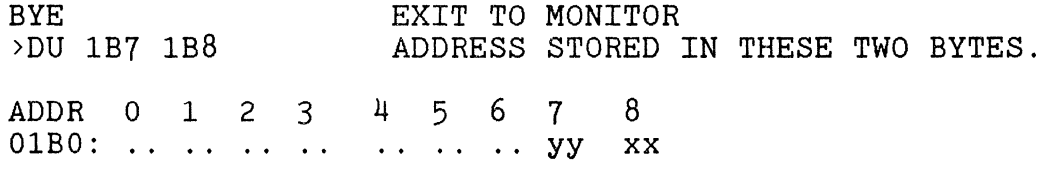

HEX ADDRESS IS STORED IN REVERSE BYTE ORDER IN ADDRESS 01B7 AND 01B8 HEX. ADDRESS IS READ AS xxyy.

**-------------------------------------------------------------- --------------------------------------------------------------**

## **1.03 eSA VE BASIC AND MACHINE LANGUAGE ROUTINES.**

**DYE** 

~~~.-----~- ------

PLACE MACHINE LANGUAGE ROUTINES IN MEMORY JUST BEYOND THE END OF A BASIC PROGRAM.

PUT THE ADDRESS TO SAVE THROUGH IN BYTES 1B7 AND 1B8.

EXAMPLE: IF MACHINE CODE OCCUPIES TO ADDRESS 264F HEX.

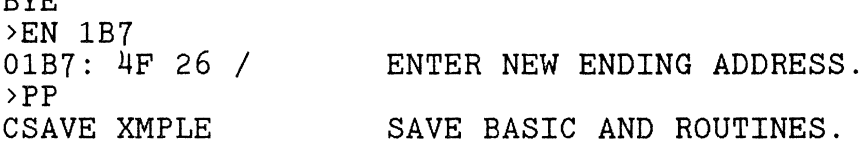

WHEN THE BASIC PROGRAM AND THE MACHINE CODE RELOAD, THE MACHINE CODE NEEDS TO BE MOVED BACK TO ITS ORIGINAL ADDRESS IN MEMORY. BE CAREFUL THAT VARIABLE STORAGE DOES NOT OVERWRITE IT WHEN THE BASIC PROGRAM RUNS.

# **1.04 SAVE A CHARACTER SET AND A BASIC PROGRAM TOGETHER.**

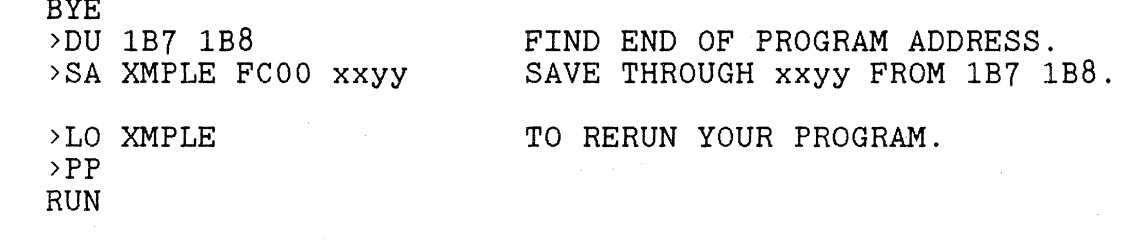

#### **1.05 AUTO-EXECUTE BASIC PROGRAMS**

PROGRAM MUST HAVE A LINE O. EXAMPLE: 0 REM FIND PROGRAM END IN 1B7-1B8 HEX FOR xxyy ADDRESS.

**==============================================================** 

>SE X=C858  $>SE$   $F=4D$ >SA PROG 1B7 xxyy (AUTO EXECUTE ADDRESS) (FILE TYPE)

LOAD AND AUTO EXECUTE WITH >LOG

**===============================================================** 

### **1.06 FIND TOP-OF-MEMORY IN ADDRESSES FOOO-F001 HEX.**

100 RAMSIZE = PEEK(-4095) \* 256 + PEEK(-4096)

**==============================================================** 

### **1.07 ARRAY SPACE REQUIREMENT**

THE NUMBER OF BYTES REQUIRED TO STORE AN ARRAY IS:

(# OF ELEMENTS)  $*$  4 + (# OF DIMENSIONS)  $*$  2 + 6

EXAMPLE: 100 DIM A(10,10) : REM USES 494 BYTES : REM  $494 = 11*11*4+2*2+6$ 

**=============================================================** 

#### **1.08 CONCEAL 'REM' AND LINE NUMBER IN SCREEN LISTINGS.**

ONE CAN CONCEAL THE LINE NUMBER OF REMARK STATEMENTS BY USING THE FOLLOWING TRICK. THE APPEARANCE OF REMARK STATEMENTS IMPROVES BECAUSE THEY READILY STAND OUT.

SAMPLE OUTPUT:

100 PRINT "THIS IS A SAMPLE SCREEN LISTING"

--- A REMARK, BUT NO 'REM' OR LINE # SHOWS --- 120 PRINT "LINE NUMBER 110 IS PRESENT, YET HIDDEN"

TO DO THE ABOVE TO A REMARK STATEMENT, DO THE FOLLOWING:

- 1. TYPE THE LINE NUMBER AND 'REM', IE. 110 REM
- 2. NOW, PRESS THE CURSOR LEFT KEY SEVEN OR MORE TIMES TO MOVE THE CURSOR ALL THE WAY BACK TO THE LEFT MARGIN.
- 3. USE THE SPACE BAR TO ERASE THE VISIBLE LINE NUMBER AND THE 'REM' LETTERS.
- 4. NOW, PRESS 'LINE FEED' TO INSERT A BLANK LINE.
- 5. TYPE THE REMARK STATEMENT'S TEXT.
- 6. TYPE ANOTHER 'LINE FEED I TO INSERT A BLANK LINE BELOW.
- 7. FINALLY, TERMINATE THE LINE WITH CARRIAGE RETURN.

**===============================================================** 

#### **1.09 MACHINE CODE ROUTINES HIDDEN IN BASIC REMARKS**

ONE CAN STORE A SHORT MACHINE LANGUAGE ROUTINE AS PART OF BASIC STATEMENT BY PUTTING IT IN A REM STATEMENT. IT WILL AUTOMATICALLY BE SAVED AND LOADED WITH THE BASIC PROGRAM.

EXAMPLE:

100 REM < A LINE FULL OF SPACES > 110 REM THE REST OF THE PROGRAM FOLLOWS

IN MEMORY THE FIRST LINE LOOKS LIKE:

01D5: yy xx 64 00 SF 01DA: 20 20 20 20 20 20 20 20 20 20 20 20 etc.

THE xxyy IS THE LINK POINTER ADDRESS OF WHERE THE NEXT LINE STARTS. THE LINE NUMBER OF 100 IS STORED AS 64 00. THE 'REM' COMMAND IS STORED AS SF. STARTING IN ADDRESS 01DA ARE ALL THE SPACES OF THE REM TEXT.

YOU CAN INSERT A SHORT MACHINE LANGUAGE ROUTINE IN THE ADDRESS SPACE BETWEEN 01DAH AND xxyy, FOR EXAMPLE. ONCE THE CODE IS INSERTED, DON'T ALTER THE REM STATEMENT OR ANY LINE WHICH MIGHT PRECEED THE REM STATEMENT.

ALSO, THE CODE INSERTED CANNOT CONTAIN A 00 BYTE AS BASIC WILL TREAT IT AS AN END-OF-LINE MARKER.

# **1.10 THREE MEMORY SIZE DEPENDENT BYTES IN THE BWA**

0145-6H - POINTER TO TOP OF BASIC STACK. 0192-3H - POINTER TO HIGHEST RAM LOCATION. 01A6-7H - POINTER TO TOP OF FREE STRING SPACE.

IF THE BASIC WORK AREA FROM 0100H THROUGH 01D4H IS SAVED WITH A BASIC PROGRAM IN THIS FASHION: >SA PROG 100 xxyy, THE PROGRAM WILL NOT RUN ON A MACHINE WHICH HAS LESS MEMORY THAN THE MACHINE ON WHICH THE PROGRAM WAS RECORDED.

THE CONFLICT CAN BE OVERCOME BE LOADING BYTES 0146H, 0193H, AND 01A7H WITH THE CORRECT VALUE, IE. THE DEFAULT VALUE LOADED BY BASIC ON POWER UP. THE VALUE IS 03EH FOR A 16K MACHINE, 07EH FOR A 32K MACHINE, AND OBEH FOR A 48K MACHINE.

**--------------------------------------------------------------- ---------------------------------------------------------------**

### **1.11 AN IDEAL PROGRAM START**

O REM --- PROGRAM NAME<br>100 : 110 REM AUTHOR'S COPYRIGHT NOTICE 120 REM PROGRAM DATE AND VERSION NUMBER 120 nm<br>130 : 140 REM DEFINE CURSOR CONTROL VARIABLES  $150 \text{ CL$=CHR$(1)}: \text{CP$=CHR$(12): CH$=CHR$(17)}$ 160 CL\$=CHR\$(l) : CP\$=CHR\$(12) : CH\$=CHR\$(17) CR\$=CHR\$(19): CU\$=CHR\$(23) : CD\$=CHR\$(26) 170 180 REM COMPUTE MEMORY SIZE TO LOCATE MONITOR WORK AREA 190 MS=256\*PEEK(-4095)+PEEK(-4096) 200 IF MS>32767 THEN MS=MS-65536 210 220 REM LOCATE MONITOR WORK AREA CONTROL BYTES 230 PC=MS-47 :REM PC is printer control poke address. 240 SS=MS-48 :REM SS is screen speed poke address. 250 BR=MS-49 :REM BR is baud rate poke address.

**==============================================================** 

# **1.12 FASTER BASIC EXECUTION**

BASIC STARTS AT THE BEGINNING OF A ,PROGRAM AND SCANS THROUGH LOOKING FOR THE LINE NUMBER REFERENCED BY A GOSUB, IF-THEN, OR GOTO.

OPTIMIZE BY HAVING OFTEN CALLED LINE NUMBERS NEAR THE BEGINNING OF A PROGRAM. HAVE SELDOM USED LINES, SUCH AS PROGRAM INSTRUCTIONS AND INITIALIZATION, AT THE BOTTOM OF A PROGRAM.

# **1.13 MERGE TWO BASIC PROGRAMS TOGETHER.**

- 1. THE LINE NUMBERS IN THE PROGRAM TO BE MERGED MUST BE GREATER THAN THE LAST LINE NUMBER IN THE FIRST PROGRAM. USE A LINE RENUMBERING PROGRAM IF NECESSARY TO ACCOMPLISH THIS.
- 2. LOAD THE FIRST PROGRAM INTO MEMORY. FIND ITS END LOACATION IN ADRESS 01B7 AND 01B8 HEX.
- 3. USE THE END ADDRESS TO FIND THE THREE ZEROS IN MEMORY MARKING THE END OF THE PROGRAM. WRITE DOWN THE ADDRESS OF THE SECOND ZERO.
- 4. USE THE MONITOR TO LOAD THE PROGRAM TO BE MERGED. USE >LO FILENAME 1 xxyy WHERE xxyy IS THE ADDRESS OF THE SECOND ZERO FROM STEP #3.
- 5. ADD THE MERGING PROGRAM'S SIZE TO xxyy TO HELP LOCATE THE THREE ZEROS AT THE END OF THE TWO COMBINED PROGRAMS.
- 6. STORE THE ADDRESS OF THE THIRD ZERO IN BYTES 01B7 AND 01B8 HEX. THE ADDRESS IS STORED IN REVERSE BYTE ORDER.
- 7. IN BASIC, ADD AND DELETE A LINE NUMBER 0, IE. 0 REM THIS WILL RECOMPUTE ALL OF THE LINK POINTERS. THE TWO PROGRAMS ARE NOW MERGED AND CAN BE SAVED ON TAPE.

 $\label{eq:2.1} \begin{split} \mathcal{L}_{\text{max}}(\mathbf{r}) & = \frac{1}{\sqrt{2\pi}} \sum_{\mathbf{r} \in \mathcal{R}^{(n)}} \mathcal{L}_{\text{max}}(\mathbf{r}) \\ & = \frac{1}{\sqrt{2\pi}} \sum_{\mathbf{r} \in \mathcal{R}^{(n)}} \mathcal{L}_{\text{max}}(\mathbf{r}) \\ & = \frac{1}{\sqrt{2\pi}} \sum_{\mathbf{r} \in \mathcal{R}^{(n)}} \mathcal{L}_{\text{max}}(\mathbf{r}) \\ & = \frac{1}{\sqrt{2\pi}} \sum_{\mathbf{r} \in \mathcal{R$ 

 $\label{eq:2.1} \frac{1}{\sqrt{2\pi}}\int_{\mathbb{R}^3}\frac{1}{\sqrt{2\pi}}\int_{\mathbb{R}^3}\frac{1}{\sqrt{2\pi}}\int_{\mathbb{R}^3}\frac{1}{\sqrt{2\pi}}\int_{\mathbb{R}^3}\frac{1}{\sqrt{2\pi}}\int_{\mathbb{R}^3}\frac{1}{\sqrt{2\pi}}\int_{\mathbb{R}^3}\frac{1}{\sqrt{2\pi}}\int_{\mathbb{R}^3}\frac{1}{\sqrt{2\pi}}\int_{\mathbb{R}^3}\frac{1}{\sqrt{2\pi}}\int_{\mathbb{R}^3}\frac{1$ 

# **CHAPTER 2 --- BASIC COMMANDS**

#### **2.01 CLEAR COMMAND**

•

 $\ddot{\phantom{0}}$ 

•

100 CLEAR xx,yy

xx IS THE NUMBER OF BYTES TO RESERVE FOR STRING SPACE. yy IS THE TOP-OF-MEMORY ADDRESS FOR THIS STRING SPACE .

EXAMPLE: 100 CLEAR 500,24576

500 BYTES ARE RESERVED FOR STRING MANIPULATIONS. THE STRING WORKSPACE WILL START AT 6000 HEX AND GROW DOWNWARD IN MEMORY TOWARD THE VARIABLE STORAGE SPACE.

MEMORY FROM 6000 HEX TO THE BOTTOM OF THE MONITOR STACK WORKSPACE IS NOW 'PROTECTED' MEMORY AVAILABLE FOR MACHINE LANGUAGE ROUTINES.

**--------------------------------------------------------------- ---------------------------------------------------------------**

#### **2.02 RESTORE nnnn WILL RESTORE TO A SPECIFIC LINE #.**

**===============================================================** 

#### **2.03 SWAP INTEGER VARIABLES**

100 A=A XOR B B: B=B XOR A : A=A XOR B

**===============================================================** 

#### **2.04 LEN(STR\$(1»=2 SINCE A SPACE PRECEDES THE DIGIT.**

USE A\$ = MID\$(STR\$(J),2) TO EXTRACT JUST THE DIGITS.

**--------------------------------------------------------------- ---------------------------------------------------------------**

#### **2.05 MID\$ FUNCTION EXAMPLES.**

100 A\$="1234567890" 110 PRINT MID\$(A\$,3,2) 120 PRINT MID\$(A\$,3,4) 130 PRINT MID\$(A\$,3) 140 PRINT MID\$(A\$,8,5)

REM OUTPUT "34" REM OUTPUT "3456" REM OUTPUT "34567890" REM OUTPUT "890"

 $MID$(A$,1,J) = LEFF$(A$,J)$ 

# **2.06 USE CHR\$(64) TO PRINT THE** '@' **SIGN.**

EXAMPLE: 100 PRINT "5 APPLES ";CHR\$(64);" 15 CENTS EACH"

**===============================================================** 

# **2.07 ORDER OF PRECEDENCE FOR NUMERICAL OPERATIONS**

- 1. () EXPRESSIONS IN PARENTHESES.<br>2. ^ EXPONENTIATION.
- 2. ^ EXPONENTIATION.<br>3. NEGATION
- 3. NEGATION<br>4. \* / MULTT
	- / MULTIPLICATION AND DIVISION
- 5. + ADDITION AND SUBTRATION
- 6. NUMERICAL RELATIONS
	- $=$  EQUAL
	- <> NOT EQUAL
	- < LESS THAN
	- > GREATER THAN
	- <= LESS THAN OR EQUAL
	- >= GREATER THAN OR EQUAL
- 7. NOT
- 8. AND
- 9. OR

**--------------------------------------------------------------- ---------------------------------------------------------------**

# **2.08 FLOATING POINT INACCURACIES**

100 J=  $30*30$  : X=  $30^2$  : PRINT J.X

BOTH SHOULD PRINT 900, HOWEVER THE SECOND NUMBER IS PRINTED AS 900.001 BECAUSE ALL OPERATIONS EMPLOY ONLY SIX DIGITS OF ACCURACY. THUS, ONE MAY HAVE TO TEST FOR A BOUNDED CONDITION RATHER THAN FOR EQUALITY. FOR EXAMPLE:

110 IF  $X > 899.997$  AND  $X < 900.003$  THEN PRINT "  $X = 900$  "

**--------------------------------------------------------------- ---------------------------------------------------------------**

# **2.09 NUMERICAL RELATIONS**

IF A RELATION IS 'TRUE', A VALUE OF -1 IS RETURNED. IF A RELATION IS 'FALSE', A VALUE OF 0 IS RETURNED. EXAMPLE: 100 PRINT  $1=2$ ,  $1<2$ ,  $2=2$ ,  $"A"="A"$ ,  $"AB"="AC"$ OUTPUT: o -1 -1 -1 o

# **2.10 LOGICAL OPERATOR TRUTH TABLES**

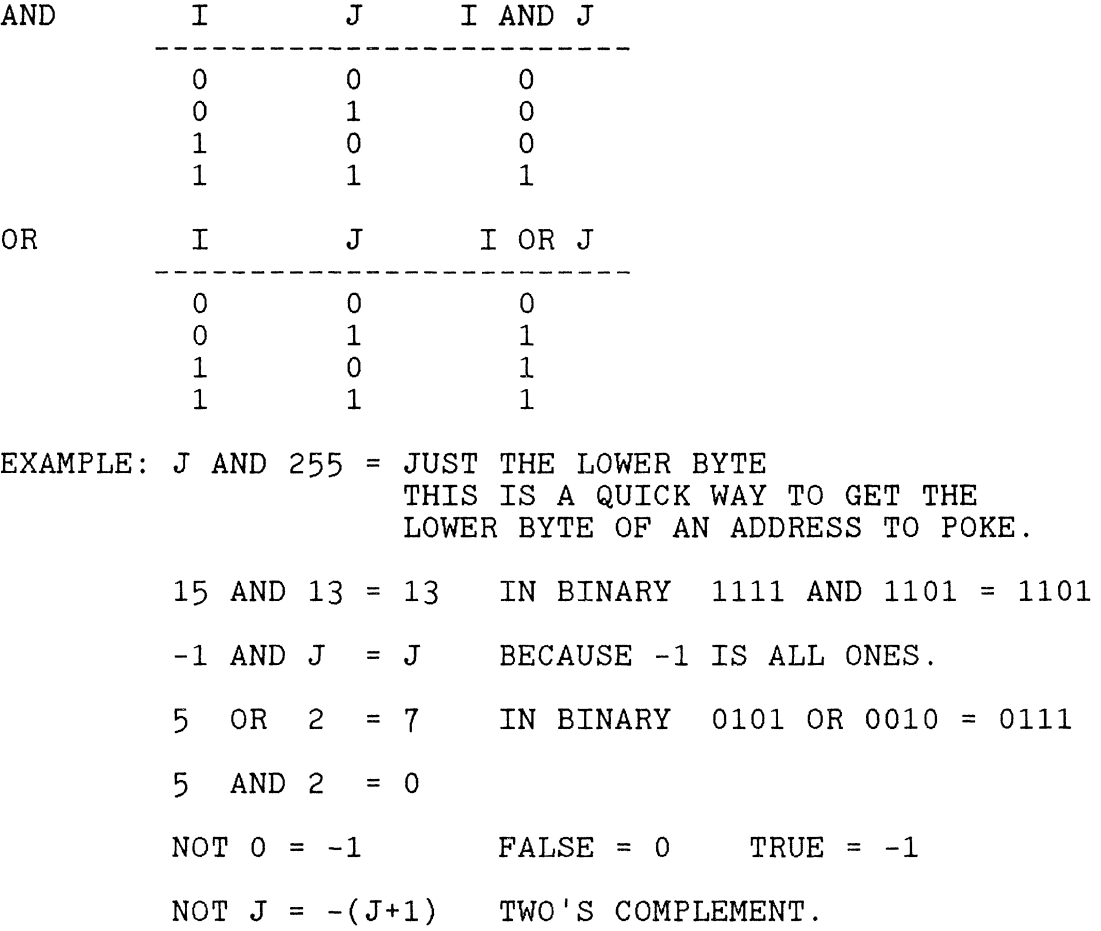

**===============================================================** 

# **2.11 ONE SECOND DELAY LOOP IN BASIC**

100 FOR J=1 TO 500:NEXT J

**--------------------------------------------------------------- ---------------------------------------------------------------**

## **2.12 A 0.81 SECOND DELAY LOOP IN THE MONITOR**

100 POKE 260,39 : POKE 261,224 110  $X=USR(0)$  : REM 0.81 SEC DELAY WITH EACH CALL

THIS 'CASSETTE OFF' ROUTINE GIVES 0.81 SECONDS OF DELAY.

===========~========================================== =========

#### **2.13 A 3.24 SECOND DELAY LOOP IN THE MONITOR**

100 POKE 260,160 : POKE 261,226 110 X=USR(0) : REM 3.24 SEC DELAY WITH EACH CALL

#### **2.14 MULTIPLE LINE CHARACTER STRINGS.**

GRAPHICAL FIGURES WHICH OCCUpy THREE OR FOUR PRINT LINES AND ARE A FEW CHARACTERS WIDE MAY BE CREATED IN A SINGLE STRING AND PRINTED WITH ONE PRINT STATEMENT. A SINGLE PRINT STATEMENT USED TO PLACE THE FIGURE ON THE SCREEN IS MUCH FASTER THAN PRINTING THE FIGURE WITH MULTIPLE PRINT STATEMENTS.

EXAMPLE:

 $100 \text{ A}$ \$ =  $\frac{18*8*8*}{8}$ \* \* \* \* \*\*\*\*\*"

110 PRINT A\$

THE ABOVE PROGRAM WILL PRINT A BOX MADE FROM ASTERISKS. THERE ARE HIDDEN CHARACTERS IN LINE 100 THAT MAKE THE STRING A\$ PRINT THE BOX ON FOUR LINES.

A STRING BEGINS AND ENDS WITH QUOTE MARKS, AND MAY CONTAIN ANY CHARACTERS. OUR STRING CONTAINS THE ASTERISKS THAT ARE SEEN, PLUS 'LINE FEED', 'CURSOR LEFT' AND 'SPACE' CHARACTERS.

THE STRING CONSISTS OF THE FOLLOWING SEQUENCE OF CHARACTERS IN THE ORDER PRESSED FROM THE KEYBOARD:

 $AS =$   $1********LP** > **CL** > **CL** > **CL** > **CL** > **CL** > **CL**$ \* \* \*<<br/>LF><CL><CL><CL><CL><CL><<L> \* \*<LF><CL><CL><CL><CL><CL> \*\*\*\*\*"

THE STRING A\$ IS 38 CHARACTERS IN LENGTH. <LF> IS A LINE FEED CHARACTER. <CL> IS A CURSOR LEFT CHARACTER.

**--------------------------------------------------------------- ---------------------------------------------------------------**

#### **2.15 PRINT DECIMAL NUMBER IN HEXADECIMAL.**

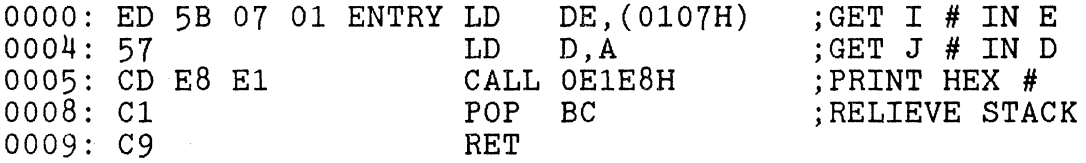

ROUTINE MUST RESIDE AT ADDRESS 0 FOR RST OH COMMAND.

100 POKE 262,199 : REM 'OUT I,J' BECOMES RST OH COMMAND. 110 INPUT X : REM X IS DECIMAL # TO PRINT IN HEX. 120 I=X : IF X>32767 THEN I=x-65536 130 OUT I AND 255, X/256 : REM HEX # IS PRINTED.

---------- -- ------ ----- -------

'"

..

## 2.16 PRINT DECIMAL NUMBER IN HEXADECIMAL

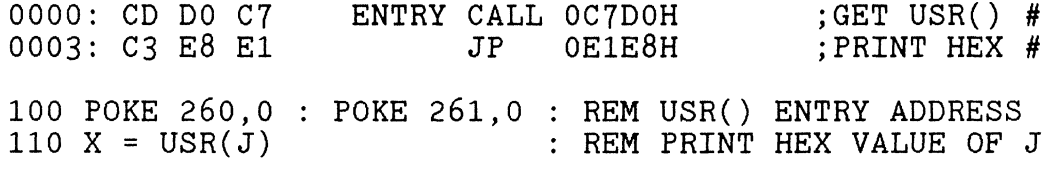

### 2.17 PRINT DECIMAL NUMBER IN HEXADECIMAL.

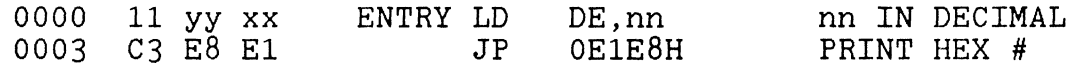

TO USE THE ABOVE MACHINE LANGUAGE ROUTINE, FIRST PLACE DECIMAL NUMBER TO CONVERT IN BYTES 1 AND 2.

EXAMPLE: 100 POKE 260,0 : POKE 261,0 : REM USR() ADDR 110 POKE 1, J AND 255 : POKE 2, J/256 120 X=USR(0) : REM PRINT HEX EQUIVALENT OF J

### 2.18 CONVERT HEXADECIMAL TO DECIMAL

100 DEF FNA(X) =  $(X$  AND 15) - 9 \*  $(X > 64)$  $110:$ 120 A\$ = "FCO7" : REM TYPICAL HEXADECIMAL # TO CONVERT  $130 :$ 140 N=0 : FOR J=1 TO LEN(A\$) 150 N=N\*16 + FNA(ASC(MID\$(A\$, J))) : NEXT J  $160:$ 170 PRINT A\$; "HEXADECIMAL EQUALS "; N; "DECIMAL"

# 2.19 CONVERT DECIMAL TO HEXADECIMAL

100 N = 4000 : REM TYPICAL NUMBER TO CONVERT TO HEX  $110:$ 120  $J = N$ :  $A$ \$="": REM A\$ TO RECEIVE HEXADECIMAL DIGITS 130 I = J AND 15 : J =  $INT(J/16)$ 140 A\$= CHR\$(I+48 -  $7*(1 > 9)$ ) + A\$ : IF J>0 THEN 130  $150:$ 160 PRINT N; " DECIMAL EQUALS "; A\$; " HEXADECIMAL"

# **2.20 MENU SELECTION USING 'IF X THEN RUN' STATEMENT**

100 PRINT "MENU SELECTION" 110 PRINT " 1 - FIRST PROGRAM" 120 PRINT " 2 - SECOND PROGRAM" 130 PRINT " 3 - THIRD PROGRAM"  $140:$ 140 :<br>150 INPUT "ENTER SELECTION NUMBER ";X 160 IF X=l THEN RUN 1000 170 IF X=2 THEN RUN 2000 180 IF X=3 THEN RUN 3000 190 PRINT "ENTER NUMBER FROM 1 TO 3, PLEASE" : GOTO 150 200  $1000$  REM  $---$  FIRST PROGRAM  $---$ 2000 REM --- SECOND PROGRAM --- 3000 REM --- THIRD PROGRAM ---

.'

j.

..

ALL VARIABLES ARE RESET BY THE 'RUN ' COMMAND.

```
-------------------------------------------------------------- --------------------------------------------------------------
```
#### **2.21 CARTESIAN COORDINATES FROM POLAR EQUATIONS.**

FOR TH = 0 TO 180 R = COS(TH / 57.2958) 120 GOSUB 200 130 NEXT TH : END - 33<br>140 : REM PLOT MANY POINTS REM SAMPLE POLAR FUNCTION  $:$  REM CONVERT TO  $(X,Y)$ 100 110 200 REM --- CONVERT RADIUS R AND ANGLE TH TO (X,Y) ---  $210:$ 220  $230 \text{ Y} = \text{R} * \cos(\text{TH} / 57.2958)$  $240:$ 250 REM --- NOW SCALE AND PLOT COORDINATE (X,Y) ---  $260:$ 270 RETURN ···<br>:<br>··  $X = R * SIN(TH / 57.2958)$ 

**--------------------------------------------------------------- ---------------------------------------------------------------**

#### **2.22 SHELL SORT TO PUT ARRAY ZO IN ASCENDING ORDER**

 $100$  D = N  $:$  REM N=# OF ELEMENTS IN ARRAY Z() 110 D =  $INT(D/2)$ 120 FOR I=l TO N-D 130 IF  $Z(I)$  <=  $Z(I+D)$  THEN 160 140  $T = Z(T)$  :  $Z(T) = Z(T+D)$  :  $Z(T+D) = T$ 150 IF I>D THEN IF  $Z(I-D) > Z(I)$  THEN I=I-D : GOTO 140 160 NEXT I 170 IF D > 1 THEN 110 180 RETURN

# **CHAPTER 3 --- FUNCTIONS**

## **3.01 RANDOM NUMBER FUNCTION**

J=RND(X) PRODUCES THE FOLLOWING DEPENDING ON X:

 $X>0$  J = A RANDOM NUMBER BETWEEN 0 AND 1.<br> $X=0$  J = THE NUMBER PRODUCED FROM THE LAS  $X=0$  J = THE NUMBER PRODUCED FROM THE LAST RND() AGAIN.<br> $X<sub>0</sub>$  J = A RANDOM NUMBER BETWEEN 0 AND 1 WHICH IS  $J = A$  RANDOM NUMBER BETWEEN 0 AND 1 WHICH IS ALWAYS THE SAME FOR A GIVEN X. BY SEEDING RND() WITH THE SAME X A SEQUENCE IS REPEATED.

**==============================================================** 

# **3.02 RANDOMIZE FUNCTION**

100 POKE 318,237 110 X=INP(95) 120  $J=RND(-X^*2-1)$ 

X = A RANDOM INTEGER BETWEEN 0 AND 127, INCLUSIVE. USE ONLY ODD NEGATIVE NUMBERS TO SEED THE RND() FUNCTION. THE USER HAS NO CONTROL OVER WHICH SEQUENCE IS SELECTED. THROUGHOUT THE REST OF THE PROGRAM USE J=RND(l).

**==============================================================** 

# **3.03 INT FUNCTION EXAMPLES.**

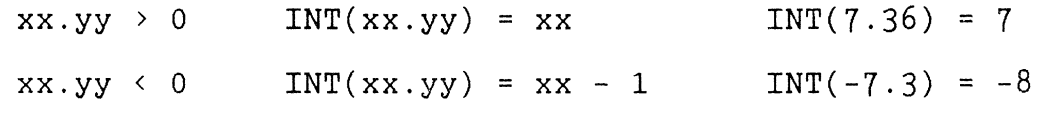

**==============================================================** 

# **3.04 SGN() FUNCTION**

. -

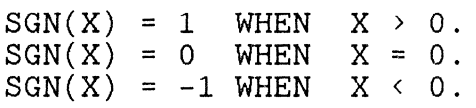

---------- ---, ~-- ----~~

#### **3.05 DEF FUNCTION RULES**

THE FIRST 2 LETTERS MUST BE 'FN'. THE THIRD CHARACTER MUST BE A LETTER. ADDITIONAL CHARACTERS ARE OPTIONAL. THE NAME CANNOT CONTAIN ANY RESERVED WORDS. ONLY THE 2 CHARACTERS AFTER THE FN MAKE THE NAME UNIQUE. EXAMPLES: FNA( FNX1( FNAA( FNSQ( FNUPPER( THE ARGUMENT VARIABLE IS A DUMMY USED TO 'MAP' VALUES INTO THE FUNCTION IF DESIRED. OTHER VARIABLES IN THE FUNCTION USE THEIR CURRENT VALUES. 100 DEF FNA(J)=  $J * J + X$ EXAMPLE: 110  $J=5$  :  $X=3$  : PRINT FNA(2) OUTPUT : 7 SINCE J WAS THE DUMMY ARGUMENT, IT MAPPED A 2 INTO THE FUNCTION RATHER THAN USE ITS CURRENT VALUE OF 5. THE CURRENT VALUE OF X WAS USED. THUS,  $7 = 2 * 2 + 3$ .

#### **3.06 DECIMAL POINT ALIGNMENT**

100 DEF FNA(J)=  $(J=0) - (ABS(J) < 1) - LEN(STR$(INT(J)))$ 110 PRINT TAB(T+FNA(X)); X

ALL NUMBERS X WILL BE PRINTED WITH THEIR DECIMAL POINTS ALIGNED IN COLUMN T.

#### **3.07 TABULATED PRINTING OF DOLLARS AND CENTS.**

100 DEF FNA(J) =  $(J=0) - (ABS(J) \le 1) - LEN(STR<sup>*</sup>(INT(J)))$ 110 FOR I=1 TO 4 : READ X : GOSUB 200 : NEXT I : END  $120:$ 130 DATA 1090, -1090.1, 98.51, 96.3372 : REM 4 EXAMPLES  $140:$  $200 A$ = MID$(STR$(ABS(X) - INT(ABS(X)) + 1.005), 4.2)$ 210 PRINT TAB(15 + FNA(X)):  $STR$$ (INT(X)): ". ":A\$ 220 RETURN

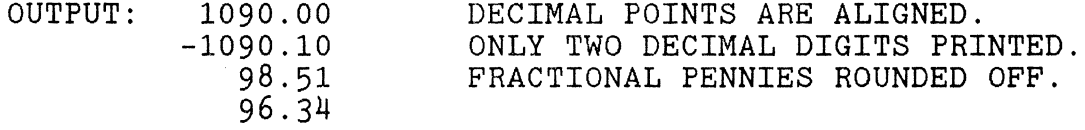

# **3.08 ROUND OFF FUNCTION**

100 DEF FNA(X) = INT( X \* 10 ^ J + 0.5 ) / 10 ^ J THE FUNCTION FNA ROUNDS OFF A NUMBER TO J DECIMAL PLACES. EXAMPLE:  $110 J=3$ : PRINT FNA(2/3) OUTPUT: 0.667

**===============================================================** 

# **3.09 ASCII CODE FOR A HEX DIGIT**

100 DEF FNA(J) =  $J + 48 - 7*(J>9)$ EXAMPLE: PRINT CHR\$(FNA(14)) OUTPUT: D

**===============================================================** 

# **3.10 FIX COMMAND**

100 DEF  $FNA(J) = SGN(J) * INT(ABS(J))$ 

EXAMPLE: PRINT FNA( $-5.2$ )<br>OUTPUT:  $-5$  $\texttt{OUTPUT}:$ 

**===============================================================** 

# **3.11 BASE 10 LOGORITHM**

100 DEF  $FNLOG10(J) = LOG(J) * 0.4342945$ EXAMPLE: PRINT FNLOG10(1000)<br>OUTPUT: 3 OUTPUT: 3

**===============================================================** 

#### **3.12 PI = 3.14159 = 355/113**

57.2958 = 180 / PI

100 DEF  $FND(J) = J * PI / 180 : REM DEGREES TO RADIANS$ 110 DEF  $FNR(J) = J * 180 / PI$ : REM RADIANS TO DEGREES

# **CHAPTER 4** --- **KEYBOARD**

# 4.01 ACCEPT 'YES' ANSWER WITH INPUT OF 'Y', 'YE' OR 'YES'

100 INPUT "ENTER 'YES' OR 'NO''';A\$ 110 IF LEFT\$("YES", LEN(A\$)) = A\$ THEN PRINT "YES"

===============================================================

# 4.02 KEYBOARD SCAN OR 'GET' COMMAND

100 POKE 318,195 : POKE 320,224 110  $X=IMP(9)$ :  $A$=CHR$(X)$ 

X = ASCII VALUE OF KEY DEPRESSED. 'RETURN' NOT REQUIRED. X = 0 IF NO KEY IS DEPRESSED. A\$= CHARACTER KEYED.

--------------------------------------------------------------- ---------------------------------------------------------------

# 4.03 PRINT ON LINE AFTER INPUT STATEMENT.

100 B\$="ENTER EXAMPLE TEXT" 110 PRINT B\$;:INPUT A\$ 120 PRINT TAB(LEN(B\$)+LEN(A\$)+5);CHR\$(23);"THANK YOU" THE ABOVE EXAMPLE TABS BEYOND THE LENGTH OF THE USER'S

INPUT TO PRINT THE COMPUTER'S RETURN RESPONSE ON THE SAME LINE AS THE INPUT.

===============================================================

### 4.04 INPUT STRINGS CONTAINING COMMAS AND '@' SYMBOLS

100 POKE 318,195 : POKE 320,224 110 GOSUB 200 : PRINT A\$ : END 120 : 200 A\$="" : REM INPUT A\$ UNTIL <CR> RECEIVED 210  $J = INFO(9)$ : IF  $J=13$  THEN RETURN  $220$  A\$ = A\$ + CHR\$ $(J)$  : GOTO 210

# **4.05 KEYBOARD SCAN OF 'GRAPHIC', 'CONTROL', AND 'SHIFT'.**

100 J=INP(254) AND 31

J = 31 IF 'CONTROL' KEY IS DEPRESSED. J = 21 IF 'GRAPHIIC' KEY IS DEPRESSED. J = 7 IF 'SHIFT' KEY IS DEPRESSED.  $J = 5$  IF 'GRAPHIC - SHIFT' KEYS ARE DEPRESSED. J = 23 IF 'NO KEY IS DEPRESSED.

'SHIFT LOCK ' KEY MUST BE DOWN.

**===============================================================** 

# **4.06 WAIT FOR USER TO PRESS 'SHIFT' KEY TO CONTINUE.**

100 PRINT "PRESS 'SHIFT' TO CONTINUE" 110 WAIT 254,31,23 120 PRINT "I WAS WAITING FOR YOU. THANKS."

# **CHAPTER 5 --- VIDEO**

# **5.01 DOUBLE SPACE LISTINGS.**

POKE 322,0 : LIST

**--------------------------------------------------------------- ---------------------------------------------------------------**

# **5.02 SCREEN POKE ADDRESS FOR ANY ROW AND COLUMN.**

100 DEF FNA(J) = R \* 64 + C - 3968

 $R = ROW$  NUMBER FROM 0 TO 29.  $C = COLUMN$  NUMBER FROM 0 TO  $63$ .

**--------------------------------------------------------------- ---------------------------------------------------------------**

# **5.03 MAKE THE CURSOR DISAPPEAR AFTER A PRINT.**

100 PRINT CHR\$(17); : POKE -3968,32

OR, JUST REPLACE THE CHARACTER UNDER THE CURSOR WITH:

100 POKE 260,232 : POKE 261,233 : J=USR(O)

**--------------------------------------------------------------- ---------------------------------------------------------------**

# **5.04 REMOVE CURSOR FROM SCREEN.**

100 PRINT CHR\$(12) : POKE -3904,32

**--------------------------------------------------------------- ---------------------------------------------------------------**

# **5.05 SCREEN ADDRESSING**

ADDRESS OF THE FIRST COLUMN IN EACH VIDEO LINE.

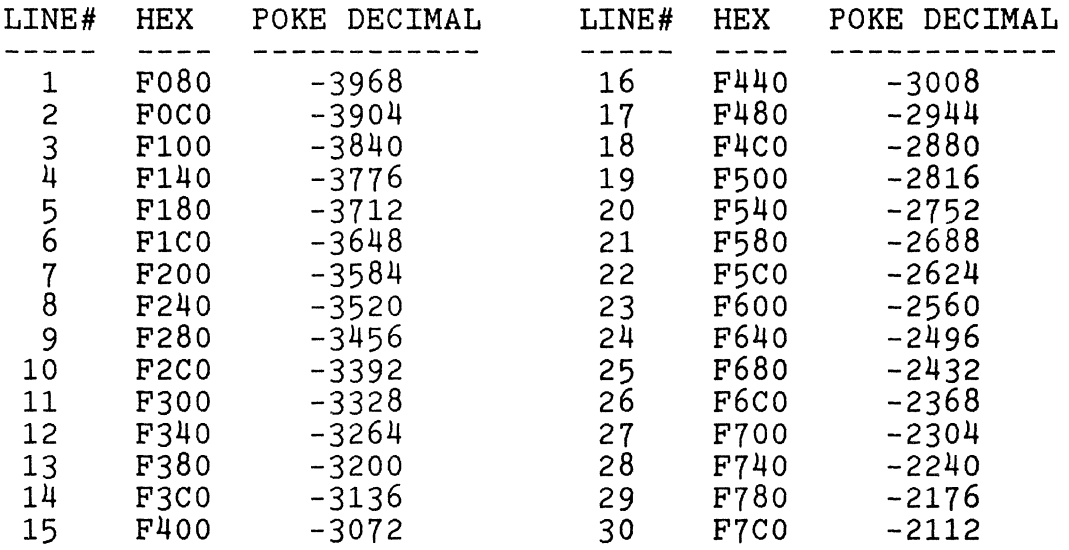

### **5.06 SYNC SCREEN MOTION WITH VIDEO HORIZONTAL SYNC.**

100 WAIT 254,32

THIS WILL REMOVE SCREEN FLICKER AND DISAPPEARANCE OF CHARACTERS DURING SCREEN MOTION DUE TO BEING OUT OF SYNC WITH THE SCREEN REFRESH CIRCUITRY.

```
---------------------------------------------------------------
-------------~---------------------------------------- ---------
```
# **5.07 PRINT AT SUBROUTINE**

100 CLEAR 200 110 120 130 FOR J=l TO 6 : R\$=R\$+R\$ : C\$=C\$+C\$ : NEXT J 140 R\$=CHR\$(17)+R\$ : REM ADD CURSOR HOME  $150:$ R\$=CHR\$(26) C\$=CHR\$(19) : REM CURSOR DOWN : REM CURSOR RIGHT 160 REM  $---$  PRINT TEXT AT ROW R, COLUMN C  $---$ <br>170 : 180 R=5 : C=10 : A\$="THIS IS AN EXAMPLE" : GOSUB 1000 190 END 200 1000 REM --- PRINT AT SUBROUTINE --- 1010 : 1020 PRINT LEFT\$(R\$,R);LEFT\$(C\$,C);A\$ : RETURN

**===============================================================** 

#### **5.08 PLACE CURSOR AT ROW AND COLUMN.**

THIS ROUTINE MUST BE LOCATED STARTING AT ADDRESS 0, BECAUSE THE 'OUT' INSTRUCTION IS MADE INTO A RST OH COMMAND.

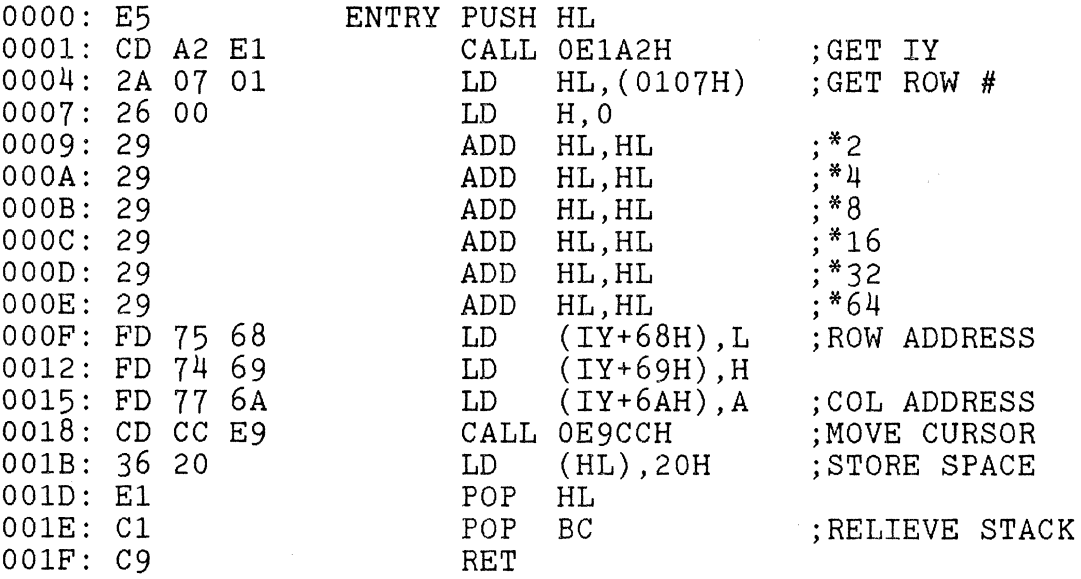

#### CALLING THE ROUTINE WILL MOVE THE CURSOR TO THE REFERENCED SCREEN POSITION AND PLACE A SPACE THERE.

EXAMPLE: 100 POKE 262,199 : REM INSERT RST OH COMMAND 110 OUT 7,15 : REM CURSOR TO ROW 7, COL 15 120 PRINT "TEXT STARTS ON ROW 7, COLUMN 15"

**===============================================================** 

### **5.09 PLACE CURSOR AT ROW AND COLUMN.**

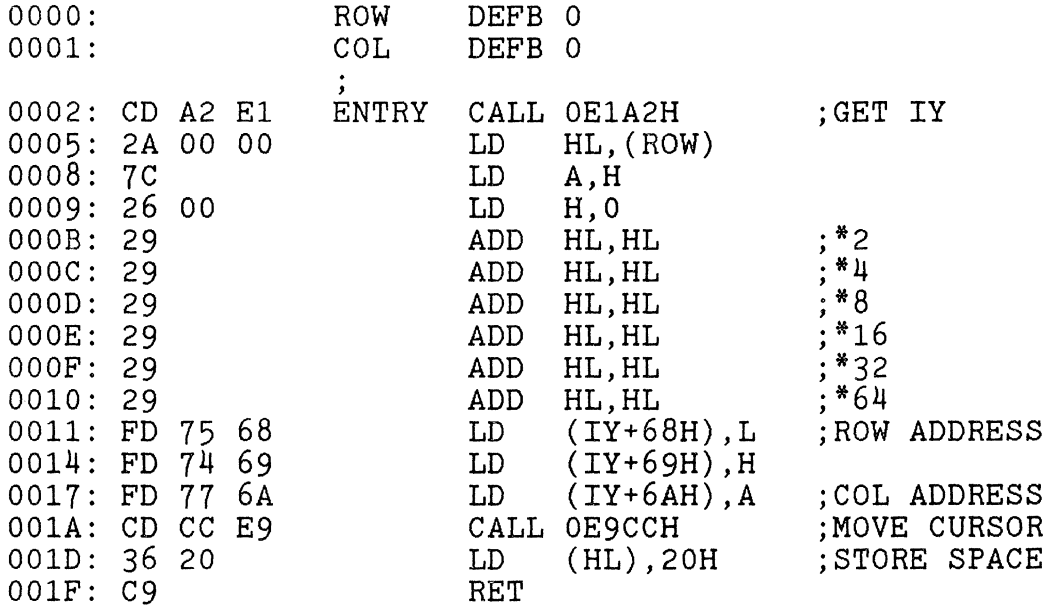

POKE ROW NUMBER IN ADDRESS 0. RANGE 0 - 29. POKE COLUMN NUMBER IN ADDRESS 1. RANGE 0 - 63.

CALLING THE ROUTINE WILL MOVE THE CURSOR TO THE REFERENCED SCREEN POSITION AND PLACE A SPACE THERE.

EXAMPLE: 100 POKE 260,2 : POKE 261,0 : REM USR() ADDR 110 R=7 : C=15 : GOSUB 200 120 PRINT "TEXT STARTS ON ROW 7, COLUMN 15" 130 STOP<br>140 : 200 POKE  $0, R :$  POKE  $1, C : J=USR(0) :$  RETURN

# **5.10 DRAW BOX ROUTINE**

THIS ROUTINE WILL DRAW A BOX AROUND A TEXT STRING. PUT STARTING LOCATING OF STRING IN ROW AND COL, AND ITS SIZE IN LENGTH. THIS ROUTINE USES THE CURSOR PLACEMENT ROUTINE OF 5.09 CURSOR EQU 02H  $\ddot{\cdot}$ ORG 20H .- 0020: 00 LENGTH DEFB 0  $\ddot{\cdot}$ ORG 2430H<br>LD HL.ROW 2430: 21 00 00 BOX LD HL,ROW ;STRING START 2433: 35 DEC (H)<br>2434: 23 TNC HL 2434: 23 INC HL<br>2435: 35 DEC (HL) DEC (HL) ;BOX CORNER<br>LD A, (LENGTH) 2436: 3A 20 00 LD A, (I<br>2439: 47 LD B, A 2439: 47 LD B,A 243A: CD 00 02 CALL CURSOR ; CURSOR TO CORNER 243D: 36 BC LD (HL), OBCH ; TOP LEFT CORNER 243F: 11 40 00 LD DE, 040H ; DOWN ONE ROW<br>2442: 19 ADD HL.DE 2442: 19 ADD HL,DE 2443: 36 A2 LD (HL), 0A2H ; LEFT SIDE<br>2445: 19 ADD HL, DE ; DOWN ONE ! 2445: 19 ADD HL,DE ;DOWN ONE ROW 2446: 36 BE LD (HL),OBEH ;BOTTOM CORNER 2448: E5 PUSH HL ;SAVE CORNER ADDR 2449: 11 80 FF LD DE, OFF<br>244C: 19 ADD HL, DE 244C: 19 ADD HL,<br>244D: D1 POP DE 244D: D1 POP DE<br>244E: 23 HORZ INC HL 244E: 23 HaRZ INC HL ;HL = TOP ADDR 244F: 13 INC DE ;DE = BOTTOM ADDR LD (HL),097H ;DRAW TOP LINE<br>EX DE,HL 2452: EB EX<br>2453: 36 97 LD LD (HL),097H ;DRAW BOTTOM LINE<br>EX DE.HL 2455: EB EX DE, HL<br>2456: 10 F6 DJNZ HORZ-\$ DJNZ HORZ-\$ ;LOOP ON LENGTH<br>LD DE,040H 2458: 11 40 00 LD DE<br>245B: 23 TNC HL 245B: 23 INC HL<br>245C: 36 BD LD (HL), 0BDH LD (HL), OBDH ; TOP RIGHT CORNER<br>ADD HL.DE 245E: 19 ADD<br>245F: 36 A2 LD 245F: 36 A2<br>
2461: 19 ADD<br>
2462: 36 BF LD LD (HL),OA2H ;RIGHT SIDE<br>ADD HL.DE LD (HL),OBFH ;BOTTOM CORNER<br>LD A,000H 2464: 3E 00 LD A,000H<br>2466: 2E 00 LD L,000H 2466: 2E 00<br>2468: C3 09 00 JP CURSOR+7 ;CURSOR TO HOME

.,.

# **5.11 CREATE INVERSE VIDEO CHARACTER SET**

100 FOR J=-1024 TO -1 110 POKE J,256 + NOT PEEK(J-1024) 120 NEXT J

 $\ddot{\phantom{a}}$ 

USE THE 'GRAPHIC' AND THE 'SHIFT GRAPHIC' KEYS TO DISPLAY THE INVERSE VIDEO CHARACTER SET.

THE SAME THING IS DONE BELOW IN MACHINE LANGUAGE:

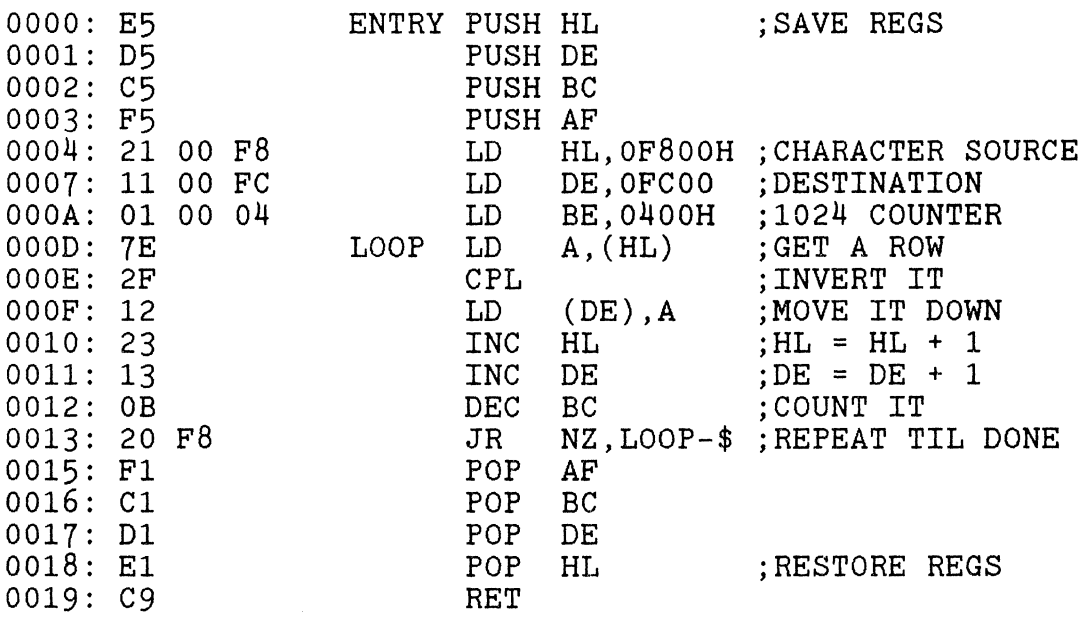

NOW THAT THE INVERSE CHARACTER SET HAS BEEN CREATED, LET'S PRINT INVERSE TEXT FROM THE STRING A\$.

200 INPUT A\$ : GOSUB 300 : GOTO 200 310 REM THIS ROUTINE PRINTS A\$ IN INVERSE VIDEO 320 : 330 FOR J=l TO LEN(A\$)  $340$  PRINT CHR\$(ASC(MID\$(A\$, J)) OR 128); : NEXT J : RETURN

# **5.12 CREATE DOUBLE WIDE CHARACTER SET**

64 ASCII CHARACTERS FROM ASCII 20H (SPACE) THROUGH ASCII 5FH (UNDERSCORE) WILL BE MADE INTO DOUBLE WIDE CHARACTERS USING THE 128 AVAILABLE GRAPHIC CHARACTERS. THIS DOUBLE WIDE CHARACTER SET INCLUDES THE DIGITS, SYMBOLS, AND THE UPPER CASE LETTERS.

THIS ROUTINE WILL CREATE THE DOUBLE WIDE CHARACTER SET.

100 FOR  $J = 32$  TO 95 : I=(J-256)\*8 : K=(2\*J-192)\*8 110 FOR L= 0 TO 7 : M=PEEK(I+L) :  $N=INT(M/16)$ : P=M AND 15 120 R=0 :  $S=0$  : FOR T= 0 TO 3 :  $V=2^T$ 130 R=R+(N AND V)\*V\*3 : S=S+(P AND V)\*V\*3 : NEXT T 140 POKE K+L,R : POKE K+L+8,S : NEXT L,J

A CHARACTER WITH ASCII VALUE J CAN BE PRINTED IN DOUBLE WIDTH USING THE TWO GRAPHIC CHARACTERS WITH ASCII VALUE OF 2\*J + 64 AND 2\*J + 65. SEE THE FOLLOWING EXAMPLE.

150 A\$="SAMPLE TEXT STRING TO PRINT" 160 FOR  $I=1$  TO LEN(A\$) : J=ASC(MID\$(A\$, I))\*2+64 170 PRINT CHR\$ $(J)$ ; CHR\$ $(J+1)$ ; : NEXT I

OR, YOU MAY WISH TO HAVE THE CHARACTERS SENT TO THE VIDEO DISPLAYED IN DOUBLE SIZE AUTOMATICALLY. THIS CAN BE ACCOMPLISHED USING THE FOLLOWING VIDEO DRIVER. CHANGE THE >SE O=xxyy VECTOR ADDRESS TO POINT TO THIS ROUTINE, IE. > SE 0=0000, OR POKE 32720,0 : POKE 32721,0 FOR 32K.

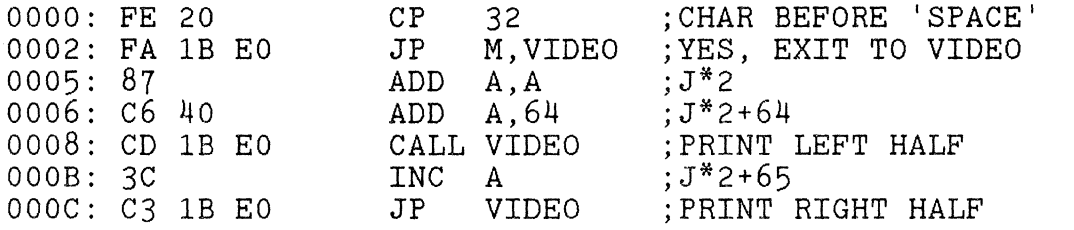
# **CHAPTER 6 --- JOYSTICKS**

### **6.01 JOYSTICK / KEYBOARD STANDARD FOR THE SORCERER**

This standard has been adopted by several software houses in the USA and in Australia. Software offered by these vendors which employs joystick/keyboard control will conform to this standard. It *is* suggested that all SORCERER owners use this standard for international compatibility of software and hardware.

Two joysticks may be attached to the INPUT of the parallel port. UNIT #1 uses the LOW-order 4 bits, and UNIT #2 uses the HIGH-order 4 bits. Each unit may steer in the four basic directions, LEFT, RIGHT, UP, DOWN, as well as in the four diagonal directions. Both units operate independently, and simultaneous operation *is* permitted.

FIRE BUTTON control may be included, and has priority over directional control of the joystick unit *it is* attached to. FIRE BUTTON *is* activated by grounding both BIT 0 and BIT I for unit  $#1$ , and BIT 4 and BIT 5 for unit  $#2$ .

KEYBOARD has priority over JOYSTICK, and overrides both joystick units *if* used. KEYBOARD INPUT RESULT *is* returned as the RESULT CODE of joystick unit #1, with joystick unit #2 disabled.

Keyboard directional control is via the "arrow" (normally cursor control) keys in the NUMERIC KEYPAD only. The SHIFT key need not be depressed when using these keys. FIRE BUTTON on the keyboard is the NUMERIC-PAD "5" key (HOME). Optional FIRE BUTTONS may be SKIP/TAB or SPACE BAR. FIRE BUTTON overrides directional keys on the keyboard.

In the event that both the LEFT and the RIGHT keys are pressed together, *it* is treated as NO INPUT. The same rule applies to depressing both the UP and the DOWN keys together. The UP/LEFT  $(17")$ , UP/RIGHT ("9"), DOWN/LEFT ("1") and DOWN/RIGHT ("3") keys on the numeric-pad are optional.

For programming in z80 machine code, the 8-bit INPUT RESULT CODE is returned in the A-register. No other registers are affected. If there is no input, then return with a zero in the A-register and with the Z-flag set.

## **6.02 JOYSTICK INTERFACE STANDARD TO PARALLEL PORT**

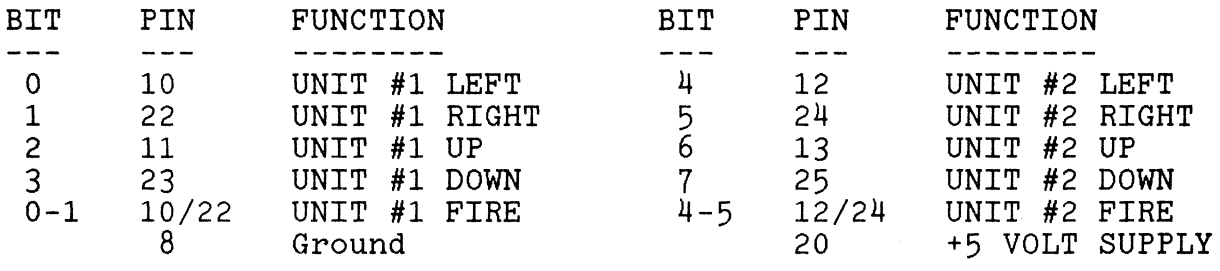

**--------------------------------------------------------------- ---------------------------------------------------------------**

### **6.03 JOYSTICK CIRCUIT DIAGRAM**

ATARI joysticks can be easily modified to connect directly to the parallel port. A 4.7K 1/4 watt resistor pulls-up each direction input to +5 volts at the nodes marked with 'Y' in the diagram. The FIRE BUTTON employs the two diodes between the LEFT and the RIGHT direction inputs, and GROUND connects to the common line. When the joystick selects a direction, or the fire button is pressed, a switch closes which changes the input bit from +5 volts to ground.

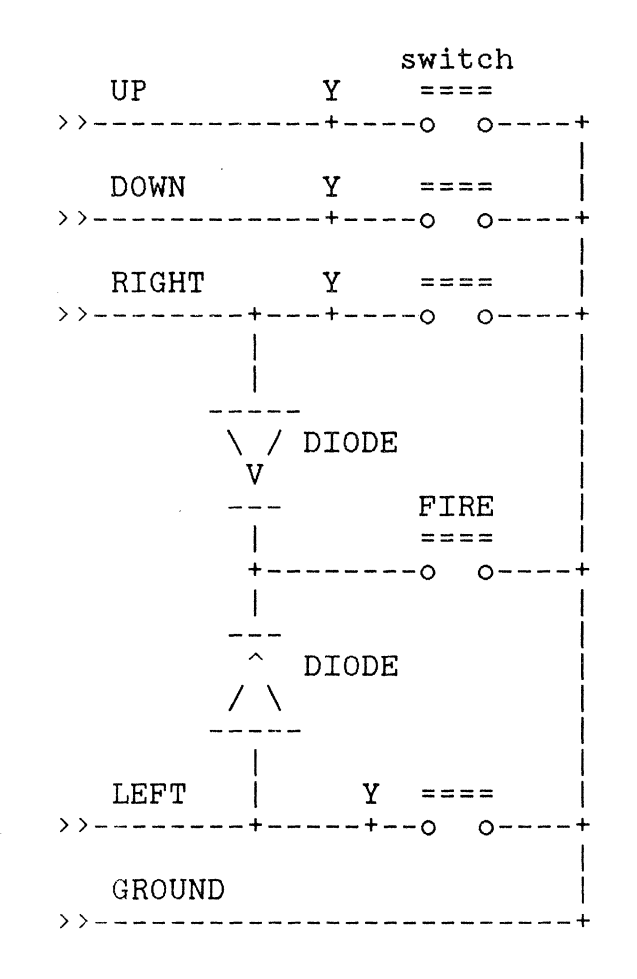

### **6.04 JOYSTICK EXAMPLE USING BASIC STATEMENTS**

100 A = 255 - INP(255) : REM READ PARALLEL PORT 110 IF (A AND  $3$ ) = 3 THEN "FIRE BUTTON UNIT #1" 120 IF (A AND  $48$ )=48 THEN "FIRE BUTTON UNIT #2"

130 IF A AND 1 THEN "UNIT #1 LEFT"  $140$  IF A AND 2 THEN "UNIT #1 RIGHT" 150 IF A AND  $-4$  THEN "UNIT #1 UP"<br>160 IF A AND  $-8$  THEN "UNIT #1 DOW 8 THEN "UNIT #1 DOWN" 170 IF A AND 16 THEN "UNIT #2 LEFT" 180 IF A AND 32 THEN "UNIT #2 RIGHT" 190 IF A AND  $64$  THEN "UNIT #2 UP" 200 IF A AND 128 THEN "UNIT #2 DOWN"

210 GOTO 100 : REM SCAN AGAIN

Use the Basic statements to observe the state of the joysticks. The text strings tell what to do after determining the condition of the joysticks. If you branch to a routine to service Unit #1, be sure to return to the testing of Unit #2 so that it can operate simultaneous with Unit #1.

#### **===============================================================**

### **6.05 JOYSTICK EXAMPLE USING MACHINE LANGUAGE CODE**

The joystick source lising of section 6.06 is a useful routine that loads into memory from address 0 through A4 hex. To use the routine from a Basic program, set the USR() jump address to 0 as shown on line 100 below.

Now initialize the location of each joystick cursor by placing a screen row number and a column number in the following addresses using POKE statements: (See example on line 110 below.)

ADDRESS  $2$  - ROW  $#$  UNIT  $#1$ , RANGE  $(1...30)$ .  $3 -$  COLUMN # UNIT #1, RANGE  $(1...64)$ .<br>4 - ROW # UNIT #2, RANGE  $(1...30)$ .  $5$  - COLUMN # UNIT #2, RANGE  $(1...64)$ .  $6$  - FIRE FOR BOTH UNITS: = 1 UNIT #1 ONLY  $= 2$  UNIT #2 ONLY = 3 BOTH UNITS FIRING. 7,8 - SCREEN ADDRESS OF UNIT #1 9,10 - SCREEN ADDRESS OF UNIT #2 100 POKE 260,0:POKE 261,0:PRINT CHR\$(12):REM USR() ADDR 110 POKE 2,1:POKE 3,1:POKE 4,1:POKE 5,1 :REM INITIALIZE<br>120 Z=USR(0) :REM GET JOYSTICK 120 Z=USR(0) :REM GET JOYSTICK 130 L=PEEK(2)\*64+PEEK(3)-4033 :REM SCREEN ADDR 140 POKE L, ASC("1")<br>150 M=PEEK(9)+PEEK(10)\*256-65536 :REM ANOTHER WAY 150 M=PEEK(9)+PEEK(10)\*256-65536<br>160 POKE M,50 160 POKE M, 50 :REM CURSOR #2<br>170 GOTO 120 :REM DO AGAIN : REM DO AGAIN

## **6.06 MACHINE LANGUAGE JOYSTICK ROUTINE**

This routine reads the status of the joysticks connected to the parallel port and updates the ROW, COLUMN and FIRE variables for each joystick. The routine will keep the row variables in the range of  $(1 \ldots 30)$ , and the column row variables in the range of (1..., 50), and the column variables in the range of  $(1...64)$ . The user's Basic program can access these variables to compute the screen position of each joystick, or read directly the contents of ADDR1 and ADDR2. Section 6.05 gives an example of how Basic might access this routine.

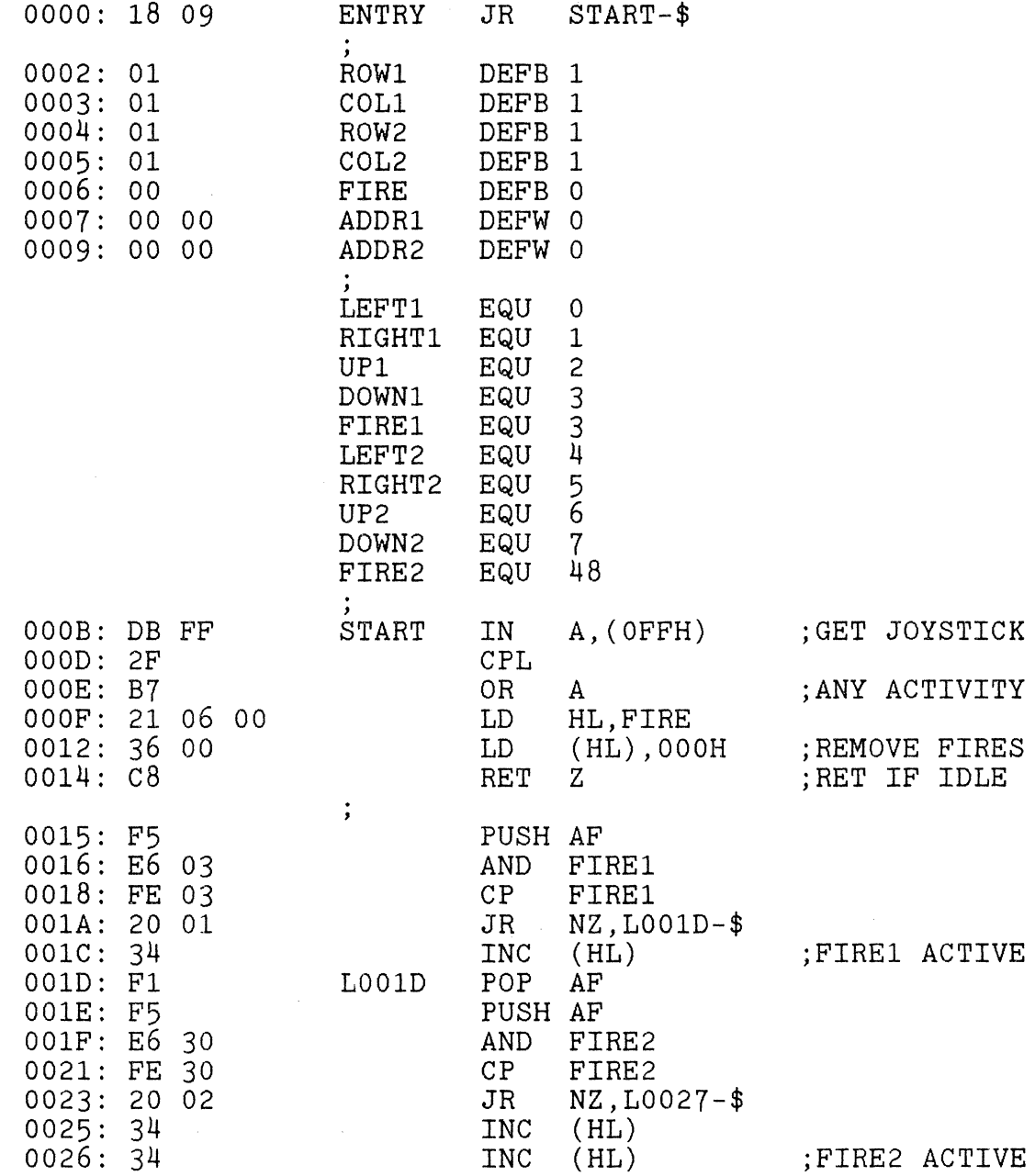

- --------\_. ~~

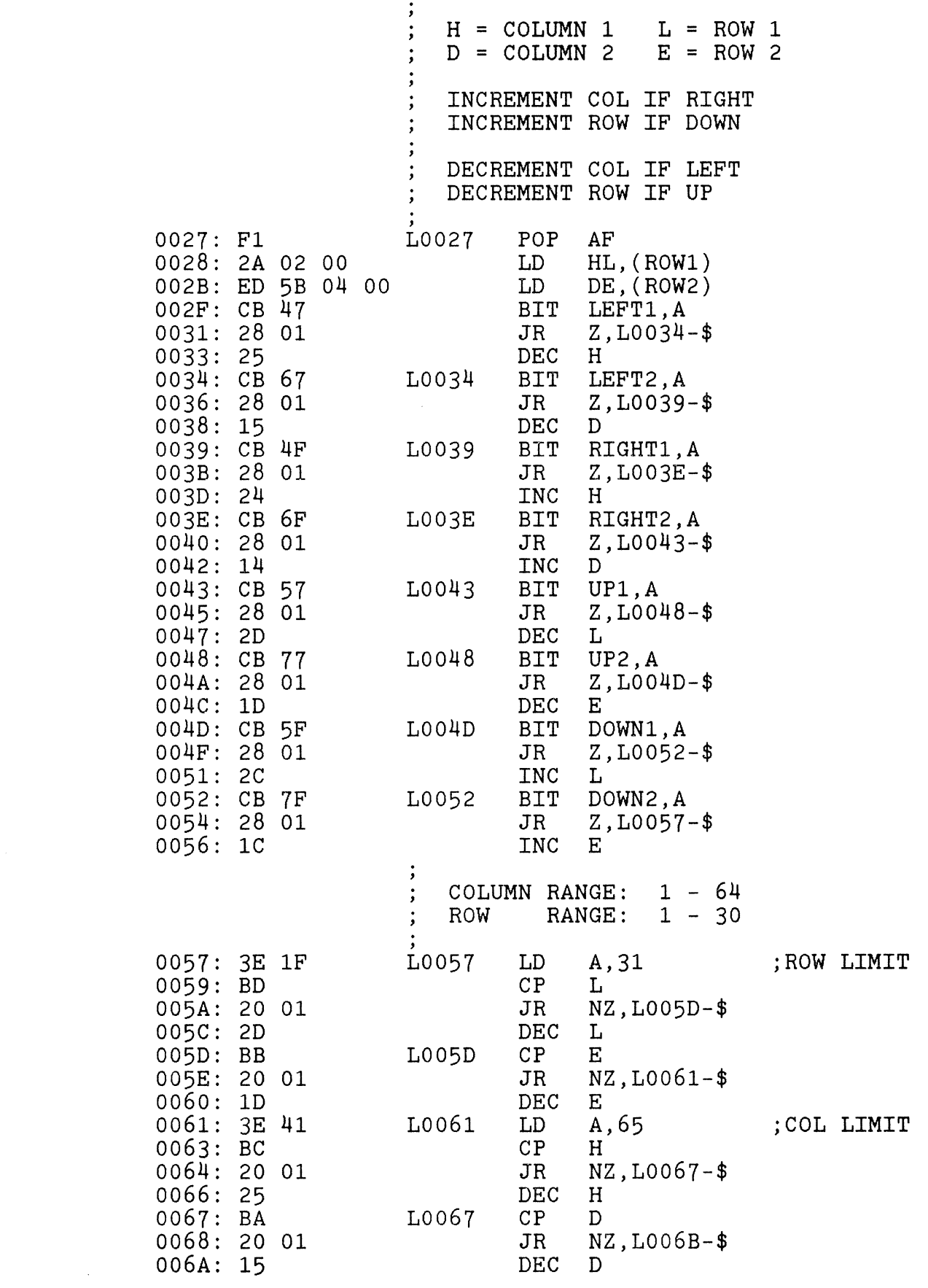

 $\downarrow$ 

 $\downarrow$ 

 $\bar{\star}$ 

 $\overline{\phantom{a}}$ 

 $\ddot{\phantom{0}}$ 

 $\frac{1}{2}$ 

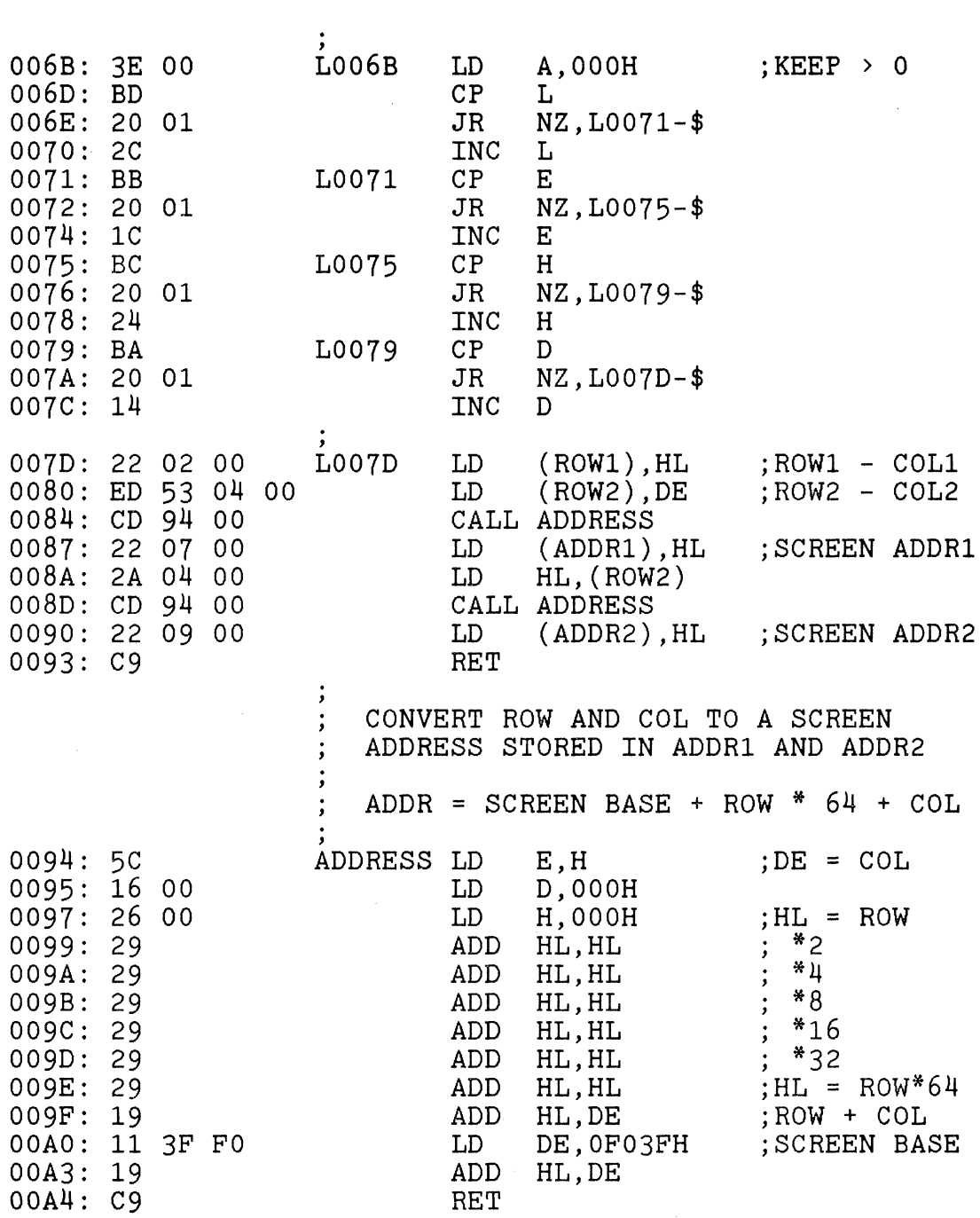

-----~--- -----

# **CHAPTER 7 --- SOUND**

### **7.01 PRINCIPLE OF ONE VOICE SOUND**

Generating sound from your Sorcerer is not that difficult, and this discussion will help you get started by detailing a machine language routine to generate music.

Let's use the parallel port as a means to output a signal to an external speaker since the Sorcerer does not have an internal speaker like some other computers do. I DO NOT recommend connecting a small 8 ohm speaker directly between one of the parallel port's output bits and ground. It is safer to have an output bit drive a transistor's base via a 1K resistor, and let the transistor switch current through a small speaker. Or, you may wish to use the music interface board that comes with our four voice Music System.

The statement: 10 FOR I=l TO 100:0UT 255,255:0UT 255,0:NEXT I generates a low pitched note by toggling the output bits on the parallel port from high to low, back to high. It may be sufficient for your needs, but provides no control over the pitch of the sound. However, it illustrates the principle of how sound will be generated in machine language.

The following code generates notes.

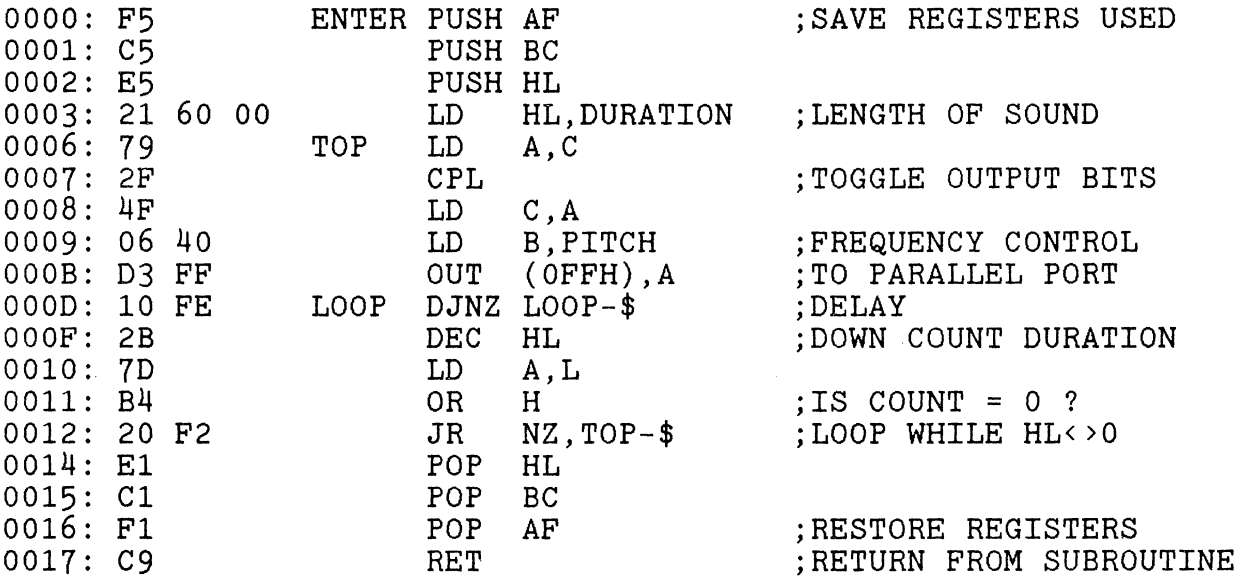

You can vary the pitch by changing the values loaded into register B (ie. contents of address OAH.) How long the note is played is controlled by the duration value loaded into HL (ie. the contents of address 04H and 05H.)

The routine above suffers from the effect of having the delay loop nested inside of the duration loop. If the delay loop is tight, then the duration is accordingly shortened, since the total time in the routine is the product of the two loop parameters. A routine which has a duration independent of the frequency is given in 7.02

### **7.02 ONE VOICE MUSIC ROUTINE**

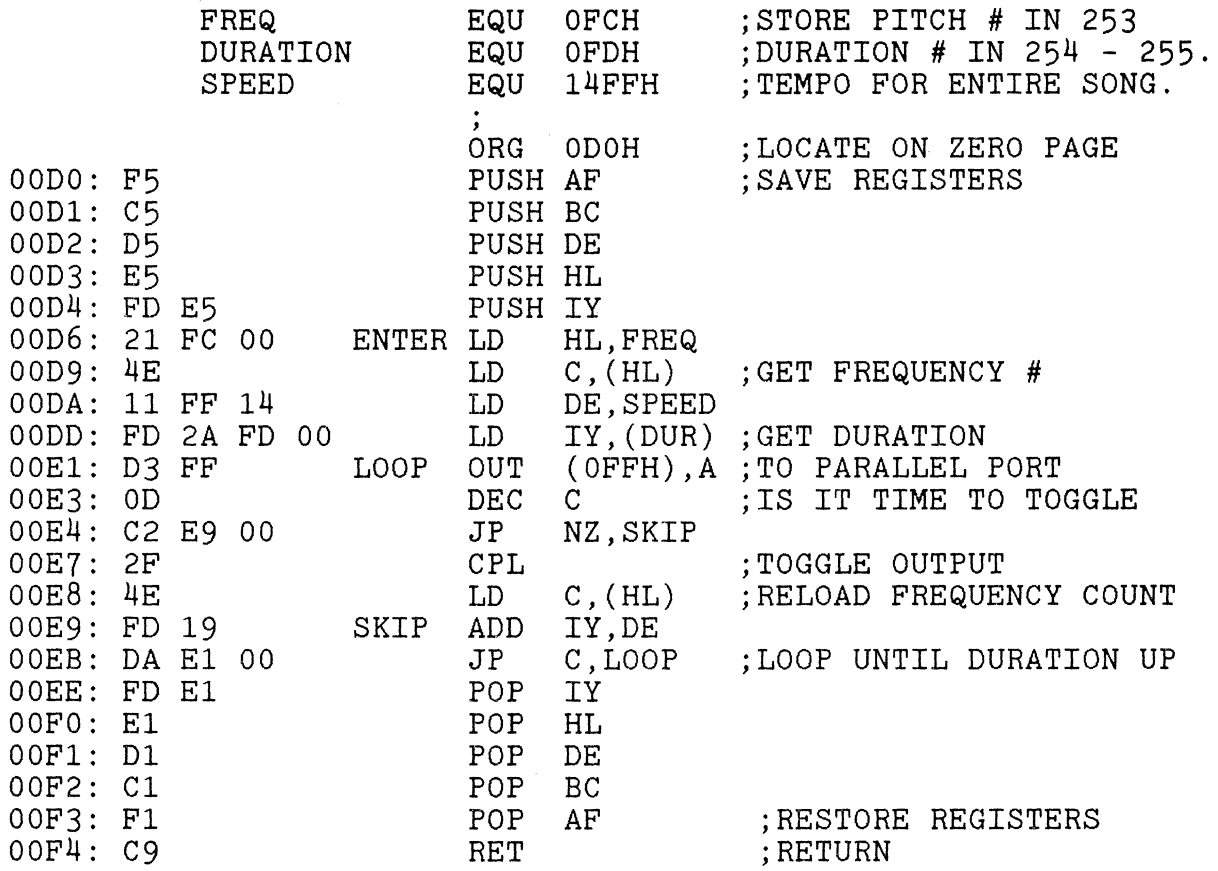

To use the above routine from Basic, store the frequency number in byte 253 with POKE 253,FREQ. Store the duration in bytes 254, and 255 with POKE 254,DURATION:POKE 255,0. Usually control from (254) is sufficient, and keep (255) at zero.

Call the routine through the USR() function by poking the entry address into 260, and  $261:$  POKE 260, 214: POKE 261,  $0: X=USR(0)$ .

Here are frequency numbers to generate notes for one octave. Higher octaves can be obtained by dividing these numbers by 2, 4, and 8, etc.

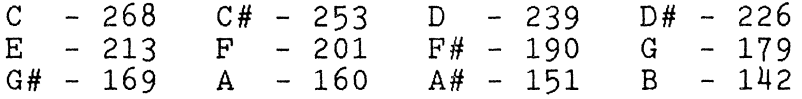

Although the above music routine is fun and easy, its usefulness is no comparison to the enjoyment you'll get from the four voice Music System from Arrington Software Service.

"I

 $\label{eq:2.1} \frac{1}{2} \sum_{i=1}^n \frac{1}{2} \sum_{j=1}^n \frac{1}{2} \sum_{j=1}^n \frac{1}{2} \sum_{j=1}^n \frac{1}{2} \sum_{j=1}^n \frac{1}{2} \sum_{j=1}^n \frac{1}{2} \sum_{j=1}^n \frac{1}{2} \sum_{j=1}^n \frac{1}{2} \sum_{j=1}^n \frac{1}{2} \sum_{j=1}^n \frac{1}{2} \sum_{j=1}^n \frac{1}{2} \sum_{j=1}^n \frac{1}{2} \sum_{j=1}^n \frac{$ 

### **7.02 ONE VOICE MUSIC ROUTINE**

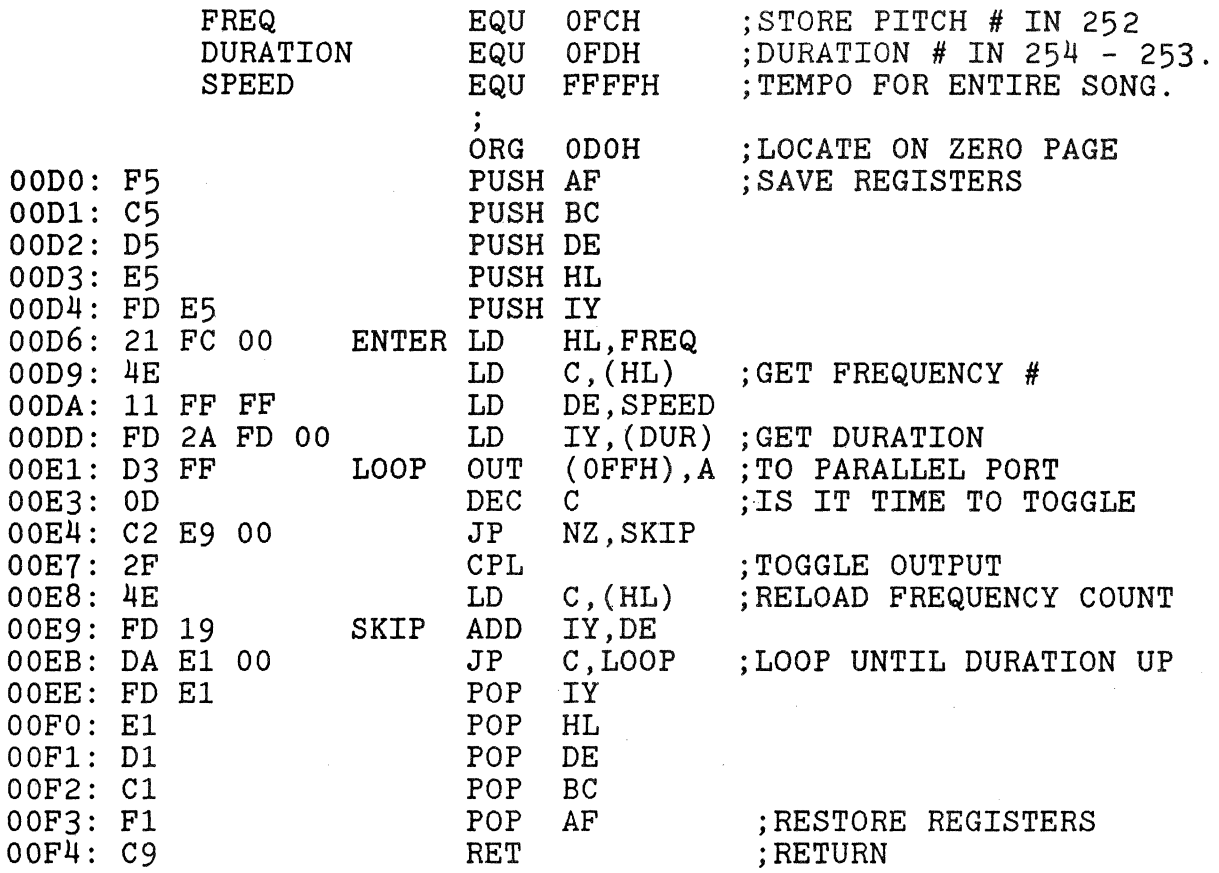

To use the above routine from Basic, store the frequency number in byte 252 with POKE 252,FREQ. Store the duration in bytes 254, and 253 with POKE 254,DURATION:POKE 253,0. Usually control from  $(254)$  is sufficient, and keep  $(253)$  at zero.

Call the routine through the USR() function by poking the entry address into 260, and 261: POKE 260,208:POKE 261,0:X=USR(0).

Here are frequency numbers to generate notes for one octave. Higher octaves can be obtained by dividing these numbers by 2, 4, and 8, etc.

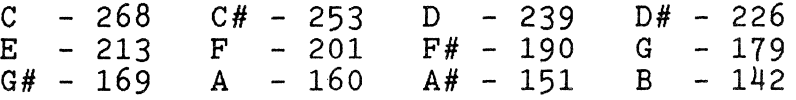

Although the above music routine is fun and easy, its usefulness is no comparison to the enjoyment you'll get from the four voice Music System from Arrington Software Service.

f

### **7.03 PIEZO SPEAKER AUDIO PROMPTER**

A miniature 4.7 KHz piezo speaker can be purchased at Radio Shack for three dollars and connected directly to the Sorcerer's parallel port. Connect the red wire to pin 4, and the black wire to pin 8.

The piezo speaker is a self contained chamber which resonates at a fixed frequency when activated with a voltage between 3 and 9 volts. Although I chose to connect the red wire to bit 7 of the port, any of the eight bit outputs will work equally well. The statement of OUT 255,128 causes bit 7 of the port to go to a logical high, thus sourcing the speaker with 5 volts. The 5 volts causes the speaker to continually sound until bit 7 is returned to a logical low with an OUT 255,0. The 255 is the address of the parallel port.

Sending the command sequence of OUT 255,128:0UT 255,0 will cause the speaker to chirp since it sees a brief 5 volt pulse. This audio addition to the Sorcerer is inexpensive and has found frequent use in programs to signal an event in a program's execution, or to prompt the user that an input is required at the keyboard.

This speaker cannot be used to reproduce the music spoken of in 7.01, 7.02, and 7.04. Also, it will not produce the sound that accompanies much of the game software on the market.

**--------------------------------------------------------------- ---------------------------------------------------------------**

### **7.04 CONTROL** 'G' **BEEP**

THIS ROUTINE INTERCEPTS CONTROL 'G' CHARACTERS SENT TO THE VIDEO DRIVER AND OUTPUTS A BEEP. USE THE MUSIC INTERFACE BOARD FROM OUR MUSIC SYSTEM.

ACTIVATE WITH >SE 0=0

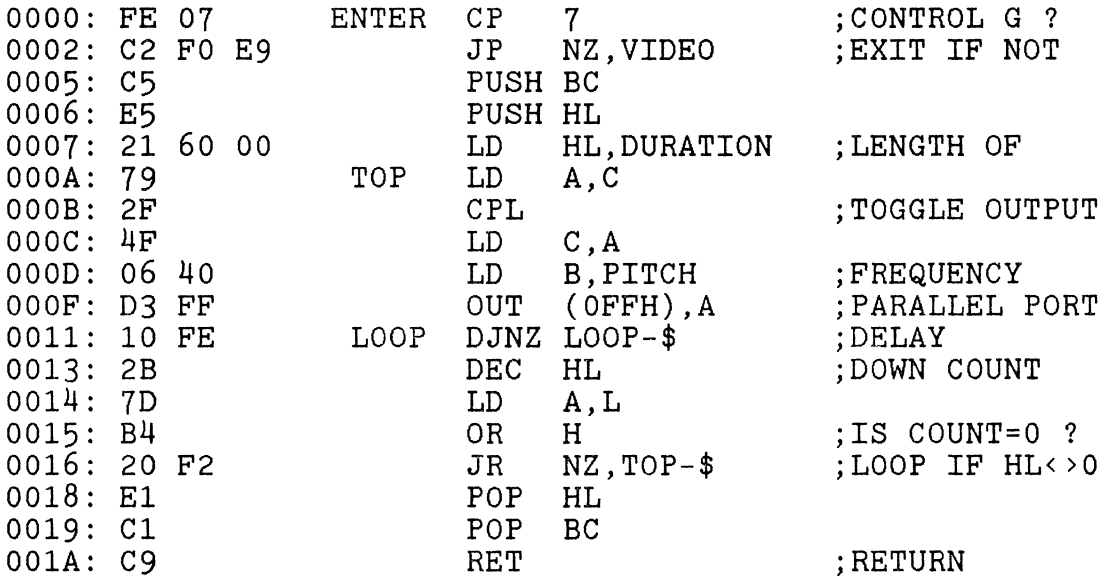

----\_ ... \_----------

# **CHAPTER 8 --- BASIC ROMPAC**

### **8.01 BASIC ROMPAC MAP by P. HOLMICK**

- NOTES: (1) Floating Point variables occupy 4 bytes.
	- (2) ACC is the floating point accumulator 01BF to 01C2. (OlBF) = Least significant byte.
		- $(01C0)$  = Next most significant byte.
		- (OlC1) = Most significant byte.
		- $(01C2) =$  Exponent.
	- (3) NTF is the Number,Type Flag (0190).
		- $(0190) = 1$  for Strings
		- $(0190) = 0$  for Numbers
	- (4) For arithmetic operations requiring 2 operands, one is usually the ACC, and the other is either (HL) or BCDE, where BCDE contains:
		- $B = Exponent.$
		- $C = Most significant byte.$
		- D = Next most significant byte.
		- $E =$  Least significant byte.
	- (5) HL is used as the text pointer for most of the comparison or conversion routines.

#### ADDRESS

#### FUNCTIONAL DESCRIPTION

COOO: Moves a block of memory from C25B-C2A6 to 0100-014E.

- C06B: BASIC Warm Start
- C075: "BYTES FREE" string.
- coBo: String address for double CR-LF.
- COB2: String address for single CR-LF.
- COB5: "EXIDY STANDARD BASIC VER 1.0 ..... etc." message string. coc6: Command Jump Table.

D606,D6CA,D61C,0103,CEE9,D24A,CF17,DBBA,D999,D4AB,D908, DAOE,DA14,DA75,DABA,D6FE,D1BB,CF9F,D225,D19A,D1AB,D1BB, D1EB,D1F5

COF6: BASIC Token Table.

END,FOR,NEXT,DATA,BYE,INPUT,DIM,READ,LET,GOTO,RUN,IF, RESTORE GOSUB, RETURN, REM, STOP, OUT, ON, NULL, WAIT, DEF, POKE, PRINT, CONT, LIST CLEAR, CLOAD, CSAVE, NEW, TAB(, TO, FN, SPC(, THEN, NOT, STEP,  $+$ ,  $-$ ,  $*$ ,  $/$ ,  $\hat{ }$ , AND, OR,  $>$ ,  $=$ ,  $\langle$ , SGN, INT, ABS, USR, FRE, INP, POS, SQR, RND, LOG, EXP, COS, SIN, TAN, ATN, PEEK, LEN, STR\$,VAL,ASC,CHR\$,LEFT\$,RIGHT\$,MID\$

•.

C1El: Command Jump Table continued.

C709,C62E,CB34,CBB5,E003,CA43,CD4F,CA72,C8CC,C872,C855, C944,C6DD,C861,CB90,CBB7,C707,D256,C926,C748,D25C,CF1F, D705,C96B,C735,C5C6,CBOF,D341,D2C9,C41A

- C21D: Jump Table for Arithmetic Operators  $(+,-,*,/,-,AND,OR)$ D7A2,D3AA,D4EA,D54B,D8C3,CCA8,CCA7 Includes a one-byte "precedence" value for each operator which tells the Interpreter the order of arithmetic computations.
- C232: start of Error Codes Table (2 Bytes each)
- C258: start of 4EH bytes to be copied into BASIC CONTROL AREA from 0100H
- C2A3: " ERROR" message
- C2AA: " IN " message.
- C2AF: "READY<CR><LF>" message.
- C2B7: "BREAK" message.
- C2BD: Used by <FOR>...<NEXT> loops to manipulate SP so that <NEXT> knows where the last <FOR> statement ends.
- C2EO: Gets variable name from a line of BASIC loads it into the variable area.
- C2E6: Move bottom of program further down in memory.
	- BC = Destination address.
		- DE = Stopping address, ie. stop when HL = DE.
		- HL = End of program address, ie. source address.
- C2F1: Check to see that there's enough free memory for next operation.
- C309: OM ERROR
- C30E: Puts last-used <DATA> line number into (0147) so that BASIC will print "?SN ERROR IN xx". Where xx=Data Line Number
- C314: SN ERROR
- C317: /0 ERROR
- C31A: NF ERROR
- C320: UF ERROR
- C322: Prints error message. To use this routine, load the E register with 0 to 24H before jumping here.

**------------------------------------ ------------------------------------**

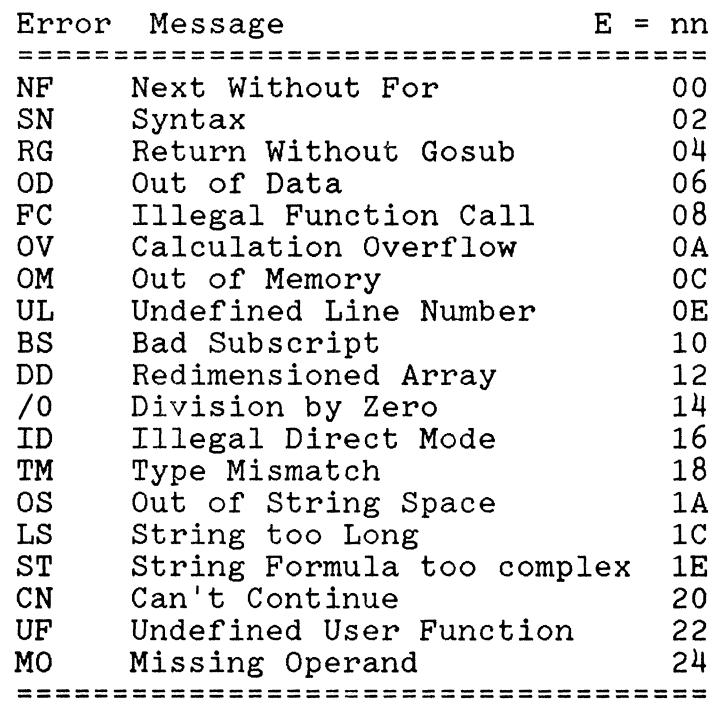

```
C359: Print "READY" - back to DIRECT COMMAND mode.
C366: Same as C359 except doesn't print "READY".
C3DD: Reset Program pointers - rejustify Link Pointers. 
C3EO: Rejustify Link Pointers (see also D394). This can be used 
      to RECOVER a BASIC program after <NEW> or RESET or even 
      <CLOAD> if the original program hasn't been over-written. 
C3FA: Searches for a particular Line Number in a BASIC program. 
      To search : DE = required line number
      If found : BC = Start of Line
C41A: < NEW >
                  HL = Start of next line. 
                  Carry Flag is set (=1). 
C426: Part of <NEW> routine. Entering here resets HIMEM, STRING 
      Space, and variable area pointers BUT doesn't destroy the 
      first Link bytes thus not "erasing" the program.
C45A: Keyboard Input. Prints "?" then jumps to C53A.
C467: This routine scans the input Buffer and converts lower 
      case to upper case (unless the text is enclosed in 
      quotes) - converts BASIC reserved words to TOKENs. 
C521: Resets HL = 014B and puts 3 zeros at end of program. 
C53A: Inputs a string of characters from the keyboard until 
      RETURN is pressed. Uses the buffer from o14c to o18c. On 
      exit, HL=014B and B=number of characters entered. 
C565: This is where BASIC tests for buffer overflow but DOESN'T 
      do anything about it !!! (Perhaps JR Z C550 would be a 
      suitable patch.) 
C574: Compares HL with DE and sets the flags accordingly. 
      Z flag set when DE = HL. 
      C flag set when DE < HL. 
C57A: Tests for "expected" characters such as commas, semi-
      colons, and left and right brackets. 
      To use : HL should point to the BASIC text to test.
                CALL C57A
                           Test for comma.
      NOTE: If a match is NOT made, then an ?SN error results 
C585: Prints the character in the A register. This calls the 
      Monitor Send Vector, EOOC. 
C5B4: This could be used to implement a \langle GET> or \langle INKEY$>
      function. Inputs one character to the A register. Calls 
      the Monitor Receive Vector, E009, but will not return
      until a key is pressed ! 
C5C6: < LIST> 
C62E: <FORC66E: < STEP> 
C689: Re-entry point to BASIC interpreter. HL should be 
      pointing to the zero byte at the end of the line, or the 
      colon in a multi- statement line. 
C6AD: BASIC Interpreter starts here. HL should point to the 
      byte before the actual text to be interpreted. 
C6CD: Skips over blanks in the BASIC text by incrementing HL. 
      The Carry Flag is set if the next character is a number.
C6DD: < RESTORE> 
C6F8: This is the routine that's supposed to pause LISTings if 
      ESC or RUN/STOP was pressed, however the byte at C701 is
```
..

wrong. It should be 1BH instead of 13H.

C707: <STOP>  $C709: \langle END \rangle$ C70E: Prints "BREAK" if CONTROL-C pressed in DIRECT MODE, C735: <CONT> *C74B:*  <NULL> C75A: C75F: *C7B9:*  C792: Input 4 bytes from tape. Used by CLOAD\* C7B6: Turn off cassette motors - finish up. C7BC: Tests for alpha-character pointed to by HL, and resets C7C4: As for C7DO below, but first evaluates a BASIC expression C7DO: DE = INTeger value of floating point value in ACCumulator C7E5: FC ERROR C7EA: DE = Hex of numeric string pointed to by HL. C80F: <CLEAR n, N> where n=string space, N=top of BASIC RAM. *CB55:*  <RUN> *CB5B:*  Go address for >LOG BASIC programs. The program must *cB61:*  <GOSUB> *CB72:*  <GOTO> *cBBB:*  UL ERROR *CB90:*  <RETURN> *CB99:*  RG ERROR *CBB5:*  <DATA> *CBB7:*  <REM> *cBcc:*  <LET> C91F: Moves a variable (4 bytes) from ACC to (HL). On exit, HL C926: <ON> C944: <IF> *C96B:*  <PRINT> C9B2: Do a CR-LF unless cursor is in the first column. C9BF: Do a CR-LF. C9C9: Delay by sending number of NULL characters in (0141). C9F1: Here for <TAB(> or <SPC(> initially. CA01: CA04: CA1B: "?REDO FROM START<CR><LF>" message string. CA43: <INPUT> CA72: CAFF: CB10: Used by < READ> . <NEXT> CB34: <NEXT> CB7F: Calls CB93 to evaluate BASIC expression - check for TM  $CB82:$  Checks for NTF=0  $\implies$  Numeric Operation. CB83: Checks for NTF=1 ==> String Operation. CBBA: TM ERROR else "BREAK IN .... line number" if in RUN MODE.  $\texttt{CLOAD}^*$  jumps here.  $(01AF) = FF$  and  $(01AC) = 01$  $\texttt{CSAVE*}$  jumps here.  $\texttt{(01AF)} = 01$  and  $\texttt{(01AC)} = 01$ Write  $4$  bytes to tape. (Used by CSAVE<sup>\*</sup>) Carry Flag if found. pointed to by HL, then puts result into ACC. ?FC ERROR if negative. On exit, HL points to first non digit character. have Line Number 0 and FILE Type must be  $\langle 80H \rangle$ . points to the delimiter and DE points to the first of the 4 bytes in the variable area.  $\langle$  TAB( $>$  $\langle$  SPC(  $\rangle$ <READ><br>"?EXTRA IGNORED<CR><LF>" message string. Error.

CB8F: Tests for left bracket and evaluates the expression. CB93: Evaluates BASIC expression, pointed to by HL. CCOA: Used by several routines (esp.CB93) to test for  $+, -, -,$ ", CC14: MO ERROR CC45: Evaluate expression then check for right bracket ")", CC5E: Loads ACC with variable - sets NTF. HL should point to CC6F: All commands <SGN> to <PEEK> and <LEN> to <MID\$> pass CC96: CCA7:  $CCA8: \langle AND \rangle$  ACC CD2F: <NOT> CD4F: <DIM> CD54: This routine searches for a variable (name pointed to by CDF8: Make ACC point to "READY". CE4D: DD ERROR CE5E: BS ERROR CEE9: <FRE>  $CF17: **POS**$ CF1A: ACC = Floating point of value in A. CF1F: <DEF> CF42: <FN> cF8o: Checks to see if Sorcerer is in RUN mode or DIRECT mode. CF89: ID ERROR CF9F: <STR\$> CFC4: Loads (OlA2)=String Length in A. CFD3: Counts number of characters in a string. DOOF: ST ERROR D015: Prints a string using C585. Again, HL must point to start D02E: First checks if there's still free string space. Jumps to ?SN ERROR if left bracket not found. <NOT>,<FN> and evaluates them if found: Also indexes into Jump Table at COC6 to get addresses for <SGN> thru <MID\$> else ?SN ERROR. variable name. through here. Numeric routines : < SGN> to < PEEK> jump to CC96. "String" routines : <LEN> to <MID\$> continue on to CC7D. <USR> and others, < OR> ACC jump from here.  $=$  (SP) OR ACC.  $ACC = (SP) AND ACC.$ HL) and either (1) Returns its address in DE or (2) Creates the variable if not found. (OlA4)=Start address of string in DE. On entry: HL should point to start of ASCII string. On  $exit$ : BC = string length HL = address of delimiter. of string. ?OS ERROR if none.<br>After a CALL DO2E, DE points to start of sub-string. A = sub-string length. D093: String Space Garbage Collection routine. D10F: D146: Sets up registers before continuing to D14F. On entry : Return address - pointer to 4 bytes of string information are on the Stack.

I,

"

D14F: Used by string commands to remove sub-strings. On entry : L=sub-string length. D159: D17A:  $D18B: **LEN**$ D19A: <ASC> D1AB: < CHR\$ > D1BB: < LEFT\$ > D1EB: < RIGHT\$ > D1F5: < MID\$ > D225: <VAL> BC=start address of sub-string within main DE=start address of new string. D240: Tests for a right bracket ")" after RIGHT\$, LEFT\$ or MID\$ On return, B=substring length. D24A: <INP> D256: <OUT> D25C: <WAIT> D27A: Used by <OUT> to evaluate - load the port value. D28D: A = Hex of numeric string pointed to by HL. FC ERROR if  $>$  255. D2A1: Writes 2 bytes to tape. (Byte is in A). D2A4: Writes 1 byte to tape. D2AD: Reads 1 byte from tape. D2BD: Writes 1 byte to tape. D2C9: < CSAVE > D2CE: <CSAVE\*> D304: Finish off CSAVE. D310: Put program FILENAME (max.5 chars) into 16 byte tape output file header which starts at (IY+47H). D336: If length of FILENAME < 5 then pad to right with blanks. D341: < CLOAD > D346: < CLOAD\* > D384: This is part of <CLOAD>. Loads (01B7) with the end of the CLOADed program, prints "READY" and re-creates the link pointers. D394: Repair the link pointers in a BASIC program.<br>D39D: ACC = ACC + 0.5<br>D3A0: ACC = (HL) + ACC : ADDITION D3A0:  $ACC = (HL) + ACC$  $D3A6: ACC = (HL) - ACC$  : SUBTRACTION D3AC: ACC = BCDE - ACC D3AF: ACC = BCDE + ACC D415: Sets ACC = Zero by making the floating point exponent  $(01C2)=0.$ D451: OV ERROR  $D462: BCDE = - BCDE$ D4AB: < LOG>  $D4E3$ : ACC = ACC \* LOG(2)  $D4EA$ :  $ACC = (SP) * ACC$  $D4EC: ACC = BCDE * ACC$  $D54B$ :  $ACC = (SP) * ACC$  $D\bar{5}4D$ : ACC =  $\bar{B}CDE$  / ACC  $D5E0: ACC = ACC * 10$ D5F7: Checks if  $ACC = 0$  ? and sets Z flag if it is. D606: <SGN>

```
D60E: ACC = Floating Point of BADE. 
This routine can be used 
       to return values to the USR(x) 
function. 
       B = ExponentA = MSB including Sign Bit 
       D = NSBE = LSB.
       For -65536 \times x \times +65536:
                                         LD 
                                         LD 
                                         JP 
D61C: <ABSXOR A
                                               B, 9BH 
                                              DE, NNnn 
                                               D60E 
                                                           (A=0 for +ve)(A=FF for -ve)D620: Part of ABS routine, the only difference is that it 
       doesn't test the ACC for zero. 
D62B: (SP) = ACC. Loads the floating point value from the ACC 
       to the stack To get it back, POP BC then POP DE. 
D635: ACC = (HL). Loads floating point value (4 bytes) from HL
       to ACC. 
D638: ACC = BCDE.D643: BCDE = ACC
D646: BCDE = (HL)D64F: (HL) = ACC
D652: (HL) = (DE). Move 4 bytes from location pointed to by DE
       to HL. 
D654: (HL) = (DE). Move # bytes in B register.
D65D: ACC = - ACCD672: Compares ACC with BCDE.<br>If ACC < BCDE then A
            \text{ACC} \leq \text{BCDE} then \text{A} = \text{FFH} (-1)<br>\text{ACC} = \text{BCDE} then \text{A} = 00then A = 00ACC \rightarrow BCDE then A = 01D6CA: < INT > 
D6FE: < PEEK> 
D705: < POKE> 
D716: ACC = Floating Point of Numeric String pointed to by HL. 
D7C6: Numeric String = ACC. (Opposite of D716). 
D890: Compares ACC with 999,999.<br>D89F: Floating point 0.5 (00/00/00/80).
D89F: Floating point 0.5
D8BA: <SQR>
DBC3: ACC = (SP) ^ A CC (POWER)
D90B: <EXP> 
D94B: Table of floating point constants used by EXP - SQR. 
D95D: FF/FF/7F/7F = 0.5 
       00/00/80/81 = -100/00/00/81 = +1D999: <RND> 
DA02: Tables of data used by RND. 
DAOE: \langle COS \rangle = SIN(x + PI/2)DA14: \langleSIN> = x - x<sup>2</sup>3/3! + x<sup>2</sup>5/5! - x<sup>2</sup>7/7! + x<sup>2</sup>9/9!
       However, the actual expansion used is: 
       \text{SIN}(2 \text{PIX}) = 2 \text{PIX} - (2 \text{PIX})^3/3! + (2 \text{PIX})^5/5! - (2 \text{PIX})^7/7! + (2 \text{PIX})^9/9!Only the first 5 terms of the series are required for 6 
       digit precision. The above coefficients are located from 
       DA61 to DA74.
```
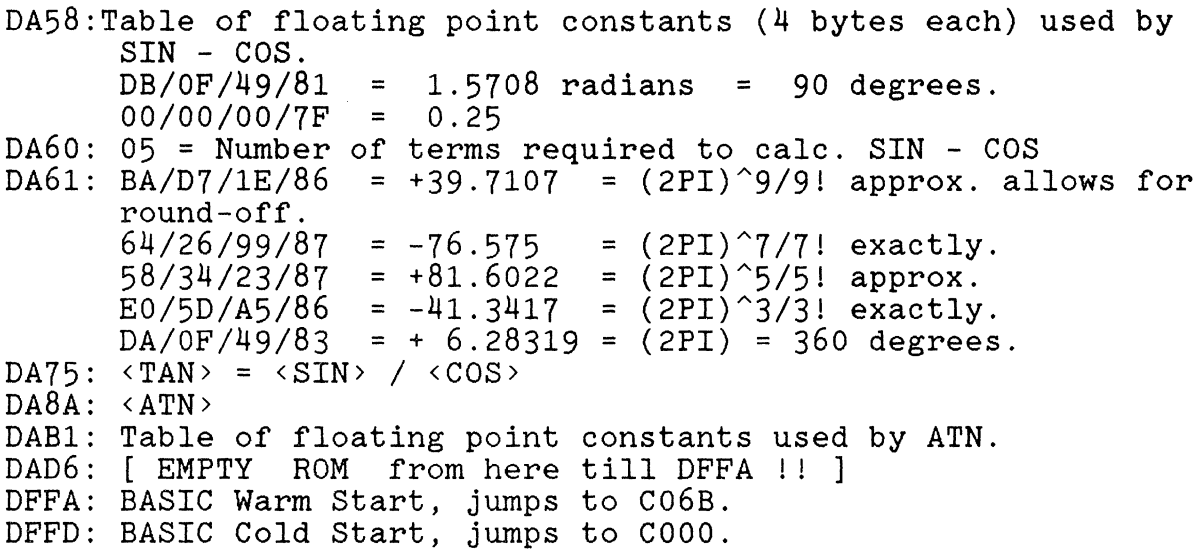

 $\label{eq:2.1} \frac{1}{\sqrt{2}}\sum_{i=1}^n\frac{1}{\sqrt{2}}\sum_{i=1}^n\frac{1}{\sqrt{2}}\sum_{i=1}^n\frac{1}{\sqrt{2}}\sum_{i=1}^n\frac{1}{\sqrt{2}}\sum_{i=1}^n\frac{1}{\sqrt{2}}\sum_{i=1}^n\frac{1}{\sqrt{2}}\sum_{i=1}^n\frac{1}{\sqrt{2}}\sum_{i=1}^n\frac{1}{\sqrt{2}}\sum_{i=1}^n\frac{1}{\sqrt{2}}\sum_{i=1}^n\frac{1}{\sqrt{2}}\sum_{i=1}^n\frac$ 

 $\label{eq:2} \frac{1}{\sqrt{2}}\left(\frac{1}{\sqrt{2}}\right)^{2} \left(\frac{1}{\sqrt{2}}\right)^{2}$ 

 $\bar{\mathbf{r}}$ 

 $\tilde{\mathbf{r}}$ 

## **8.02 BASIC ROMPAC WORK AREA**

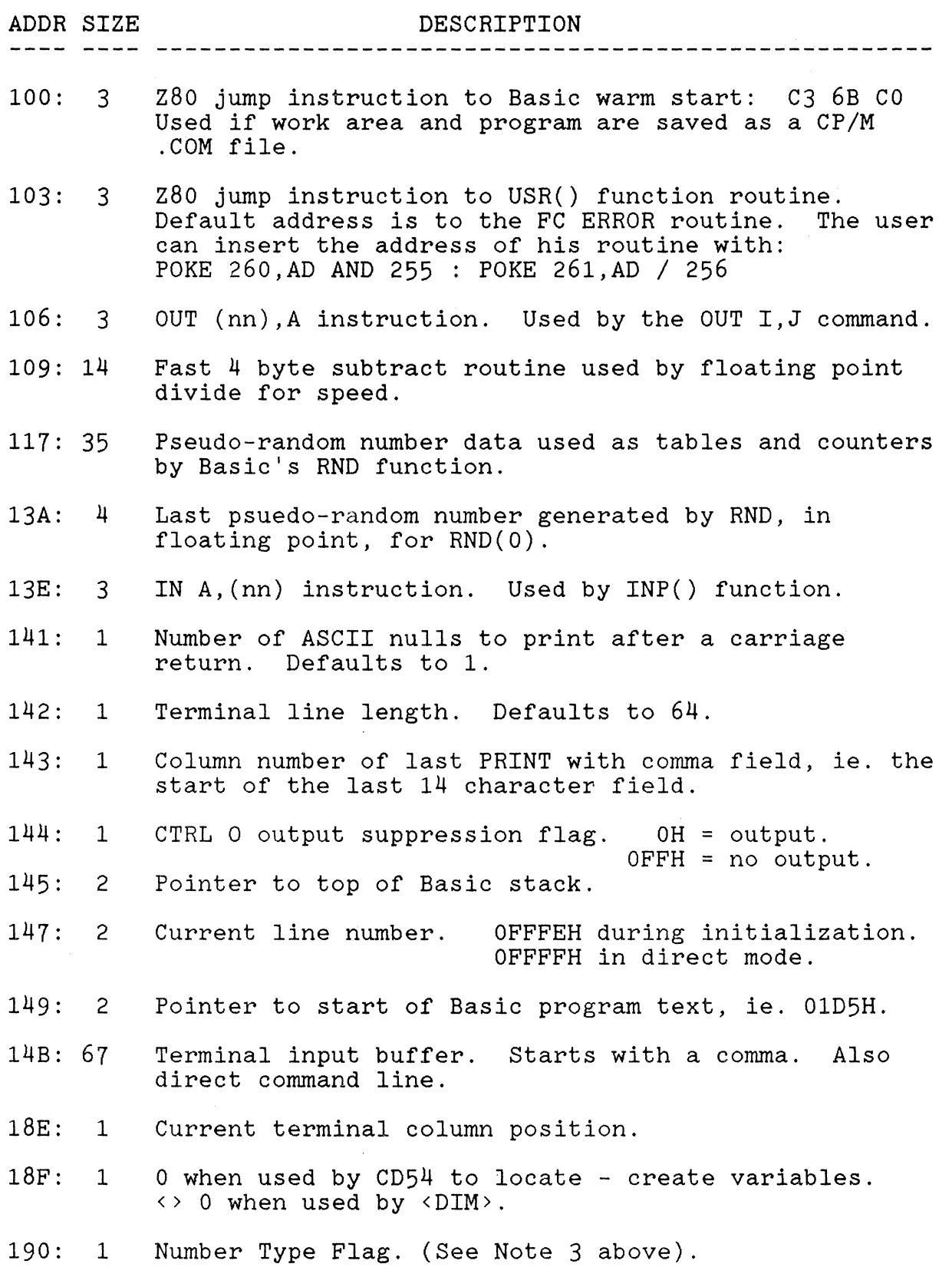

.'

£

- 191: 1 MUlti-Statement Line Flag. = 0 if multi-statement line <> 0 if only one statement on line.
- 192: 2 Pointer to highest RAM location, ie. HIMEM.
- 194: 18 Internal pointers used for string constant, variable and string space maintenance.
- 1A2: 2 Length of string that was just printed.
- 1A4: 2 start address of string that was just printed.
- 1A6: 2 Pointer to top of free string space. Set by CLEAR n command.
- 1A8: 2 Internal pointer used in string space garbage collection.
- 1AA: 2 Current DATA line number.
- lAC: 1 Used by <FOR> and <FN>. = 64H when used by <FOR>  $=$  80H when used by  $\langle FN \rangle$
- lAD: 1 Used by  $\langle$ RETURN>. Should = 0 for return. Also, last character entered from keyboard during input.
- 1AE: 1 Used by  $\times$ INPUT> -  $\times$ READ> to distinguish between them.  $= 0$  for  $\langle$  INPUT>.  $\leftrightarrow$  0 for  $\langle$ READ>.
- 1AF: 1 Temporary storage for HL. Sometimes used to store current or last position reached in a line of BASIC before extra processing was required. Also used to store pointer to value of variable in variable area.
- 1B1: 2 Pointer to end of current line being processed by BASIC. This can be useful for passing names instead of numbers as arguments of the USR() function. Points to instruction in the Basic program about to be executed when CTRL-C is used to stop execution.
- 1B3: 2 Line number in program. Set by CTRL-C or STOP.
- 1B5: 2 Pointer to current statement in program to be executed next.
- 1B7: 2 Pointer to start of variable space at end of program.
- 1B9: 2 Pointer to start of array space.
- 1BB: 2 Pointer to end of RAM memory in use, ie. end of variable storage space.
- 1BD: 2 Pointer to current item in DATA list.
- 1BF: 4 Floating point numeric accumulator.
- 1C3: 17 Internal storage used for floating point printout and multiplication.
- 1D4: 1 Zero to signify end of imaginary first program line.

•

 $\theta$ 

..

£.

1D5: x Start of Basic program storage.

# **CHAPTER 9 --- MONITOR**

## **9.01 MONITOR POKE ADDRESSES**

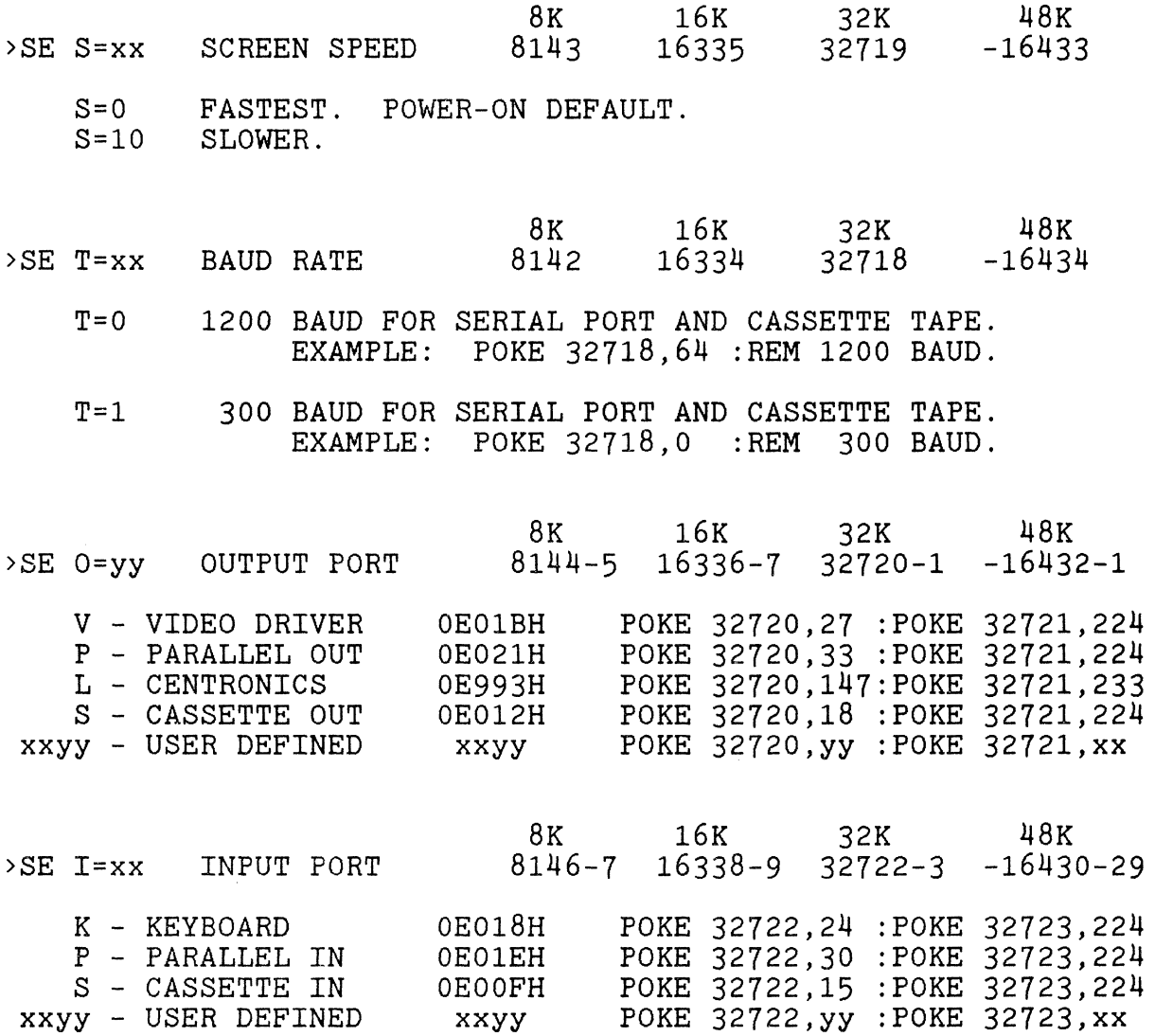

## **9.02 MONITOR WORKAREA**

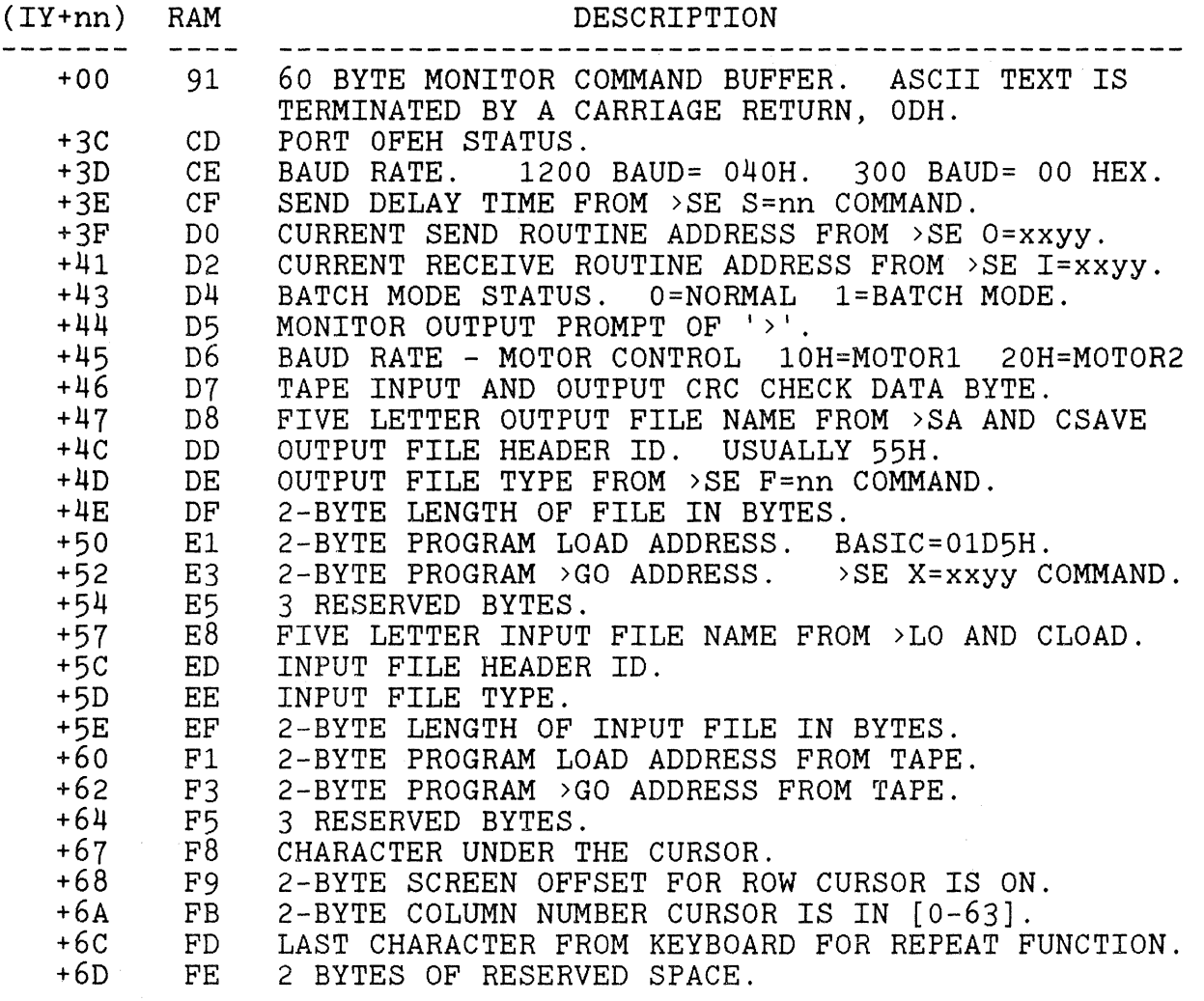

# **9.03 USEFUL MONITOR ROUTINES AND THEIR FUNCTIONS.**

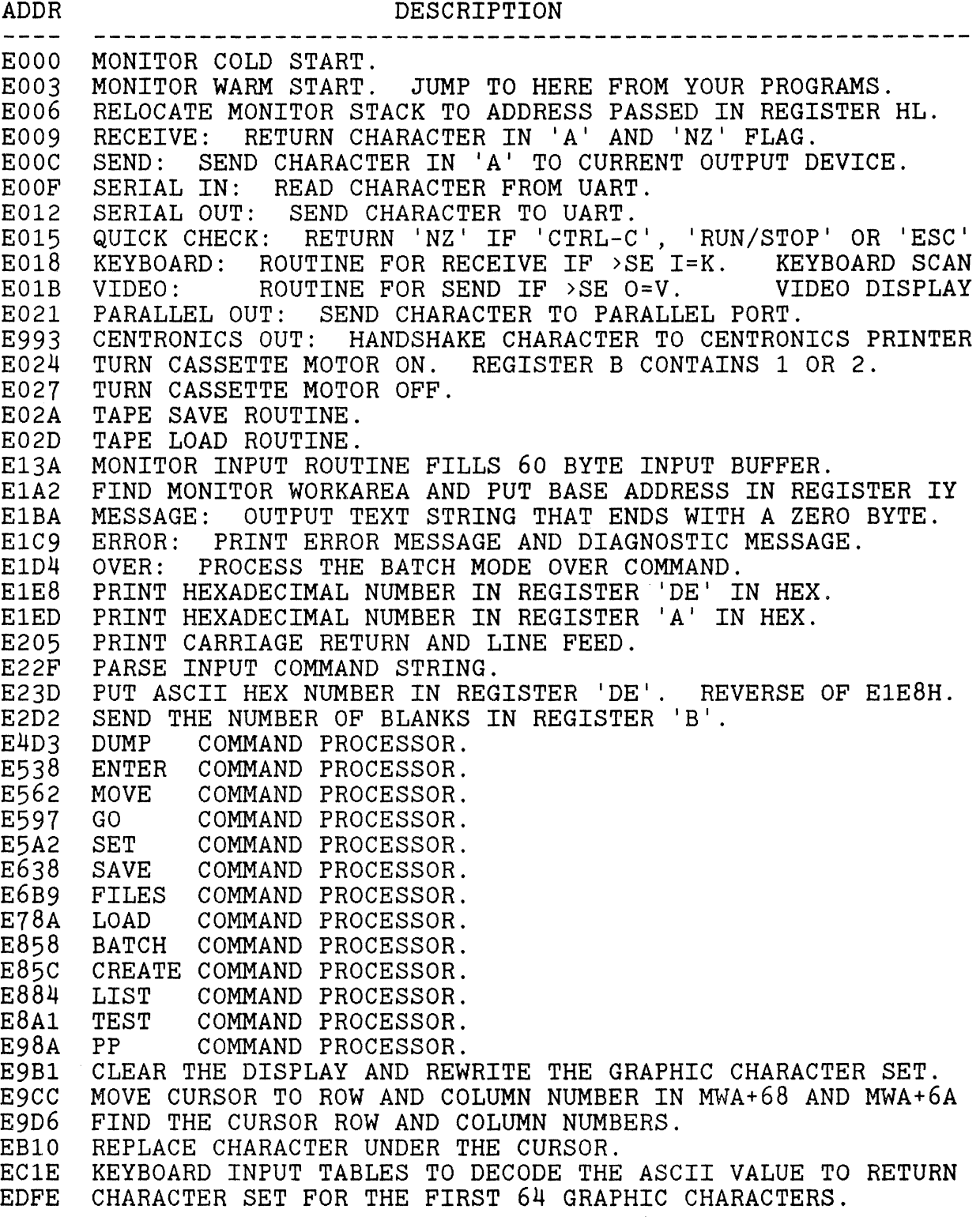

### **9.04 RELOCATE THE MONITOR STACK.**

 $E_N$  0 0000: 21 yy xx C3 06 EO /  $>GO$  0

THE MONITOR STACK ON POWER UP BUILDS FROM THE LAST MEMORY LOCATION DOWNWARD. IN A 32K MACHINE THIS IS AT 7FFFH. THE STACK CAN BE RELOCATED ELSEWHERE IN MEMORY BY PROVIDING A DIFFERENT LAST ADDRESS IN yy xx OF THE ABOVE CODE.

,

1/

 $\bullet$ 

•

EXAMPLE: TO RELOCATE TO 6FFFH, USE

21 FF 6F C3 06 EO /

**--------------------------------------------------------------- ---------------------------------------------------------------**

### **9.05 ERASE MEMORY BY FILLING IT WITH ZEROES.**

BYE  $\geq$ EN 0 0000: 0 / >MO 0 7FOO 1 EXIT TO THE MONITOR. BYTE 0 CONTAINS THE FILL CHARACTER. ZERO MEMORY THROUGH ADDRESS 7FOO HEX.

**===============================================================** 

### **9.06 EXECUTE MONITOR COMMANDS FROM A BASIC PROGRAM**

100 C\$ = "LO 1 3800"+CHR\$(13) : REM TYPICAL COMMAND  $110$  M = PEEK(-4096)+PEEK(-4095)\*256-111 120 IF M>32767 THEN M=M-65536 130 FOR I=l TO LEN(CM\$) 140 POKE M+I, ASC(MID\$(C\$, I, 1)): NEXT I : REM PUT IN BUFFER 150 POKE 260,138:POKE 261,231:X=USR(0) :REM DO COMMAND

---~~---~-- -----~-~-~------

# CHAPTER 10 **--- M. CODE INTERFACE**

### **10.01 PROTECT MEMORY FOR MACHINE LANGUAGE ROUTINES**

- 1. 0000 OOFF HEX IS NEVER USED BY THE ROMPAC BASIC.<br>2. RELOCATE THE STACK. USE THE MEMORY ABOVE THE STAC
- RELOCATE THE STACK. USE THE MEMORY ABOVE THE STACK.
- 3. CLEAR xx,yy CREATES A WINDOW ABOVE THE STRING SPACE.

**===============================================================** 

### **10.02 CALL A MACHINE LANGUAGE ROUTINE**

100 POKE 260,ADDR AND 255 : POKE 261,ADDR/256 110 X=USR(O)

ADDR CONTAINS THE ADDRESS OF THE ROUTINE. PLACE THE ADDRESS OF THE ROUTINE IN BYTES 260 AND 261. INVOKE THE CALL TO THE ROUTINE WITH THE USR() FUNCTION. A 'RET' INSTRUCTION IN THE ROUTINE WILL RETURN TO BASIC.

**===============================================================** 

### **10.03 FASTER USR() PARAMETER PASSING.**

 $100$  J=USR(0) : J=PEEK(X) 110  $J=PEEK(USR(X))$ 

LINE 110 IS EQUAVALENT TO LINE 100, BUT FASTER.

**---------------------------------------------------------------** -------------------~---------------------------------- ---------

### **10.04 POKE MACHINE HEX CODE INTO MEMORY.**

100 DEF FNA(X) = (X AND 15) - 9 \* (X > 64) 110 READ J : REM FIRST DATA ITEM IS # OF BYTE TO POKE 120 : 130 FOR I=O TO J-1 : READ A\$  $140 K = FNA(ASC(A*) ) * 16 + FNA(ASC(RIGHT$(A*,1)))$ 150 POKE OFFSET + I,K : NEXT I 160 : 200 DATA 6,11,00,00,C3,EB,E1 : REM EXAMPLE HEX CODE

THIS ROUTINE CONVERTS HEX CODE INTO DECIMAL TO POKE. THE CODE LOADS BEGINNING AT THE ADDRESS OF 'OFFSET'.

**--------------------------------------------------------------- ---------------------------------------------------------------**

### **10.05 PASS ARGUMENT IN** 'A' **REGISTER TO MACHINE CODE**

100 POKE 262,195 : POKE 264,ADDR/256 110 OUT ADDR AND 255, X

ADDR CONTAINS THE ADDRESS OF THE ROUTINE. THE 'OUT' COMMAND INVOKES THE CALL TO THE ROUTINE. ARGUMENT X IS PASSED TO THE ROUTINE IN THE ACCUMULATOR.

### **10.06 PASS TWO PARAMETERS USING THE OUT I,J INSTRUCTION.**

CHANGE THE 'OUT I,J' INSTRUCTION TO A RST OH COMMAND. THE RST OH IS A MACHINE LANGUAGE RESTART TO ADDRESS O. IT IS JUST LIKE A CALL INSTRUCTION, EXCEPT IT OCCUPIES ONLY ONE BYTE OF MEMORY.

100 POKE 262,199 : REM 'OUT ' IS NOT A 'RST OH ' 110 OUT I, J : REM CALL YOUR ROUTINE AT ADDRESS 0.

YOUR MACHINE LANGUAGE ROUTINE MUST RESIDE AT ADDRESS O. THE I PARAMETER FROM THE OUT COMMAND IS PASSED IN ADDRESS 0107H, AND THE J PARAMETER IS PASSED IN THE z80 ACCUMULATOR. TO RETURN TO BASIC, YOU MUST POP THE RST RETURN ADDRESS OFF OF THE STACK SO THAT THE RETURN ADDRESS FOR THE 'OUT ' COMMAND IS USED INSTEAD.

**--------------------------------------------------------------- ---------------------------------------------------------------**

### **10.07 PASS ROUTINE ADDRESS IN USRO FUNCTION CALL.**

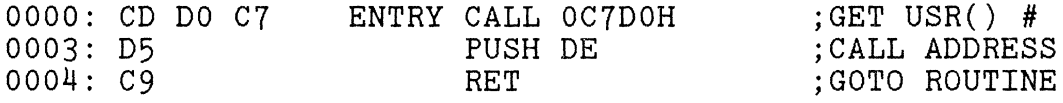

 $\frac{1}{2}$ 

 $\sum_{i=1}^{n}$ 

100 POKE 260,0 : POKE 261,0 : REM USR() ENTRY ADDRESS 110 X = USR(AD) : REM JUMP TO MEMORY ADDRESS IN AD

THE USR() FUNCTION WILL ENTER THE ROUTINE AT ADDRESS 0, AND THEN JUMP THE ADDRESS PASSED AS A PARAMETER IN THE VARIABLE AD. YOUR CODE AT ADDRESS AD WOULD END WITH A NORMAL 'RET' TO RETURN TO BASIC.

IF YOUR ROUTINE USES REGISTER HL, YOU SHOULD PUSH HL UPON ENTRY, AND THEN POP HL JUST BEFORE RETURNING.

**===============================================================** 

### **10.08 MULTIPLE USR() ROUTINES SELECTED BY LETTER IN ().**

100 POKE 260,0 : POKE 261,0 : REM ONLY ONE ENTRY ADDRESS.<br>110 :  $120$  X = USR(A) : REM EXECUTE ROUTINE "A" 130 X = USR(B) : REM EXECUTE ROUTINE "B"

THE ADDRESSES FOR THE ABOVE ROUTINES ARE FOUND IN A TABLE. THE TABLE CONTAINS THE MATCH LETTER, SUCH AS "A", FOLLOWED BY THE ADDRESS OF THE ROUTINE. A ZERO BYTE IN THE MATCH LETTER POSITION WILL TERMINATE THE TABLE.

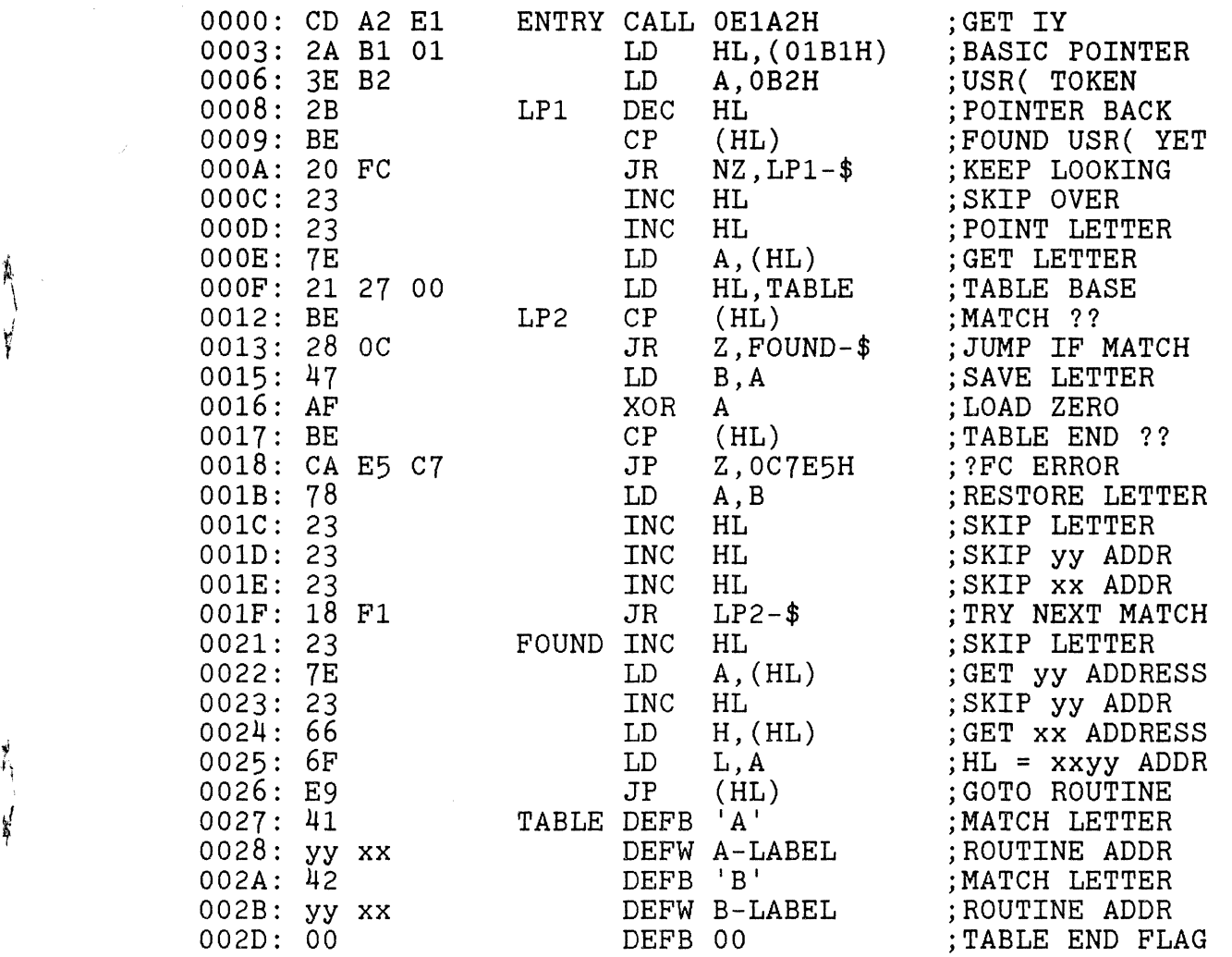

## **10.09 UP-LOADER FOR MACHINE LANGUAGE ROUTINES**

THIS SHORT ROUTINE IS USEFUL FOR MOVING MACHINE CODE TO ITS PROPER ORG ADDRESS AFTER BEING LOADED AT A DIFFERENT ADDRESS.

**--------------------------------------------------------------- ---------------------------------------------------------------**

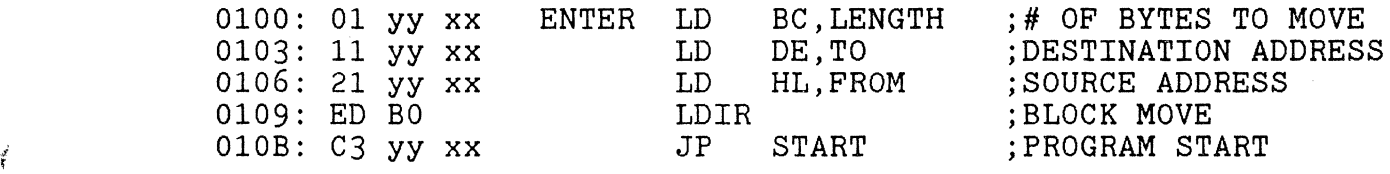

THIS ROUTINE IS PARTICULARLY USEFUL IN CP/M ENVIRONMENTS WHERE THE CODE HAS BEEN MOVED DOWN TO 0110H WITH THE MONITOR AND THEN SAVED ON DISK. WHEN THE PROGRAM IS LOADED FROM DISK, CP/M EXECUTES THIS UP-LOADER WHICH LOADED JUST AHEAD OF THE PROGRAM. THE PROGRAM IS MOVED TO ITS PROPER ADDRESS AND EXECUTED.

V

 $\label{eq:2.1} \frac{1}{\sqrt{2\pi}}\int_{\mathbb{R}^3} \frac{1}{\sqrt{2\pi}}\int_{\mathbb{R}^3} \frac{1}{\sqrt{2\pi}}\int_{\mathbb{R}^3} \frac{1}{\sqrt{2\pi}}\int_{\mathbb{R}^3} \frac{1}{\sqrt{2\pi}}\int_{\mathbb{R}^3} \frac{1}{\sqrt{2\pi}}\int_{\mathbb{R}^3} \frac{1}{\sqrt{2\pi}}\int_{\mathbb{R}^3} \frac{1}{\sqrt{2\pi}}\int_{\mathbb{R}^3} \frac{1}{\sqrt{2\pi}}\int_{\mathbb{$  $\label{eq:2.1} \mathcal{L}_{\mathcal{A}}(x) = \mathcal{L}_{\mathcal{A}}(x) \mathcal{L}_{\mathcal{A}}(x) = \mathcal{L}_{\mathcal{A}}(x) \mathcal{L}_{\mathcal{A}}(x)$  $\label{eq:2.1} \frac{1}{\sqrt{2}}\int_{\mathbb{R}^3} \frac{d\mu}{\mu} \left( \frac{d\mu}{\mu} \right)^2 \frac{d\mu}{\mu} \left( \frac{d\mu}{\mu} \right)^2 \frac{d\mu}{\mu} \left( \frac{d\mu}{\mu} \right)^2 \frac{d\mu}{\mu} \left( \frac{d\mu}{\mu} \right)^2 \frac{d\mu}{\mu} \left( \frac{d\mu}{\mu} \right)^2 \frac{d\mu}{\mu} \left( \frac{d\mu}{\mu} \right)^2 \frac{d\mu}{\mu} \left( \frac{d\mu}{\mu} \right)^2$ 

 $\bar{\mathbf{r}}$ 

 $\label{eq:2.1} \frac{1}{\sqrt{2}}\left(\frac{1}{\sqrt{2}}\right)^{2} \left(\frac{1}{\sqrt{2}}\right)^{2} \left(\frac{1}{\sqrt{2}}\right)^{2} \left(\frac{1}{\sqrt{2}}\right)^{2} \left(\frac{1}{\sqrt{2}}\right)^{2} \left(\frac{1}{\sqrt{2}}\right)^{2} \left(\frac{1}{\sqrt{2}}\right)^{2} \left(\frac{1}{\sqrt{2}}\right)^{2} \left(\frac{1}{\sqrt{2}}\right)^{2} \left(\frac{1}{\sqrt{2}}\right)^{2} \left(\frac{1}{\sqrt{2}}\right)^{2} \left(\$ 

¥.

# **CHAPTER 11 --- M. CODE ROUTINES**

### **11.01 ROW - COLUMN ROTATION OF A CHARACTER CELL**

ENTER WITH AN ASCII CHARACTER IN REGISTER A.

THE BIT PATTERN FOR THE CHARACTER IS CONVERTED FROM ITS ROW BY ROW FORMAT INTO COLUMN BY COLUMN DOT DATA THAT CAN BE USED TO FIRE EIGHT HAMMERS OF A GRAPHICS PRINTER.

TO ACTIVATE, SET THE OUTPUT VECTOR TO THIS DRIVER. >SE 0=6500

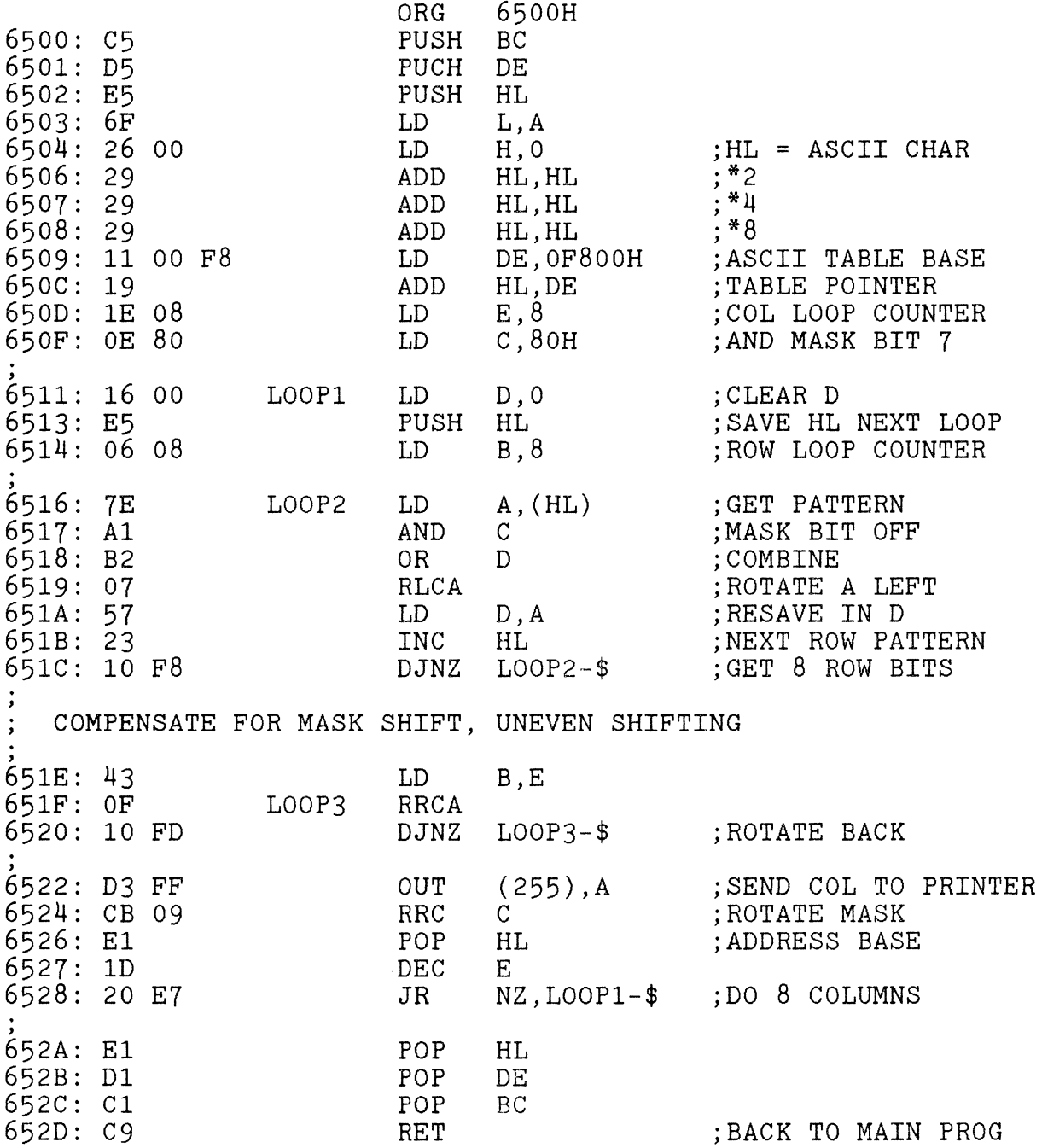

 $\ddot{\,}$ 

-------------

 $\epsilon$ 

1

## **11.02 IMAGE DRIVER TO CONVERT TO >SA FILES.**

This is a simple, yet very useful, driver that converts any video output to a memory image. Two frequent uses of this driver are: convert a Basic program into its ASCII file, and convert a disassembler listing into a word processor file.

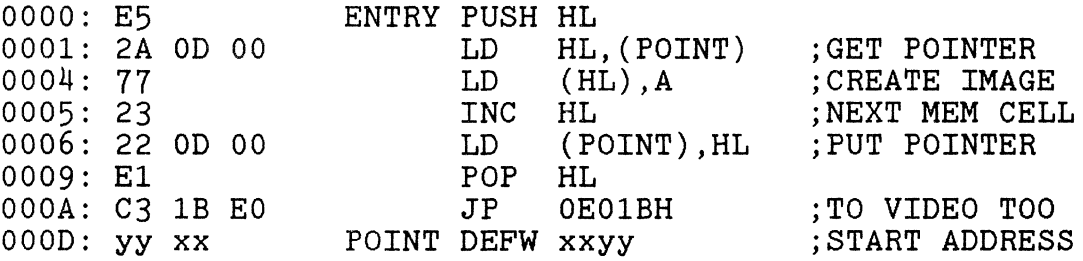

EXAMPLE: CREATE A WORD PROCESSOR FILE FROM DISASSEMBLER.

- 1. INSERT WORD PROCESSOR ROMPAC.
- 2. USE THE MONITOR TO LOAD A MACHINE LANGUAGE<br>DISASSEMBLER SUCH AS: >LO DIS32 DISASSEMBLER SUCH AS:
- 3. LOAD THE ABOVE DRIVER.
- 4. START ADDRESS IS BOFH: OOOD: OF *oB /*
- 5. CHANGE OUTPUT VECTOR: >SE 0=0000
- 6. EXECUTE DISASSEMBLER. >GO 6A00
- 7. DISASSEMBLE ROUTINE OF INTEREST.
- *B.* EXIT DISASSEMBLER BACK TO MONITOR.
- 9. RESTORE VIDEO VECTOR. >SE O=V
- 10. FIND FINAL ADDRESS IN (POINT). >DU D E ONE MIGHT SAVE THE FILE AT THIS POINT WITH >SA NAME oBOF xxyy
- 11. ENTER 03 INTO THIS FINAL ADDRESS. THIS PROVIDES THE END-OF-FILE MARKER FOR THE WORD PROCESSOR.
- 12. EXECUTE WORD PROCESSOR. >PP YOUR FILE SHOULD BE PRESENT. IT MAY BE DOUBLE SPACED SINCE THE WORD PROCESSOR CONVERTS BOTH <CR> AND <LF> INTO <CR>s.
- 13. USE THIS MACRO TO REMOVE DOUBLE SPACING.

 $D1$ F1

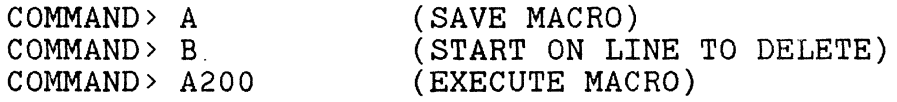

### **11.03 PINE WOOD DERBY CONTROLLER**

The following machine language and basic programs are included as illustrations of how to use the Sorcerer to monitor external events. In this case, photo detectors were mounted in each of three racing lanes for a Cub Scout Pine Wood Derby. As the hand made cars crossed the finish line, the photo detector light source would be interrupted. The Sorcerer would observe the changed state of the photo detectors and stop that car's timer. After all three cars had crossed the finish line, the three timers would be displayed in large block lettering for the anxious audience to read. The resolution of the timing was around 1 milisecond which kept parents and their sons from arguing over whose car was the fastest.

#### PINE WOOD DERBY CONTROLLER

 $\cdot$ 

 $\ddot{ }$  $\vdots$ 

.~~~-.. ~--- .. -- ...... ---~ - -- --

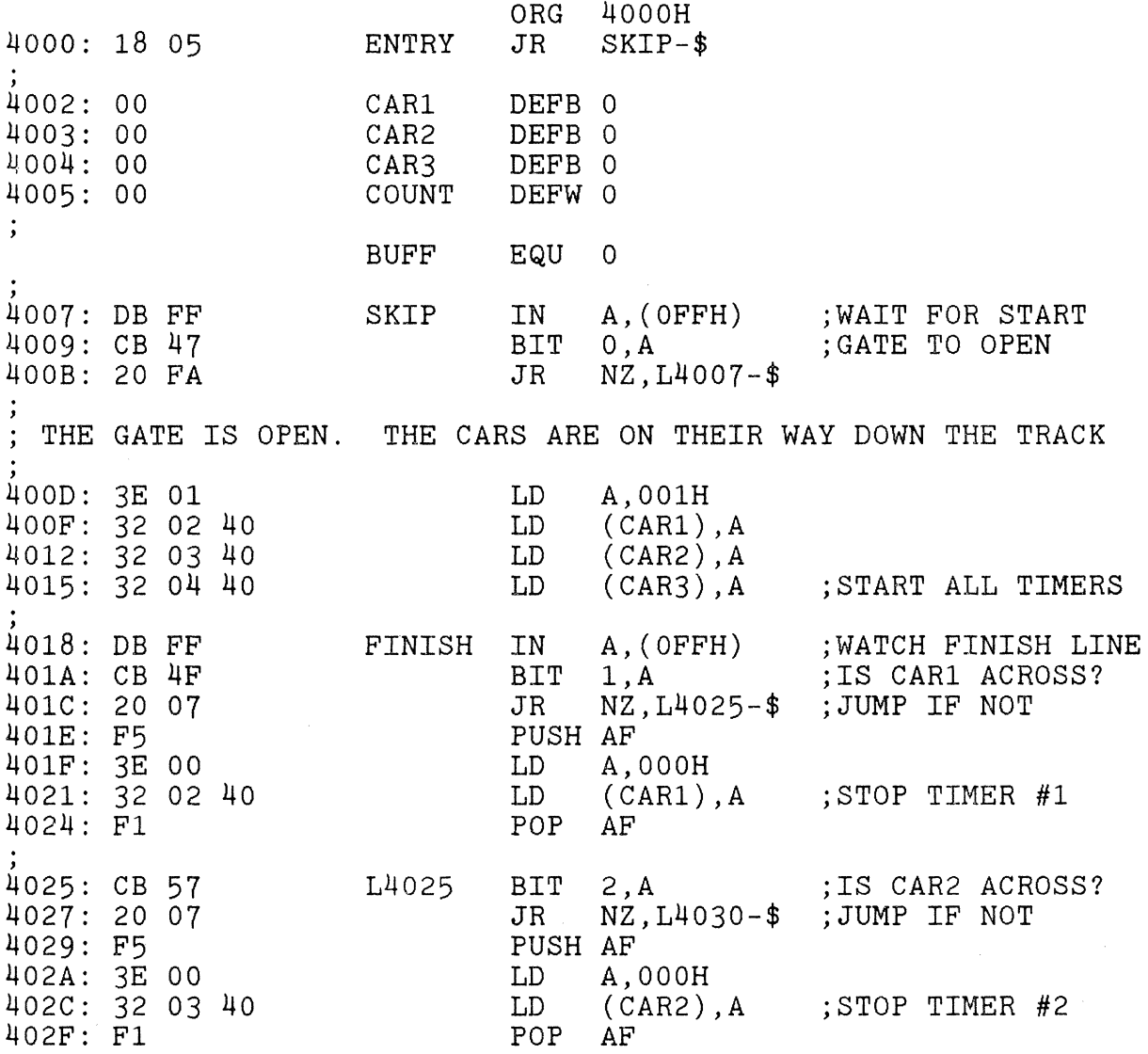

4030: CB 5F 4030: CB 5F L4030 BIT 3,A ;IS CAR3 ACROSS? 4032: 20 07 JR NZ,L403B-\$ ;JUMP IF NOT 4034: F5<br>4035: 3E 00 CD A,000H 4035: 3E 00 LD<br>4037: 32 04 40 LD 4037: 32 04 40<br>403A: F1 POP AF RE ; UPDATE TIMER CLOCK, WHICH IS A SIMPLE INCREMENTING COUNTER.<br>;<br>403B: 2A 05 40 L403B LD HL.(COUNT) :GET TIMER. 403B: 2A 05 40 L403B LD HL,(COUNT) ;GET TIMER. 403E: 7D<br>403F: 3C<br>4040: 27 DAA INC A ; DIGITS RATHER<br>DAA : A BINARY #.  $\begin{array}{lllll} \texttt{DAA} & & \texttt{; A BINARY \#}. \\ \texttt{LD} & \texttt{L, A} & & \end{array}$ 4041: 6F<br>4042: 3E 00 LD L, A, 000H 4042: 3E 00 LD A,000<br>4044: 8C ADC A,H  $ADC$   $A,H$  ;HL = HL + 1<br>DAA 4045: 27 DAA 4046: 67 LD H,A LD (COUNT), HL ; REPLACE TIMER ; UPDATE EACH CARIS DISPLAY ON CRT WITH NEW COUNT VALUE UNTIL , CARIS FINISH FLAG = O. THE RACE IS OVER WHEN ALL FLAGS = o. , · LD A,(CAR1) ;IS CAR1 ACROSS?<br>OR A 404D: B7 OR<br>404E: 28 06 JR 404E: 28 06 JR Z,L4056-\$ 4050: 11 04 00 LD DE, BUFF+4H ; CAR'S BUFFER<br>4053: CD 7D 40 CALL MOVE ; LOAD NEW TIME 4053: CD 7D 40<br>;<br>4056: 3A 03 40 L4056 LD A,(CAR2) ;IS CAR2 ACROS; LD A, (CAR2) ; IS CAR2 ACROSS?<br>OR A 4059: B7 OR A 405A: 28 06 JR<br>405C: 11 0C 00 LD 405C: 11 OC 00 LD DE, BUFF+OCH ; CAR'S BUFFER<br>405F: CD 7D 40 CALL MOVE : LOAD NEW TIME 405F: CD 7D 40 CALL MOVE ;LOAD NEW TIME , · LD A, (CAR3) ;IS CAR3 ACROSS?<br>OR A 4065: B7 OR A 4066: 28 06 JR<br>4068: 11 14 00 LD 4068: 11 14 00 LD DE, BUFF+14H ; CAR'S BUFFER<br>406B: CD 7D 40 CALL MOVE ; LOAD NEW TIME CALL MOVE 406E: CD A9 40 L406E CALL MESSAGE ;NEW CRT DISPLAY ; NOW CHECK TO SEE IF ALL CARS ARE ACROSS  $\frac{1}{2}$ <br> $\frac{1}{2}$ <br> $\frac{1}{2}$ <br> $\frac{1}{2}$   $\frac{1}{2}$  ,<br>, 4071: 21 02 40 LD HL,CAR1 ;CHECK FIRST FLAG 4074: 7E LD A, (<br>4075: 23 INC HL 4075: 23 INC HL<br>4076: B6 OR (HL) OR (HL) ; CAR2 FINISH FLAG<br>INC HL 4077: 23 INC HL<br>4078: B6 OR (HL) 4078: B6 OR (HL) ;CAR3 FINISH FLAG  $\frac{1079}{1079}$ : C2 18 40  $\frac{107}{107}$  NZ, FINISH ; DONE IF ALL = 0 407C: C9 RET ;BACK TO BASIC

THIS ROUTINE LOADS EACH CARIS BUFFER WITH THE ASCII CHARACTERS THAT MAKE UP THE FOUR DECIMAL DIGIT COUNT IN HL. ; ENTER WITH A CAR'S UNIQUE BUFFER ADDRESS IN DE.<br>; 407D: 2A 05 40 4080: EB 4081: 7A 4082: CB 3F 4084: CB 3F 4086: CB 3F 4088: CB 3F 408A: F6 30 408c: 77 408D: 23 408E: 7A 408F: E6 OF 4091: F6 30 4093: 77 4094: 23 4095: 7B 4096: CB 3F 4098: CB 3F 409A: CB 3F 409C: CB 3F 409E: F6 30 40AO: 77 40A1: 23 40A2: 7B 40A3: E6 OF 40A5: F6 30 40A7: 77 40A8: C9 MOVE LD HL,(COUNT) EX DE,HL LD A,D SRL A SRL A SRL A SRL A OR 030H LD (HL) , A INC HL LD A,D AND OOFH OR 030H LD (HL),A INC HL LD A,E SRL A SRL A SRL A SRL A OR 030H LD (HL) , A INC HL LD A,E AND OOFH OR 030H LD (HL) , A RET ;GET TIMER VALUE ;HL = BUFFER ADDR  $;$  DE = 4 DIGITS ;FIRST ASCII DIGIT ;PUT IT IN BUFFER ;2ND ASCII DIGIT ;PUT IT IN BUFFER ;3RD ASCII DIGIT ;PUT IT IN BUFFER ;4TH ASCII DIGIT ;PUT IT IN BUFFER THIS ROUTINE DISPLAYS A 24 CHARACTER BUFFER IN THE CRT IN THREE ROWS OF EIGHT CHARACTERS EACH. THE CHARACTERS ARE ; DISPLAYED IN LARGE BLOCK SIZE WHERE EACH DOT OCCUPIES A FULL<br>; CHARACTER CELL. THE START ADDRESS OF THE BUFFER IS BUFF. ; CHARACTER CELL. THE START ADDRESS OF THE BUFFER IS BUFF.<br>; 40A9: FD E5 40AB: FD 21 00 F1 40AF: 21 00 00 40B2: OE 03 40B4: 06 08 40B6: 7E 40B7: C5 40B8: E5 40B9: FD E5 40BB: CD D7 40 40BE: FD E1 40CO: E1 40C1: C1 40C2: 23 40C3: 11 08 00 MESSAGE PUSH IY LD IY,OF100H LD HL,BUFF LD C,003H NEXTROW LD B,008H NEXTCOL LD A,(HL) PUSH BC PUSH HL PUSH IY CALL DISPLAY POP IY POP HL POP BC INC HL LD DE, 8 ;TOP OF SCREEN  $;C = # OF ROWS$  $;B = # OF CHARS$ ;GET ASCII CHAR ;SHOW IN BIG SIZE ;MOVE SCRN POINTER

•

"

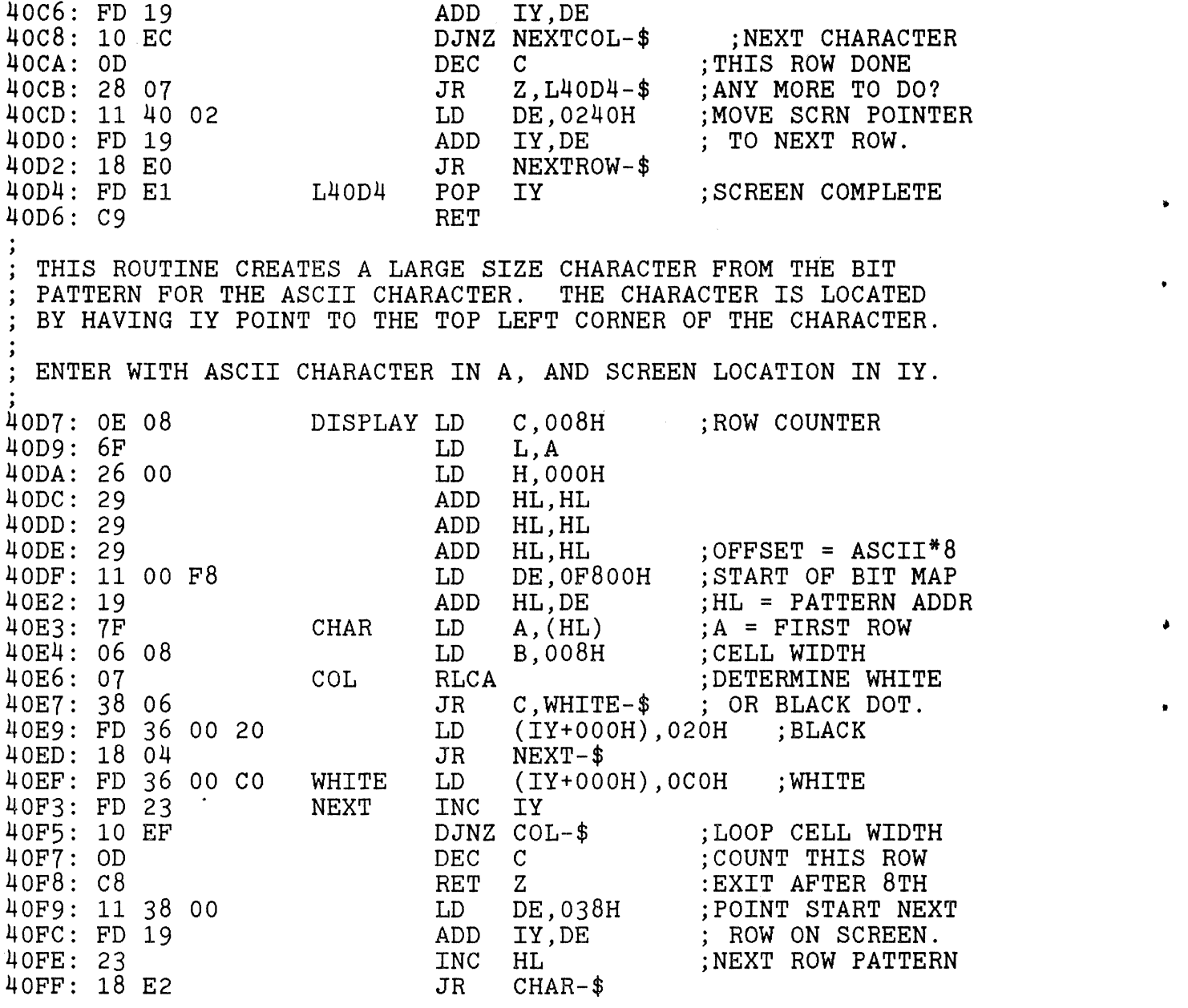

 $\label{eq:2.1} \frac{1}{\sqrt{2}}\int_{\mathbb{R}^3}\frac{1}{\sqrt{2}}\left(\frac{1}{\sqrt{2}}\right)^2\frac{1}{\sqrt{2}}\left(\frac{1}{\sqrt{2}}\right)^2\frac{1}{\sqrt{2}}\left(\frac{1}{\sqrt{2}}\right)^2\frac{1}{\sqrt{2}}\left(\frac{1}{\sqrt{2}}\right)^2\frac{1}{\sqrt{2}}\left(\frac{1}{\sqrt{2}}\right)^2\frac{1}{\sqrt{2}}\frac{1}{\sqrt{2}}\frac{1}{\sqrt{2}}\frac{1}{\sqrt{2}}\frac{1}{\sqrt{2}}\frac{1}{\sqrt{2}}$
#### **11.04 PINE WOOD DERBY'S BASIC PROGRAM**

PINE WOOD DERBY 120 REM CREATE SOLID WHITE GRAPHIC CHARACTER IN ASCII #192 100 REM FOR 1=1 TO 8:POKE -513+I,255:NEXT I REM ESTABLISH USR() ADDRESS FOR 4000H. POKE 261,64 REM CLEAR SCREEN, PUT MESSAGE IN 24 BYTE BUFFER . 220 PRINT CHR\$(12):A\$="READY GET SET GO..." FOR I=1T024:POKE I-1,ASC(MID\$(A\$,I,1»:NEXT I REM NOW SEND BUFFER TO CRT IN LARGE LETTERS POKE 260,169:X=USR(X) REM REM REM READY REM GET SET REM REM REM NOW WAIT FOR THE GATE TO OPEN AND START TIMERS REM CALL MACHINE CODE ROUTINE AT 4000H. POKE 260,0:X=USR(X) 410 REM REM TIMES FOUND IN BUFFER AS ASCII DIGITS. 430 REM CONVERT TO A DECIMAL VALUE.<br>440 : 440 : K=4 GOSUB 900 A=X : REM K = BUFFER OFFSET K=12: GOSUB 900 B=X K=20: GOSUB 900 C=X F=49: G=F : H=F REM F=G=H= ASCII ZERO  $490:$  REM SORT WINNER, 2ND AND 3RD PLACE 520 IF A>B THEN F=F+l 530 IF A>C THEN F=F+l 540 IF B>A THEN G=G+l 550 IF B>C THEN G=G+l 560 IF C>A THEN H=H+l 570 IF C>B THEN H=H+l SCREEN LOOKS LIKE THIS WITH 3 ROWS OF 8 CHARACTERS: GO . RACE IS NOW OVER. SORT TIMES FOR 1ST, 2ND, 3RD PLACE

- ---.-~-.----

•

580 580 :<br>590 REM PUT 1ST, 2ND, 3RD PLACEMENT IN BUFFER 600 600 :<br>600 :<br>610 POKE 0,65 : POKE 1,45 : POKE 3,32 620 POKE 8,66 POKE 9,45 POKE11,32 630 POKE16,67 POKE17,45 POKE19,32 640 POKE 2,F POKE10,G POKE18,H 650 650 :<br>660 REM NOW DISPLAY WINNERS IN LARGE LETTERS 670 680 POKE 260,169 : X=USR(X) 690 PRINT CHR\$(17);" LANE 700 700 :<br>710 RE 720 REM 730 REM 740 **750 REM** 760 REM 770 :<br>770 : 780 790 800 800 :<br>810 INPUT <mark>"</mark> 900 900 :<br>910 REM CONVERT 4 ASCII CHARACTERS FROM BUFFER INTO NUMBER 920 · 930 X=O:FOR I=K TO K+4:J=PEEK(I)-30:X=X\*10+J:NEXT I:RETURN PLACE "; : REM HEADINGS REM SCREEN LOOKS LIKE THIS: LANE - PLACE - TIMER  $A - 2 8034$ B-1 7892  $C-3$  8047 WAIT FOR OPERATOR TO START NEXT RACE. USER HITS RETURN TO CONTINUE. press RETURN to race again ";A\$:GOT0200

•

----~ -- ------

## **11.05 IDEAL MACHINE LANGUAGE PROGRAM START**

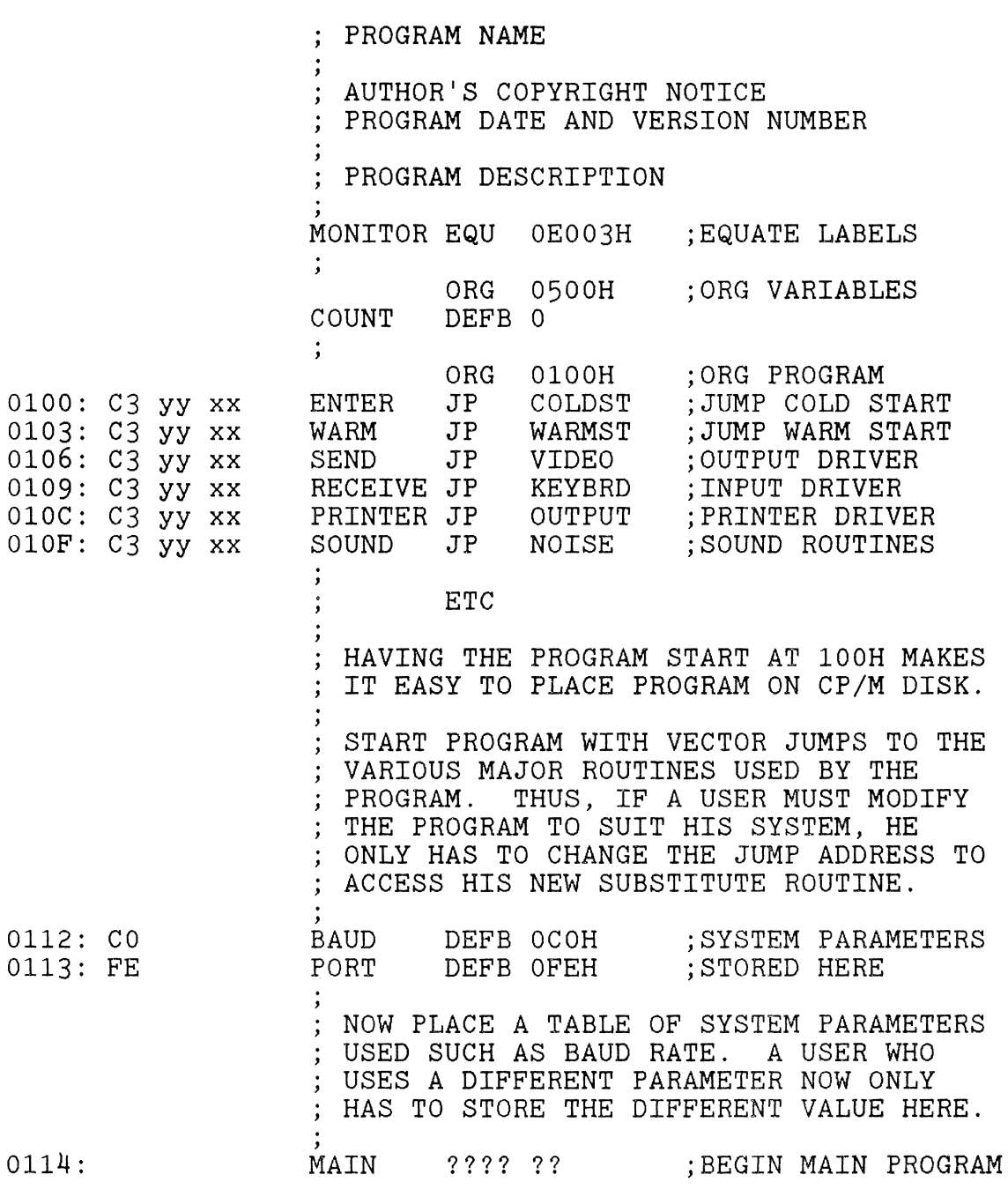

ETC.

 $\label{eq:2} \frac{1}{\sqrt{2}}\sum_{i=1}^n\frac{1}{\sqrt{2}}\sum_{i=1}^n\frac{1}{\sqrt{2}}\sum_{i=1}^n\frac{1}{\sqrt{2}}\sum_{i=1}^n\frac{1}{\sqrt{2}}\sum_{i=1}^n\frac{1}{\sqrt{2}}\sum_{i=1}^n\frac{1}{\sqrt{2}}\sum_{i=1}^n\frac{1}{\sqrt{2}}\sum_{i=1}^n\frac{1}{\sqrt{2}}\sum_{i=1}^n\frac{1}{\sqrt{2}}\sum_{i=1}^n\frac{1}{\sqrt{2}}\sum_{i=1}^n\frac{1$  $\label{eq:2.1} \frac{1}{2}\sum_{i=1}^n\frac{1}{2}\left(\frac{1}{2}\sum_{i=1}^n\frac{1}{2}\sum_{i=1}^n\frac{1}{2}\sum_{i=1}^n\frac{1}{2}\sum_{i=1}^n\frac{1}{2}\sum_{i=1}^n\frac{1}{2}\sum_{i=1}^n\frac{1}{2}\sum_{i=1}^n\frac{1}{2}\sum_{i=1}^n\frac{1}{2}\sum_{i=1}^n\frac{1}{2}\sum_{i=1}^n\frac{1}{2}\sum_{i=1}^n\frac{1}{2}\sum_{i=1}^n\frac{1}{2}\sum$  $\mathcal{L}_{\mathcal{A}}$  and the set of the set of the set of the set of the set of the set of the set of the set of the set of the set of the set of the set of the set of the set of the set of the set of the set of the set of the  $\label{eq:2.1} \frac{1}{\|x\|^{2}}\leq \frac{1}{\|x\|^{2}}\leq \frac{1}{\|x\|^{2}}\leq \frac{1}{\|x\|^{2}}\leq \frac{1}{\|x\|^{2}}\leq \frac{1}{\|x\|^{2}}\leq \frac{1}{\|x\|^{2}}\leq \frac{1}{\|x\|^{2}}\leq \frac{1}{\|x\|^{2}}\leq \frac{1}{\|x\|^{2}}\leq \frac{1}{\|x\|^{2}}\leq \frac{1}{\|x\|^{2}}\leq \frac{1}{\|x\|^{2}}\leq \frac{$ 

# CHAPTER 12 **--- I/O DRIVERS**

#### **12.01 RS232 OUTPUT DRIVER ROUTINE**

![](_page_76_Picture_167.jpeg)

TO DIRECT ALL OUTPUT TO BOTH THE RS232 PORT AND TO THE VIDEO, USE THE MONITOR COMMAND:

#### >SE O=xxyy

WHERE xxyy IS THE ENTRY ADDRESS FOR WHERE EVER THE ROUTINE IS LOCATED IN MEMORY. FOR THE ABOVE ADDRESSING THE COMMAND WOULD BE > SE 0=0000. TO RESTORE THE OUTPUT TO JUST THE VIDEO DRIVER USE:

>SE O=V

THE ABOVE RS232 DRIVER IS FULLY RELOCATABLE.

#### **===============================================================**

#### **12.02 RS232 DRIVER WITH PERFERATION SKIP.**

•

 $\pmb{\lambda}$ 

THE ROUTINE WILL COUNT THE NUMBER OF LINES PRINTED AND AUTOMATICALLY ISSUE A FORM FEED AFTER 54 LINES OF PRINT.

![](_page_76_Picture_168.jpeg)

SYNCHRONIZE THE LINE COUNTER WITH PAPER TOP-OF-FORM BY ENTERING A 0 INTO BYTE FFFF HEX.

EXAMPLE: >EN FFFF FFFF: 0 / FROM THE MONITOR. OR POKE -1,0 FROM BASIC.

TO LIST BASIC PROGRAM USE: POKE -l,O:LIST

TO DIRECT ALL OUTPUT TO BOTH THE RS232 PORT AND" TO THE VIDEO, USE THE MONITOR COMMAND:

>SE O=xxyy

WHERE xxyy IS THE ENTRY ADDRESS FOR WHERE EVER THE ROUTINE IS LOCATED IN MEMORY. FOR THE ABOVE ADDRESSING THE COMMAND WOULD BE >SE 0=0000.

TO RESTORE THE OUTPUT TO JUST THE VIDEO DRIVER USE:

>SE O=V

THE ABOVE RS232 DRIVER IS FULLY RELOCATABLE.

**--------------------------------------------------------------- ---------------------------------------------------------------**

#### **12.03 RS232 INPUT DRIVER ROUTINE.**

![](_page_77_Picture_191.jpeg)

TO RECEIVE ALL INPUT FROM THE RS232 PORT, USE THE MONITOR COMMAND:

>SE I=xxyy

WHERE xxyy IS THE ENTRY ADDRESS FOR WHERE EVER THE ROUTINE IS LOCATED IN MEMORY. FOR THE ABOVE ADDRESSING THE COMMAND WOULD BE > SE I=0000.

ONE LOOSES KEYBOARD CONTROL OF THE SORCERER WHEN THE INPUT IS SET TO THE ABOVE RS232 INPUT DRIVER.

PERHAPS A BETTER USE OF THE ROUTINE WOULD BE TO CALL IT FROM AN APPLICATION PROGRAM WITH THE INP() FUNCTION.

EXAMPLE: 100 POKE 318,195:POKE 320,0 110  $X=IMP(0)$ :  $A$=CHR$(X)$ 

THE INP() EXAMPLE USES AN ENTRY ADDRESS OF 0000 HEX. A\$ IS THE CHARACTER RECEIVED FROM THE RS232 ROUTINE.

THE ABOVE RS232 DRIVER IS FULLY RELOCATABLE.

### **12.04 DUMB TERMINAL ROUTINE**

![](_page_78_Picture_159.jpeg)

**---------------------------------------------------------------** -~---------------------------------------------------- ----------

#### **12.05 VARIABLE LINE LENGTHS FOR PRINTERS.**

100 POKE 322,J

..

J = LINE LENGTH FROM 0 TO 255. BASIC WILL ISSUE A <CR> WHEN THE LINE LENGTH IS EXCEEDED.

EXAMPLE: 100 POKE 322,132 : REM 132 CHARACTER LINE

**===============================================================** 

#### **12.06 CENTRONICS SCREEN PRINT ROUTINE**

100 POKE 262,195 : POKE 264,233  $110 AD = -3968$ 120 FOR R = 0 TO 29 : FOR C = 0 TO 63 130 OUT 147,PEEK(AD) : AD = AD + 1 140 NEXT C 150 OUT 147,13 : REM SEND <CR> AT END-OF-LINE 160 NEXT R

THE POKE STATEMENTS ON LINE 100 INITIALIZE THE ROUTINE. EACH 'OUT 147, ##' SENDS ONE ASCII CHARACTER TO THE MONITOR'S CENTRONICS DRIVER ROUTINE.

### **12.07 CENTRONICS PRINTER DRIVER**

100 OUT 255,J OR 128 110 OUT 255,J 120 OUT 255,J OR 128

THESE THREE OUT STATEMENTS SEND THE ASCII CHARACTER VALUE IN J, AND STROBE THE HANDSHAKE ON BIT 7. THIS METHOD OF SENDING CHARACTERS TO A CENTRONICS PRINTER IS MUCH SLOWER THAN THE METHOD OF 12.06 WHERE THE 'OUT' COMMAND PASSES THE ASCII DIRECTLY TO THE MONITOR'S CENTRONICS ROUTINE.

#### **--------------------------------------------------------------- ---------------------------------------------------------------**

#### **12.08 ACCESS CENTRONICS PRINTER DRIVER FROM BASIC.**

100 RAMSIZE = PEEK(-4095) \* 256 + PEEK(-4096) 110 IF RAMSIZE >  $32767$  THEN RAMSIZE = RAMSIZE -  $65536$ <br>120 : 130 POKE RAMSIZE -  $47.147$  : REM TURN PRINTER ON 140 200 POKE RAMSIZE - 47,240 : REM TURN PRINTER OFF THE ABOVE IS EQUIVALENT TO  $\rightarrow$  SE O=L AND  $\rightarrow$  SE O=V.

**--------------------------------------------------------------- ---------------------------------------------------------------**

#### **12.09 PROGRAMMING THE UART FOR PARITY OPTIONS**

THE UART USED FOR SERIAL TRANSMISSION CAN BE PROGRAMMED FOR VARIOUS PARITY AND STOP BIT OPTIONS.

![](_page_79_Picture_177.jpeg)

# CHAPTER 13 **--- CASSETTE TAPE**

#### **13.01 WRITE DATA TO CASSETTE TAPE**

![](_page_80_Picture_145.jpeg)

BOTH STINGS AND NUMBERS MAY BE PRINTED ON THE TAPE.<br>"," SEPARATES THE DATA TO MATCH THE INPUT STATEMENT. THE FILE CREATED HAS NO NAME AND NO CRC ERROR CHECKING. KEYBOARD IS DISABLED SO THAT ITS USUAL SCAN DOES NOT TURN THE CASSETTE MOTORS OFF .

#### **--------------------------------------------------------------- ---------------------------------------------------------------**

#### **13.02 READ DATA FROM CASSETTE TAPE**

 $\mathbf{A}_i$ 

400 MS=256\*PEEK(-4095)+PEEK(-4096) : REM MEMORY SIZE 410 IF MS>32767 THEN MS=MS-65536 420 POKE MS-45,15:POKE MS-44,224: REM TAPE TO INPUT<br>430 POKE MS-41,16 : REM MOTOR #1 CONT 430 POKE MS-41,16 : REM MOTOR #1 CONTROL<br>440 OUT 254,16 : REM TURN ON MOTOR #1  $:$  REM TURN ON MOTOR  $#1.$ 450 FOR J=l TO 10 460 FOR K=1 TO 30:NEXT K : REM DELAY < THAN WHEN WRITTEN 470 INPUT  $A\$ (J),  $A(J)$  : REM INPUT DATA FROM TAPE 480 NEXT J<br>490 POKE MS-45,24 490 POKE MS-45,24 : REM RESTORE INPUT TO KEYBOARD<br>500 OUT 254.0 : REM TURN OFF MOTOR #1  $\therefore$  REM TURN OFF MOTOR  $\#1$ 

THIS ROUTINE READS THE DATA TAPES CREATED BY 13.01. THE INPUT STATEMENT ON LINE 470 IS A MATCHED STATEMENT TO THE PRINT STATEMENT ON LINE 180. THE INPUT VECTOR POINTS TO THE TAPE INPUT ROUTINE RATHER THAN TO THE KEYBOARD.

 $\mathcal{L}^{\text{max}}_{\text{max}}$  ,  $\mathcal{L}^{\text{max}}_{\text{max}}$  $\hat{\boldsymbol{\epsilon}}$  $\hat{\mathbf{x}}$ 

# CHAPTER 14 **--- EDITOR FOR BASIC**

#### **14.01 EDITOR FOR BASIC INSTRUCTIONS.**

![](_page_82_Picture_196.jpeg)

Any cursor movement key, HOME, or TAB will activate edit mode as indicated by the inverse video cursor.

- $CTRL E$   $-$ Expand the line by moving the rightmost characters one space right for insertion ahead of the cursor.
- CTRL R  $\frac{1}{2}$  and  $\frac{1}{2}$ Reduce the line by deleting the character under the cursor. Rightmost characters move one space left.
- RUBOUT -- Rubout the character under the cursor and replace with a space. Note that RUBOUT is now unshifted.
- CTRL N -- Renumber all program statements in increments of 10 starting at 100. Starting line number is stored in bytes 7136 and 7137 hex, and the increment is stored in bytes 71A1 and 71F9 hex if you desire to change them.

![](_page_82_Picture_197.jpeg)

- CTRL U -- Up (ie. revive) a program lost due to mistakenly typing NEW or CLOAD. (Hard reset destroys a portion of your program near the start. However, you may be able to revive from hard reset by using CTRL U, listing the program, and deleting the line number that is messed up. Loosing a couple lines at the start of a program from a hard reset is better than loosing the entire program.)
- TAB Tab to the preset tabs in columns 1, 9, 17, 25, 33,  $\frac{1}{2} \left( \frac{1}{2} \right) \frac{1}{2} \left( \frac{1}{2} \right) \frac{1}{2} \left( \frac{1}{2} \right) \frac{1}{2} \left( \frac{1}{2} \right) \frac{1}{2} \left( \frac{1}{2} \right) \frac{1}{2} \left( \frac{1}{2} \right) \frac{1}{2} \left( \frac{1}{2} \right) \frac{1}{2} \left( \frac{1}{2} \right) \frac{1}{2} \left( \frac{1}{2} \right) \frac{1}{2} \left( \frac{1}{2} \right) \frac{1}{2} \left( \frac{1}{2} \right)$ 41, 49, 57, and enter edit mode.

INVERSE CURSOR  $--$  The editor's cursor is the inverse video of the character it is sitting on top of.

LINE NUMBER EDITING -- Editing a statement's line number will COpy the line under the new line number. The original line still exits and may deleted, if you desire, by typing the old line number and RETURN.

- WRITING CODE  $--$  Preferably enter edit mode before starting a statement. (If you enter the edit mode DURING the typing of a line, all of the text on the screen will be added behind what you have already typed. Therefore, return to the line in edit mode and hit RETURN a second time. Basic will then have the line as it appears on the screen.)
- TRANSPARENCY -- When not in edit mode, the keyboard functions normally wherein you may RUN, CSAVE, LIST, write code, insert or delete lines, etc. The Monitor's >SE I=K will restore the regular Sorcerer keyboard routine.
- $CLEAR$  --Using CLEAR will no longer generate a SYNTAX ERROR message.
- CTRL X -- Cross reference the Basic program's variables and statement references such as GOTO, GOSUB, RESTORE, statement references such as dolo, dobob, histomnetc. This feature is present ONLY if you bought etc. This reature is present only if you bought<br>our CROSS REFERENCE program and added it to your Editor for Basic.

## **14.02 EDITOR FOR BASIC SOURCE LISTING**

![](_page_84_Picture_178.jpeg)

 $\ddot{\phantom{a}}$ 

 $\ddot{\phantom{1}}$ 

 $\bar{\mathbf{x}}$ 

% REVERSE VIDEO CHARACTER UNDER CURSOR<br>
,<br>
7068: 36 FE INVERSE LD (HL), 01 *706B:* 36 FE INVERSE LD (HL),OFEH ;INVERSE VIDEO LD L,(IY+067H) ;CHAR UNDER CURSOR<br>LD H,000H 706D: 26 00 LD H,0001<br>706F: 29 ADD HL,HL 706F: 29 ADD HL, HL<br>7070: 29 ADD HL, HL 7070: 29 ADD HL,HL<br>7071: 29 ADD HL,HL 7071: 29 ADD HL,HL ;ASCII OFFSET 7072: 11 00 F8 LD DE, 0F800H ; TABLE BASE<br>7075: 19 ADD HL, DE : HL = BIT P 7075: 19 ADD HL,DE ;HL = BIT PATTERN 7076: DD 21 F0 FF LD IX,0FFF0H ;GRAPHIC CHAR 254<br>707A: 06 08 LD B,008H ;ROW COUNTER 707A: 06 *OB* LD *B,OOBH* ;ROW COUNTER 707C: 7E L707C LD A, CHL) ;GET BIT PATTERN 707D: 2F CPL ; INVERSE 707E: DD 77 00 LD (IX+000H), A ; CREATE GRAPHICS<br>7081: 23 TNC HL ; NEXT ROW *70B1: INC* HL ;NEXT ROW 7082: DD 23<br>7084: 10 F6 *70B4:* 10 F6 DJNZ L707C-\$ ;LOOP *B* TIMES , *7 70B* **A** *70B6 A 70B6: <b>70B6: 2 7D6: CP 7000H* **<b>***70B6: 2 <i>7D6: 2 FLAG 70B7:* FE 00 END CP OOOH ;SET Z FLAG 7089: FD E1 POP IY<br>708B: E1 POP HL 708B: E1 POP HL<br>708C: D1 POP DE *70BC:* D1 POP DE *70BD:* C1 POP BC *70BE:* C9 RET ;EXIT PERFORM TAB FUNCTION ; 708F: CD E8 E9 TAB CALL 0E9E8H :REPLACE CURSOR<br>7092: FD 7E 6A LD A.(IY+06AH) :COLUMN NUMBER LD A,(IY+06AH) ; COLUMN NUMBER<br>ADD A,008H 7095: c6 *oB* ADD *A,OOBH*  7097: E6 *3B* AND *03BH* ;UNIFORM TABS 7099: FD 77 6A LD (IY+06AH), A ; NEW COLUMN<br>709C: 32 18 71 L709C LD (FLAG), A ; ENTER EDIT LD (FLAG), A ;ENTER EDIT MODE<br>CALL OE9CCH ;MOVE CURSOR 709F: CD CC E9 CAI<br>70A2: 18 C4 JR 70A2: *1B* C4 JR INVERSE-\$ ;INVERSE VIDEO EXPAND OR REDUCE LINE ONE CHARACTER AT CURSOR LOCATION ;<br>; 70A4: CD C4 70 EXPAND CALL DELTA ; GET SCREEN ADDRS<br>70A7: 28 13 JR Z,L70BC-\$ 70A7: *2B* 13 JR Z,L70BC-\$ 70A9: E5 PUSH HL<br>70AA: D1 POP DE 70AA: D1 POP DE 70AB: 2B 70AB: 2B DEC<br>70AC: ED B8 LDDR THE RIGHT ; SHIFT LINE RIGHT<br>INC HL 70AE: 23<br>70AF: 18 0B<br>70AF: 18 0B 70AF: *1B* OB JR L70BC-\$

70B1: CD C4 70 REDUCE CALL DELTA GET SCREEN ADDRS 70B4: 28 06  $JR$   $Z$ ,  $L70BC-$ \$ 70B6: D5 PUSH DE 70B7: E1 POP HL 70B8: 23 INC HL 70B9: ED B0 ; SHIFT LINE LEFT LDIR 70BB: 2B DEC HL  $L70BC$ 70BC: 3E 20 A,020H LD :INSERT SPACE 70BE: 77  $(HL)$  ,  $A$ LD CALL OE9CCH 70BF: CD CC E9 ; SAVE CURSOR 70C2: 18 A4  $J<sub>R</sub>$ INVERSE-\$ CALCULATE NUMBER OF CHARACTERS TO SHIFT ON EXIT: DE = PRESENT CURSOR ADDR. HL = LINE END ADDR. 70C4: CD E8 E9 DELTA CALL OE9E8H ; REPLACE CURSOR 70C7: 7D  $LD \qquad A.L$ 70C8: E6 3F AND  $03FH$ 70CA: D6 40  $040H$ SUB 70CC: 2F CPL 70CD: 4F  $LD$  $C, A$  $;BC = # CHAR$ 70CE: 06 00  $LD$ **B.000H** 70D0: EB EX  $DE.HL$  $:DE = PRESENT$ 70D1: C5 PUSH BC 70D2: E1 POP HL ADD HL, DE 70D3: 19  $;HL = LINE END$  $70D4: B1$  $\mathbf C$ ; TEST BC=0 OR D **RET** 70D5: C9 COPY EDITED LINE FROM SCREEN TO REPLACE ONE IN MEMORY 70D6: 21 F4 70 LINE  $LD$ HL, NEW : NEW INPUT VECTOR 70D9: FD 75 41  $(TY+041H)$ , L  $LD$ 70DC: FD 74 42<br>70DF: CD C4 70<br>70E2: 06 41  $H, (HSH)$ LD CALL DELTA (; GET LINE END ADDR<br>LD B, 041H ; 65 CHAR DEFAULT 70E4: 3E 20 A,020H  $LD$ 70E6: BE L70E6  $CP$  $(HL)$ 70E7: 20 04  $NZ$ ,  $L70ED-$ \$  $JR$ 70E9: 2B  $HL$  $DEC$ 70EA: 10 FA DJNZ L70E6-\$ : SUBTRACT SPACES 70EC: 04<br>
70ED: 78<br>
70EE: FD 36 6A 00<br>
70EE: FD 36 6A 00  $\begin{array}{lllllllll} \text{INC} & \text{B} & \text{; B} & \leftrightarrow \text{O} \\ \text{LD} & \text{A, B} & \text{; # CHAR TO MOVE} \end{array}$ LD (IY+06AH),000H ;FIRST COLUMN JR L709C-\$; GO UPDATE MEMORY 70F2: 18 A8

I/O INPUT FROM SCREEN TO BASIC. REPLACES KEYBOARD INPUT. 70F4: FD E5 **NEW** PUSH IY 70F6: CD A2 E1 ; GET IY CALL OE1A2H 70F9: 3A 18 71 LD  $A$ ,  $(FLAG)$ : DEC CHAR COUNTER 70FC: 3D<br>70FD: 32 18 71 **DEC**  $\mathbf{A}$  $T.D.$  $(FLAG)$ , A 7100: 20 OF NZ, L7111-\$; LOOP TIL DONE  $J<sub>R</sub>$ 7102: E5 PUSH HL 7103: 21 00 70 LD HL, EDITOR ; RESTORE KEYBOARD 7106: FD 75 41 LD  $(IV+041H)$ , L 7109: FD 74 42  $T.D.$  $(1Y+042H)$ . H 710C: E1 POP HL 710D: 3E OD<br>710F: 18 03 A, OODH LD ; RETURN WITH <CR>  $J<sub>R</sub>$  $L7114 - $$ 7111: FD 7E 67 L7111 LD A, (IY+067H) ; GET CHARACTER 7114: B7 L7114 OR  $\mathbf{A}$ ; SET NZ FLAG 7115: FD E1 TY. POP 7117: C9 **RET** 7118: 00 FLAG DEFB 0 RESTORE PROGRAM AFTER CLOAD 7119: 21 D9 01 CLOAD LD HL, 001D9H ; PROGRAM START 711C: AF XOR  $\mathbf{A}$ 711D: BE L711D  $CP$  $(HL)$ :LOOK FOR ZERO 711E: 23 **TNC** HL.  $711F: 20 FC$  $J<sub>R</sub>$ NZ, L711D-\$; LOOP TIL FOUND 7121: 22 D5 01 LD (L01D5), HL ; RESTORE POINTER 7124: 5E L7124 LD  $E, (HL)$ ; NEXT LINE ADDR  $7125:23$ **INC HL**  $7126:56$ LD  $D$ ,  $(HL)$ DE, HL 7127: EB EX. 7128: 7D<br>7129: B4 LD  $A, L$ 0<sub>R</sub>  $H$ 712A: 20 F8 NZ.L7124-\$ :FIND PROG END  $J<sub>R</sub>$ 712C: 13 **INC** DE. 712D: 13 **INC** DE 712E: ED 53 B7 01 LD (LO1B7), DE ; SAVE END ADDRESS 7132: C3 86 70  $JP$ CLEAR PERFORM RENUMBER FUNCTION  $7135: 216400$ **RENUM** LD HL.100 :DEFAULT START 7138: 22 58 72 LD  $(INTT)$ , HL 713B: 21 D5 01 LD HL.01D5H : PROG START ADDR 713E: 22 54 72  $LD$  $(NEXT)$ . HL

PUT ADDRESS OF NEXT LINE IN (NEXT) 7141: 2A 54 72 7144: 22 4E 72 7147: 5E 7148: 23 7149: 56 *714A: 23*  714B: ED 53 54 72 714F: 7B 7150: B2 7151: CA E6 71 7154: 23 7155: 23 NEXTLIN LD LD LD INC LD INC LD LD OR JP INC INC HL, (NEXT) (PRESENT),HL  $E$ ,  $(HL)$ HL  $D$ ,  $(HL)$  ;  $DE = NEXT$   $LINE$ HL (NEXT),DE A,E D Z, PASS2 ; TEST END OF PROG HL HL LOOK FOR REM, GOTO, GOSUB, THEN , 7156: 7E 7157: 23 7158: FE 00 *715A:* 28 E5 715C: FE 8F 715E: 28 E1 7160: FE 89 7162: 28 OE 7164: FE 8D 7166: 28 OA 7168: FE 8c *716A:* 28 06 716c: FE A2 716E: 28 02 7170: 18 E4 LD A,(HL) ;GET CHARACTER<br>INC HL INC HL<br>CP 000H L7158 CP 000H ;END OF LINE?<br>JR Z.NEXTLIN-\$ JR Z, NEXTLIN-\$<br>CP 08FH CP 08FH ;REM ?<br>JR Z.NEXTLIN-\$ JR Z, NEXTLIN-\$<br>CP 089H CP 089H ; GOTO ?<br>JR Z.GOTO-\$ JR Z,GOTO-\$ CP 08DH ; GOSUB ?<br>JR Z.GOTO-\$ JR Z,GOTO-\$ CP O8CH ;RESTORE ?<br>JR Z,GOTO-\$ JR Z,GOTO-\$ CP OA2H ; THEN JR Z,GOTO-\$ : CONTINUE SEARCH PROCESS GOTO, GOSUB, THEN STATEMENTS , 7172: E5 7173: CD EA C7 7176: 22 50 72 7179: AF *717A:* C1 717B: ED 42 717D: 22 56 72 GOTO PUSH HL CALL OC7EAH LD ( POINT) , HL XOR A<br>POP BC POP<br>SBC SBC HL, BC<br>LD (LENGTH (LENGTH), HL ;SAVE BEGIN ADDR ;CONVERT TO BINARY ;END OF # ADDR ;LENGTH OF LINE #

![](_page_89_Picture_165.jpeg)

![](_page_90_Picture_321.jpeg)

 $\label{eq:1} \mathcal{L}_{\mathcal{A}}(\mathcal{A}) = \mathcal{L}_{\mathcal{A}}(\mathcal{A}) = \mathcal{L}_{\mathcal{A}}(\mathcal{A}) = \mathcal{L}_{\mathcal{A}}(\mathcal{A})$ 

 $\hat{\bullet}$ 

 $\hat{\mathcal{A}}$ 

 $\bullet$ 

 $\label{eq:2} \frac{1}{\sqrt{2}}\left(\frac{1}{\sqrt{2}}\right)^{2} \left(\frac{1}{\sqrt{2}}\right)^{2}$ 

 $\frac{1}{\sqrt{2}}$ 

![](_page_91_Picture_119.jpeg)

## CHAPTER 15 **--- CP/M**

#### **15.01 SAVE ROMPAC BASIC PROGRAM ON CP/M DISK.**

REQUIREMENT: DISK BOOT ADDRESS MUST NOT CONFLICT WITH THE ROMPAC ADDRESSES OF COOO - DFFF HEX.

CLOAD XMPLE BYE >DU 1B7 1B8 01B7: C4 24 >GO B900 A>SAVE 36 XMPLE.COM A>XMPLE READY RUN

..

CLOAD PROGRAM FROM TAPE.

FIND END OF BASIC PROGRAM. TYPICAL END-OF-PROGRAM ADDRESS. TYPICAL DISK BOOT ADDRESS. STORE xx BLOCKS ON DISK. LOAD PROGRAM FROM DISK. PRINTED BY BASIC ROMPAC. EXECUTE ROMPAC BASIC.

RELOAD AND JUMP TO WARM START.

--------.-~-"-----. --~.-~--,~----~--..... ~~~~~

JUST CONVERT CONTENTS OF BYTE 1B8 TO DECIMAL FOR xx. WHEN CP/M LOADS THE PROGRAM AND BEGINS EXECUTION, IT FINDS A JP OC06BH AT 100H. THIS JUMP WAS PLACED AT 100H BY THE BASIC ROMPAC.

#### **===============================================================**

#### **15.02 SAVE WORD PROCESSOR ROMPAC FILES ON CP/M DISK.**

![](_page_92_Picture_164.jpeg)

A>WPFILE

### **15.03 CP/M COMMANDS**

 $PIP$ 

![](_page_93_Picture_210.jpeg)

## $REN$

![](_page_93_Picture_211.jpeg)

----~- -- -~---~

 $\tilde{\phantom{a}}$ 

 $\overline{a}$ 

#### ERA

 $\perp$   $\perp$   $\perp$ 

![](_page_93_Picture_212.jpeg)

## $SAVE$

![](_page_93_Picture_213.jpeg)

CTRL CHARACTERS

![](_page_93_Picture_214.jpeg)

## **15.04 BIOS MODIFICATIONS TO GIVE BACKSPACE TYPE RUBOUTS**

![](_page_94_Picture_430.jpeg)

![](_page_95_Picture_6.jpeg)

### **15.05 CP/M LOAD ROUTINE OF WP FILES FOR DEVPAC**

This program operates with the Development Pac by bringing a Word Processor File into the DEVPAC file area from CP/M disk. The program then sets the I/O vectors, and jumps to the Development Pac.

COPYRIGHT (C), Frank Root, Sept. 16, *19B1* 

 $\bullet$ 

 $\cdot$ 

![](_page_96_Picture_261.jpeg)

![](_page_97_Picture_146.jpeg)

![](_page_98_Picture_70.jpeg)

 $\overline{a}$ 

--------~--- -~--

 $\mathcal{L}(\mathcal{L}(\mathcal{$ 

 $\label{eq:2.1} \frac{1}{\sqrt{2\pi}}\int_{\mathbb{R}^3} \frac{1}{\sqrt{2\pi}}\int_{\mathbb{R}^3} \frac{1}{\sqrt{2\pi}}\int_{\mathbb{R}^3} \frac{1}{\sqrt{2\pi}}\int_{\mathbb{R}^3} \frac{1}{\sqrt{2\pi}}\int_{\mathbb{R}^3} \frac{1}{\sqrt{2\pi}}\int_{\mathbb{R}^3} \frac{1}{\sqrt{2\pi}}\int_{\mathbb{R}^3} \frac{1}{\sqrt{2\pi}}\int_{\mathbb{R}^3} \frac{1}{\sqrt{2\pi}}\int_{\mathbb{$  $\label{eq:2.1} \frac{1}{\sqrt{2}}\int_{\mathbb{R}^3}\frac{1}{\sqrt{2}}\left(\frac{1}{\sqrt{2}}\right)^2\frac{1}{\sqrt{2}}\left(\frac{1}{\sqrt{2}}\right)^2\frac{1}{\sqrt{2}}\left(\frac{1}{\sqrt{2}}\right)^2\frac{1}{\sqrt{2}}\left(\frac{1}{\sqrt{2}}\right)^2.$ 

 $\label{eq:2.1} \frac{1}{\sqrt{2}}\int_{\mathbb{R}^3}\frac{1}{\sqrt{2}}\left(\frac{1}{\sqrt{2}}\right)^2\left(\frac{1}{\sqrt{2}}\right)^2\left(\frac{1}{\sqrt{2}}\right)^2\left(\frac{1}{\sqrt{2}}\right)^2\left(\frac{1}{\sqrt{2}}\right)^2.$ 

# CHAPTER 16 **--- WORD PROCESSOR**

#### **16.01 WORD PROCESSOR PRINTER DRIVER**

INSTALL YOUR OWN PRINTER DRIVER BY PUTTING THE ADDRESS OF YOUR ROUTINE IN BYTES 7E7 AND 7E8 HEX. USES DRIVER #1 IN THE Y TABLE.

0000: 21 yy xx ENTRY LD HL,NEWDRIVER 0003: 22 E7 07

**--------------------------------------------------------------- ---------------------------------------------------------------**

#### **16.02 SALVAGE WORD PROCESSOR FILE FROM RESET.**

IF THE WORD PROCESSOR RESETS, AND YOU ARE CURSING BECAUSE YOUR FILE WASN'T SAVED ON TAPE OR DISK YET, ALL IS NOT LOST. YOU MAY BE ABLE TO SALVAGE YOUR FILE (EVERYTHING EXCEPT FOR THE FIRST 175 CHARACTERS.)

GO TO THE MONITOR AND TRY: >MO 800 8CE 801 >PP

YOUR FILE IS STILL IN MEMORY, AND ONLY THE FIRST FEW LINES OF TEXT HAVE BEEN LOST. THESE LOST LINES WILL HAVE TO BE REENTERED.

**--------------------------------------------------------------- ---------------------------------------------------------------**

#### **16.03 PRINTER DRIVER TO SEND ESCAPE SEQUENCES**

THIS DRIVER PATCHES INTO THE WORD PROCESSOR ROMPAC PRINTER DRIVER TO ALLOW ONE TO SEND ESCAPE SEQUENCES TO ACCESS A PRINTER'S SPECIAL FEATURES SUCH AS FONT SIZES AND FORM FEED.

CREATE A TABLE OF ESCAPE SEQUENCES THAT YOUR PRINTER UNDERSTANDS AT THE END OF THIS ROUTINE. THE TABLE IS CONSTRUCTED WITH A MATCH LETTER FOLLOWED BY A FIVE BYTE ESCAPE SEQUENCE. THUS, THE TABLE IS A MULTIPLE OF 6 BYTES IN LENGTH.

THIS DRIVER WATCHES FOR AN @ SIGN IN THE WORD PROCESSOR TEXT TO SIGNAL THAT THE NEXT LETTER IS TO GENERATE SOME DESIRED ESCAPE SEQUENCE. NEITHER THE @ SIGN, NOR THE FOLLOWING MATCH LETTER WILL BE PRINTED. INSTEAD, THE ROUTINE WILL SEARCH THE TABLE FOR THIS LETTER AND SEND THE 5 BYTE SEQUENCE THAT FOLLOWS THE MATCH LETTER.

AFTER LOADING THIS ROUTINE, >GO 0 TO INITIALIZE THE ROUTINE. THE ROUTINE WILL PATCH ITSELF INTO THE WORD PROCESSOR PRINTER DRIVER. IN THE 'Y' TABLE, USE PRINTER ROUTINE #1.

;

![](_page_100_Picture_152.jpeg)

THE FOLLOWING DRIVER NOW SUBSTITUTES FOR THE REGULAR WORD PROCESSOR PRINTER ROUTINE. WHEN THE @ SIGN IS SEEN, A FLAG IS SET TO INDICATE THAT THE NEXT CHARACTER SHOULD SELECT A SEQUENCE FROM THE TABLE. ;SAVE REGISTERS 000D: F5<br>000E: C5 DRIVER PUSH AF OOOE: C5 PUSH BC OOOF: E5 PUSH HL 0010: 4F<br>0011: 3A 61 00 LD C,A ;SAVE CHARACTER 0011: 3A 61 00 A, (FLAG) LD ;IS FLAG SET 0014: B7 OR A 0015: 20 OA JR NZ,CTRL-\$ ;JP IF COMMAND 0017: 79 A,C ;GET CHARACTER LD 0018: FE 40 040H ;TEST @ SIGN CP 001A: 20 lC JR NZ,PRINT-\$ ;GO PRINT CHAR 001C: 32 61 00 (FLAG) ,A ;REMEMBER @ LD 001F: 18 1A JR EXIT-\$ ;EXIT AN @ SIGN WAS THE PREVIOUS CHARACTER. TAKE THE PRESENT CHARACTER AND SEARCH THE TABLE FOR A MATCH. IF WE ARRIVE AT THE BOTTOM OF THE TABLE WITHOUT A MATCH, THEN GO AHEAD AND PRINT THE CHARACTER. THIS ALLOWS THE @ SIGN TO BE PRINTED FROM OUR TEXT BY USING TWO @ SIGNS TOGETHER. 0021: AF XOR A<br>LD (F ;CLEAR FLAG CTRL 0022: 32 61 00 LD (FLAG),A<br>LD HL.BASE ;TABLE BASE LD HL, BASE<br>LD A. (HL) 0025: 21 62 00 ;GET LETTER  $\begin{array}{lll} \text{LD} & \text{A, (HL)} \\ \text{OR} & \text{A} \end{array}$ 0028: 7E LOOP ; TEST O END<br>; NOT IN TABLE 0029: B7 OR A 002A: 28 OB JR Z,METOO-\$ ;NOT IN TABLE 002C: B9 CP C ;MATCH CHAR? 002D: 28 10 JR Z,FOUND-\$ ;GO SEND SEQ. 002F: 23 ;SKIP TO NEXT INC HL 0030: 23 ; ENTRY IN INC HL 0031: 23 INC HL ; TABLE WHEN 0032: 23 ; THERE IS NO INC HL 0033: 23 ; MATCH. INC HL ;SEQ IS 6 LONG 0034: 23 INC HL 0035: 18 F1 JR LOOP-\$ SEND THE CHARACTER TO THE WORD PROCESSOR PRINTER DRIVER. 0037: 79 LD A,C ;GET CHARACTER METOO 0038: CD 90 DE PRINT ;WP SERIAL CALL ODE90H 003B: E1 EXIT POP HL 003C: C1 POP BC 003D: F1 POP AF ;RESTORE REGS ;BACK TO WP 003E: C9 RET A SEQUENCE HAS BEEN LOCATED IN THE TABLE. NOW SEND OUT THE 5 BYTES THAT FOLLOW IN THE TABLE.<br>A: DB FD LOOP3 IN A, (C LOOP3 IN A, (OFDH) ; WAIT FOR UART 005A: DB FD 005C: CB 47 BIT 0, A<br>JR Z.LO 005E: 28 FA  $Z$ , LOOP3-\$ 0060: c9 RET  $\ddot{\phantom{1}}$ 

------ -~ .. --. -

![](_page_102_Picture_167.jpeg)

OTHER SEQUENCES FOR YOUR SERIAL PRINTER WOULD CONTINUE AT ADDRESS 0068H. JUST BE SURE TO MARK THE END OF THE TABLE WITH A 0 BYTE IN THE POSITION WHERE A MATCH LETTER WOULD GO. ALSO, PAD A SEQUENCE WITH 'NULL' FILLER CHARACTERS IF IT IS LESS THAN FIVE BYTES IN LENGTH AS IN THE ABOVE EXAMPLE.

EXAMPLE TEXT: @E ENTER EXPANDED MODE. @C ENTER COMPRESSED MODE. @N RETURN TO NORMAL SIZED PRINT .

.'

..

..

THE  $@E$ ,  $@N$ , AND  $@C$  DO NOT PRINT WHEN THE FEATURE IS ACCESSED. THEY ARE SHOWN IN THE EXAMPLE TEXT AS IT WOULD APPEAR ON THE VIDEO DISPLAY .

 $\label{eq:2.1} \frac{1}{\sqrt{2}}\int_{0}^{\infty}\frac{1}{\sqrt{2\pi}}\left(\frac{1}{\sqrt{2\pi}}\right)^{2}d\mu\left(\frac{1}{\sqrt{2\pi}}\right)\frac{d\mu}{d\mu}d\mu\left(\frac{1}{\sqrt{2\pi}}\right).$ 

 $\label{eq:2.1} \frac{1}{\sqrt{2\pi}}\int_{0}^{\infty}\frac{1}{\sqrt{2\pi}}\left(\frac{1}{\sqrt{2\pi}}\right)^{2\pi} \frac{1}{\sqrt{2\pi}}\int_{0}^{\infty}\frac{1}{\sqrt{2\pi}}\left(\frac{1}{\sqrt{2\pi}}\right)^{2\pi} \frac{1}{\sqrt{2\pi}}\frac{1}{\sqrt{2\pi}}\int_{0}^{\infty}\frac{1}{\sqrt{2\pi}}\frac{1}{\sqrt{2\pi}}\frac{1}{\sqrt{2\pi}}\frac{1}{\sqrt{2\pi}}\frac{1}{\sqrt{2\pi}}\frac{1}{\sqrt{$ 

 $\label{eq:2.1} \hat{U} = \hat{U} \hat{U}$ 

#### **16.03 CORRECTION**

AN @ SIGN WAS THE PREVIOUS CHARACTER. TAKE THE PRESENT  $\ddot{\phantom{1}}$ CHARACTER AND SEARCH THE TABLE FOR A MATCH. IF WE ARRIVE AT THE BOTTOM OF THE TABLE WITHOUT A MATCH, THEN GO ţ AHEAD AND PRINT THE CHARACTER. THIS ALLOWS THE @ SIGN ţ TO BE PRINTED FROM OUR TEXT BY USING TWO @ SIGNS TOGETHER.  $0021: AF$ CTRL **XOR** ;CLEAR FLAG  $\mathsf{A}$  $(FLAG), A$  $0022: 32 61 00$  $LD$  $0025: 216200$  $L_{\rm{D}}$ HL BASE **ITABLE BASE**  $0028:7E$  $A$ ,  $(HL)$ *IGET LETTER*  $LOP$  $LD$  $0029: B7$ **OR**  $A$ ITEST 0 END INOT IN TABLE **JR**  $Z$ , METOO-\$ 002A: 28 OB : MATCH CHAR? 002C: B9  $CP$  $\Gamma$  $Z$ ,  $F$  OUND-\$ **GO SEND SEQ.**  $002D: 28 10$ **JR** INC  $HL$ **SKIP TO NEXT**  $002F: 23$ : ENTRY IN  $0030:23$ INC  $HL$ ; TABLE WHEN  $0031:23$ INC  $HL$ ; THERE IS NO INC  $HL$  $0032:23$ ; MATCH.  $0033:23$ **INC**  $HL$ 1NC HL **ISEQ IS 6 LONG**  $0034:23$ **JR**  $L$ <sub>0</sub>OP-\$ 0035: 18 F1  $\ddot{\cdot}$ SEND THE CHARACTER TO THE WORD PROCESSOR PRINTER DRIVER. j.  $0037:79$ MET00  $LD$  $A.C.$ **SGET CHARACTER** ;WP SERIAL 0038: CD 90 DE PRINT CALL ODE90H POP.  $HL$  $003B$ :  $E1$ EXIT POP.  $0.03C: C1$ **BC** POP. **IRESTORE REGS**  $003D: F1$  $AF$ :BACK TO WP  $003E:CY$ **RET** A SEQUENCE HAS BEEN LOCATED IN THE TABLE. NOW SEND OUT THE ţ. 5 BYTES THAT FOLLOW IN THE TABLE. ÷ 003F: 06 05 **FOUND**  $LD$  $E,005H$ **ISEND 5 BYTES IFIRST BYTE**  $0041:23$ INC HL.  $LD$  $A, (HL)$  $0042:7E$  $L00P2$ ;SERIAL OUT CALL SERIAL  $0043:$  CD 4B  $00$ INEXT BYTE  $0046:23$ INC. HL.  $DJNZ$   $LQOP2-$ \$ **ILOOP THRU 5** 0047: 10 F9 0049: 18 FO  $_{\rm \bf IR}$  $EXI1 - 4$ **IDONE NOW**  $\ddagger$ A SERIAL PRINTER ROUTINE FOR 1200 BAUD OR 300 BAUD. THIS ROUTINE IS USED TO SEND OUT THE SEQUENCE SO THAT  $\mathbf{I}$ THE WORD PROCESSOR CANNOT HAVE CONTROL UNTIL WE ARE THROUGH. ţ. PUSH AF **SERIAL** 004B: F5  $LD$  $A,(IY+03DH)$ ; BAUD RATE 004C: FD 7E 3D :RS232 ON 004F: F6 80  $\overline{R}$ 080H  $OUT$  $(OFEH)$ , A 0051: D3 FE  $(1Y+045H)$ .A **ITAPE STATUS**  $LD$ 0053: FD 77 45 POP. AF. 0056: Fi ;SERIAL OUT CALL LE012 0057: CD 12 E0 **WAIT FOR UART**  $LOOP3$ IN.  $A, (OFDH)$ 005A: DB FD 005C: CB 47 **BIT**  $0, A$  $Z$ , LOOP3-\$ 005E: 28 FA  $JR$ **RET** 0060: C9

 $\ddot{\phantom{1}}$ 

 $\mathcal{L}$ 

# **CHAPTER 17 --- DEVELOPMENT PAC**

### **17.01 PAUSE DEVELOPMENT PAC LISTINGS**

![](_page_106_Picture_162.jpeg)

UNDER DDTBO, CHANGE THE :SO AND :CO VECTORS TO 0000 HEX. NOW, HOLDING DOWN THE RUN/STOP KEY WILL PAUSE A LISTING.

**===============================================================** 

### **17.02 MEMORY PARTITIONS FOR 32K CONFIGURATION.**

![](_page_106_Picture_163.jpeg)

**===============================================================** 

### **17.03 I/O VECTOR ASSIGNMENTS:**

![](_page_106_Picture_164.jpeg)

## **17.04 SAMPLE COMMANDS**

![](_page_107_Picture_62.jpeg)
# CHAPTER 18 **--- PLOTTING**

### **18.01 BEAUTIFUL BIRTHDAY PLOTS**

•

•

THE PROGRAM LISTING USES AN HP7225A PLOTTER WHICH IS VERY INTELLIGENT. HOWEVER, YOU CAN SUBSTITUTE EQUIVALENT PLOTTER CONTROL COMMANDS FOR YOUR PLOTTER 100 REM --- BIRTHDAY PLOTS CLEAR 150:DIM R(18,18) REM POKE AN RS232 DRIVER IN MEMORY AND USE IT TO SEND REM PLOTTER CONTROL SEQUENCES VIA PRINT STRINGS. 160 :<br>170 FOR J=0 TO 14:READ I:POKE J,I:NEXT J DATA 245,245,62,128,211,254,241,205,18 DATA 224,205,27,224,241,201 · INPUT "NAME"; N\$ INPUT "RANDOM NUMBER";A:J=RND(-A\*2-1) REM FIND MONITOR WORK AREA AND CHANGE OUTPUT VECTOR REM TO POINT TO THE RS232 DRIVER ROUTINE. · M=256\*PEEK(-4095)+PEEK(-4096)-65536 POKE M-47,0:POKE M-46,0 300 REM TURN PLOTTER ON, INITIALIZE IT, AND IDENTIFY 310 REM THE PHYSICAL AREA OF THE PLOTTING WINDOW. PRINT CHR\$(27)+".(IN;" PRINT "IPI328,1000,9328,6769;" 350 PRINT "SI.3,.4;" : REM SIZE LETTERING WIDTH AND HEIGHT REM THIS LOOP SELECTS RANDOM POINTS TO CREATE THE PLOT B=RND(I)\*.1 + .02 C=INT(RND(1)\*10)+7 E=0:D=0:G=1000:F=1000 FOR H=lTOC R(H, 1)=RND(1)\*1000 IF R(H,l)<=D THEN 460 D=R(H,I) IF R(H,I»=F THEN 480 F=R(H,I) R(H,2)=RND(1)\*1000 IF R(H,2)<=E THEN 510 E=R(H,2) 510 IF  $R(H, 2)$  >=G THEN 530 G=R(H,2) NEXT H **Allillin** 

```
550 REM NOW MAP THE LOGICAL WINDOW TO THE PLOTTING SURFACE
560:570 PRINT "SC":F:D:G-.1*(E-G):E:":"
580 :
590 REM PLOT THE BIRTHDAY PLOT
600:610 PRINT "PA"; R(1,1); R(1,2); "; PD; "
620 FOR H=1T050
630 R(C+1,1)=R(1,1)640 R(C+1, 2) = R(1, 2)650 FOR I=1TOC+1
660 PRINT "PA"; INT(R(I,1)); INT(R(I,2)); "; "
670 IF I>C THEN 700
680 R(I, 1)=B*(R(I+1, 1)-R(I, 1))+R(I, 1)
690 R(I, 2)=B*(R(I+1, 2)-R(I, 2))+R(I, 2)
700 NEXT I
710 NEXT H
720:730 REM LABEL THE PLOT WITH THE NAME TEXT
740 :
750 PRINT "PU; PA"; (D-F)*.5; G-.1*(E-G)"; "<br>760 A$=MID$(STR$(A), 2)+" "+N$
770 R=LEN(A$)/2
780 PRINT "CP":R:-1:":"
790 PRINT "LB#"; A$; CHR$(3)
800:810 REM TURN PLOTTER OFF, AND RESTORE VECTOR TO >SE O=V
820:830 PRINT "IN; "; CHR$(27)+".)"<br>840 POKE M-47, 27: POKE M-46, 224
850 END
```
SUMMARY OF 7225A PLOTTER CONTROLS USED IN THE EXAMPLE: IPx1, y1, x2, y2 - WINDOW CORNER POINTS ON PLOTTER SURFACE SCx1, y1, x2, y2 - SCALE LOGICAL CORNER POINTS TO PHYSICAL WINDOW PAx, y - MOVE PEN TO ABSOLUTE LOGICAL POINT OF  $(x, y)$ PU - PEN UP **PD** - PEN DOWN  $CPx$ ,  $y$ - MOVE RELATIVE x CHARACTER WIDTHS, y HEIGHTS - LETTER TEXT STRING WHICH FOLLOWS LB. - LETTER WIDTH x, HEIGHT y IN CENTIMETERS  $SIX. y$ 

## **18.02 3-D FUNCTION PLOTS USING SHADED PRINT DENSITY**

100 REM --- PATTERNS<br>110 : 120 REM PUT FUNCTION TO BE GRAPHED IN FNZ()= ON LINE 140<br>130 : 140 DEF  $FNZ(X) = COS(X)*COS(Y)$  : REM SAMPLE 3-D FUNCTION 150 : 160 L=18:GOSUB 5000 170 INPUT "DOMAIN OF X-AXIS ";X1,X2 :REM TRY -7,7 180 U=(X2-X1)/64 190 INPUT "DOMAIN OF Y-AXIS ";Y1,Y2 :REM TRY -7,7<br>200 W=-(Y1-Y2)/30 210 INPUT "RANGE OF FUNCTION"; R1, R2 : REM TRY -1.01, 1.01 220 L=L/(R2-R1):PRINT CHR\$(12):Y=Y1 230 FOR J=l TO 30:X=X1:FOR I=l TO 64 240  $P=INT(L*(FNZ(X)-R1))+192$ : POKE  $-4033+I+J*64$ , P 250 X=X+U : NEXT I : Y=Y+W : NEXT J 260 GOTO 260 : REM ENDLESS LOOP SO DISPLAY IS NOT RUINED 270 END<br>5000 REM ---DEFINE GRAPHIC SYMBOLS 5010 FOR I=l TO L\*8: READ A: POKE -513+I,A: NEXT I: RETURN 6000 DATA 0,0,0,0,0,0,0,0 6010 DATA 0,0,32,0,0,0,2,0 6020 DATA 0,32,0,4,64,0,8,0 6030 DATA 4,64,16,1,8,128,2,32 6040 DATA 65,16,20,33,132,16,66,8 6050 DATA 146,32,9,128,17,138,16,69 6060 DATA 145,74,17,68,137,18,132,82 6070 DATA 41,138,98,41,146,41,196,41 6080 DATA 85,74,101,146,73,178,74,149 6090 DATA 85,42,83,186,86,170,165,102 6100 DATA 85,229,85,174,85,202,85,171 6110 DATA 93,234,87,186,213,174,117,171 6120 DATA 109,222,245,107,218,183,247,251 6130 DATA 237,119,221,119,237,190,111,219 6140 DATA 190,238,251,222,123,238,190,247 6150 DATA 251,191,238,254,247,127,253,223 6160 DATA 255,223,255,254,255,191,255,251 6170 DATA 255,255,255,255,255,255,255,255

It

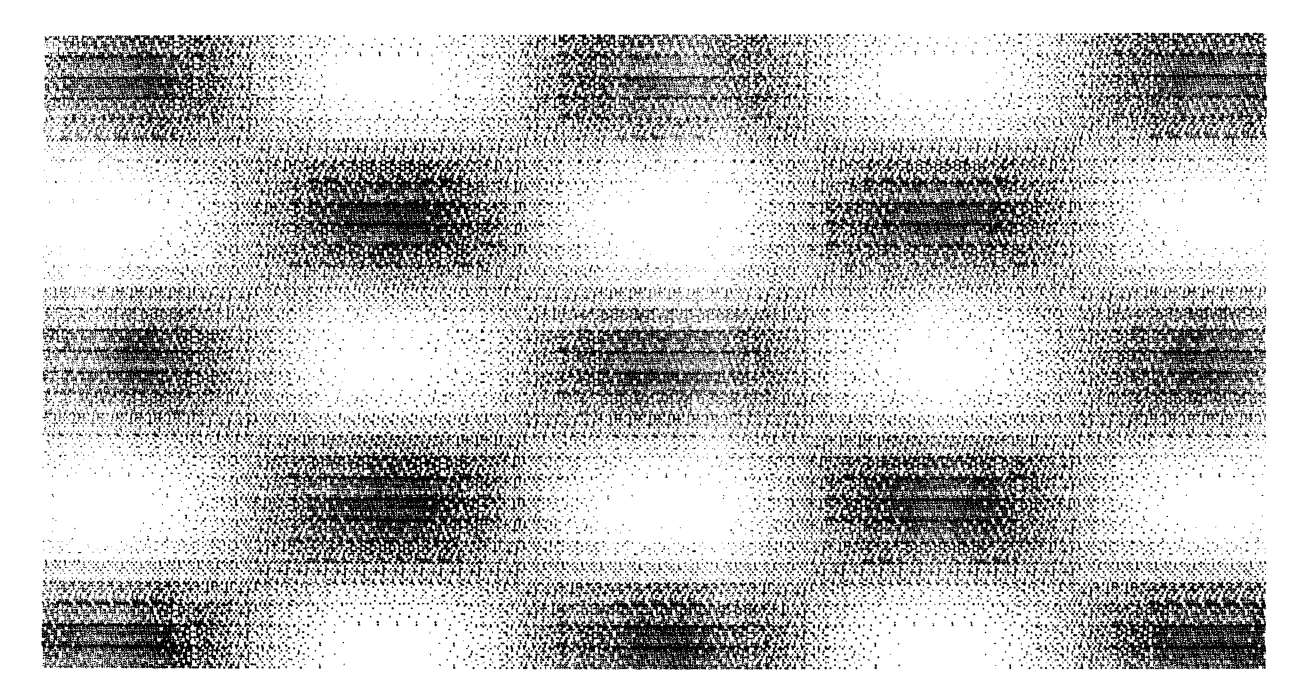

 $\sim$ 

# CHAPTER 19 **-- T ABLES AND FORMS**

## **19.01 BASIC'S TOKENS**

---------- -------~-

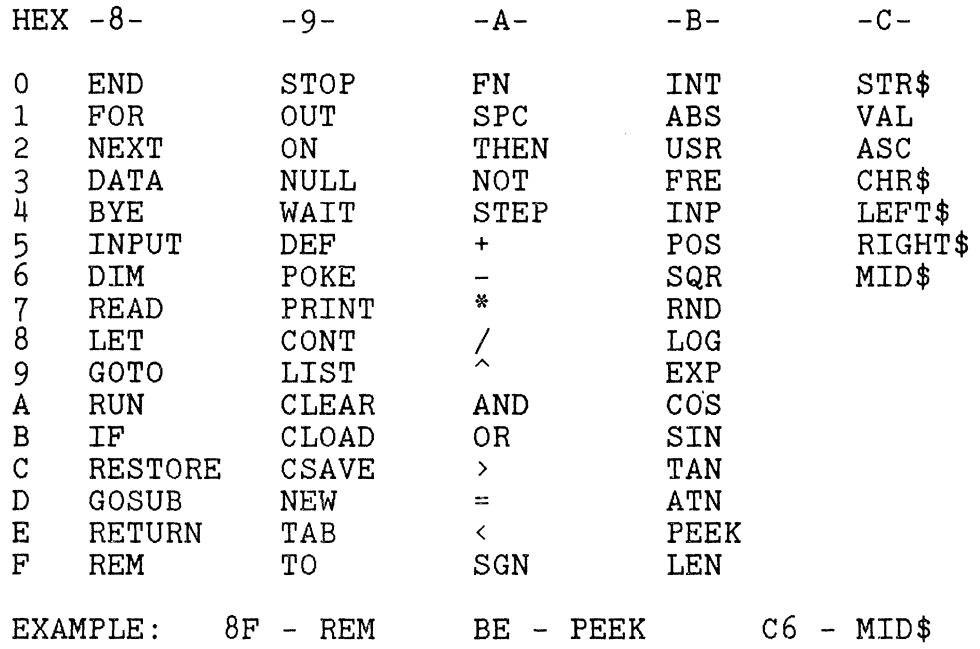

#### **===============================================================**

### **19.02 HEXADECIMAL - BINARY CONVERSION TABLE**

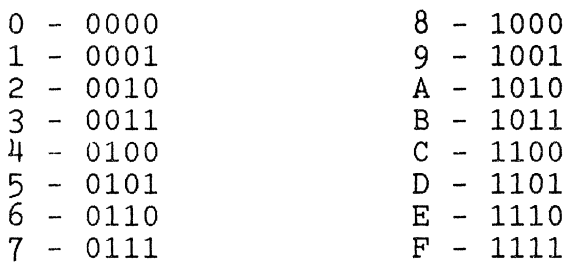

#### **--------------------------------------------------------------- ---------------------------------------------------------------**

### **19.03 POWERS OF 2 TABLE: 2 ^ N**

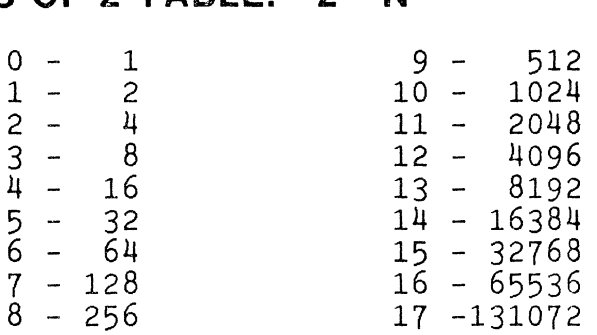

# 19.04 DECIMAL - HEXADECIMAL CONVERSION TABLE

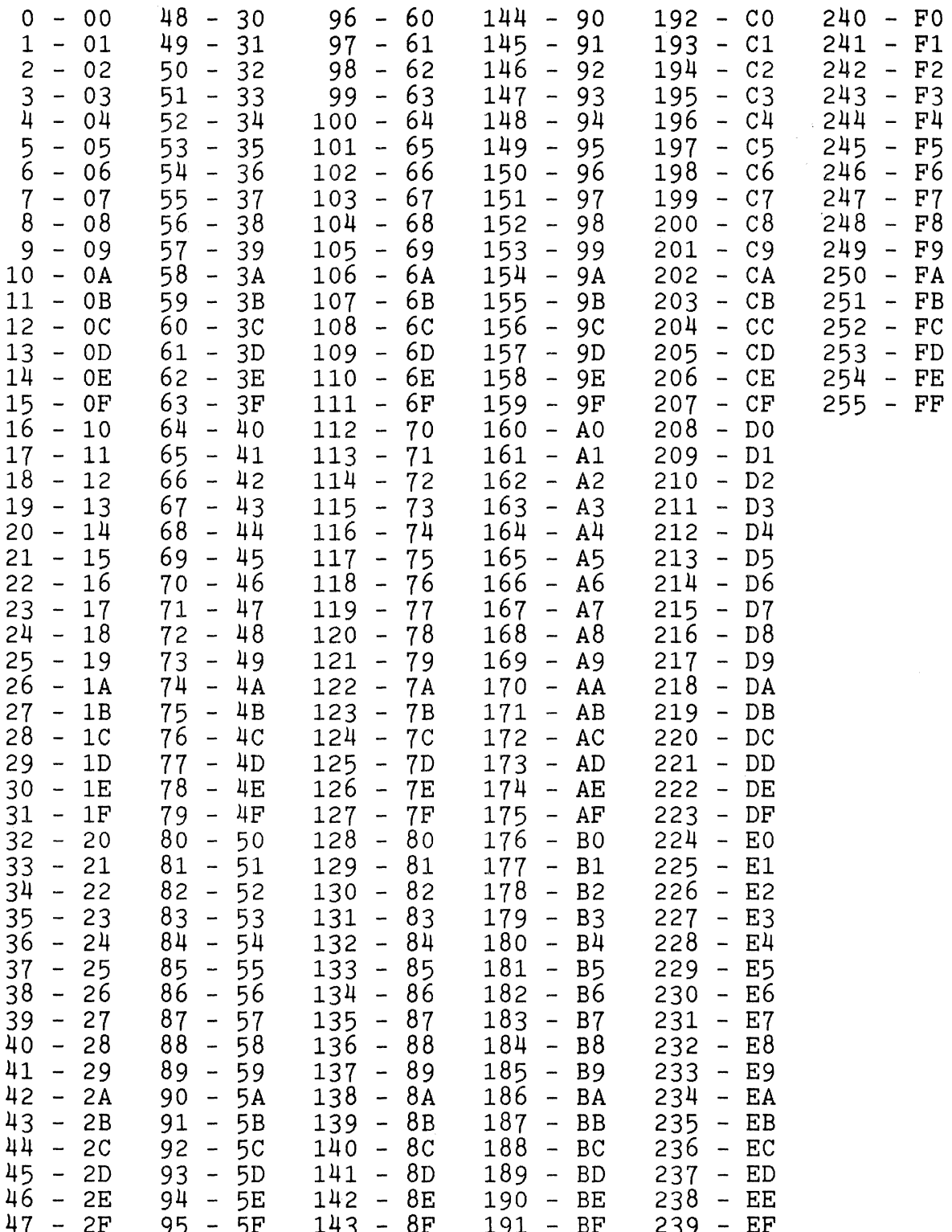

# **19.05 CONTROL CODES AND THEIR FUNCTIONS**

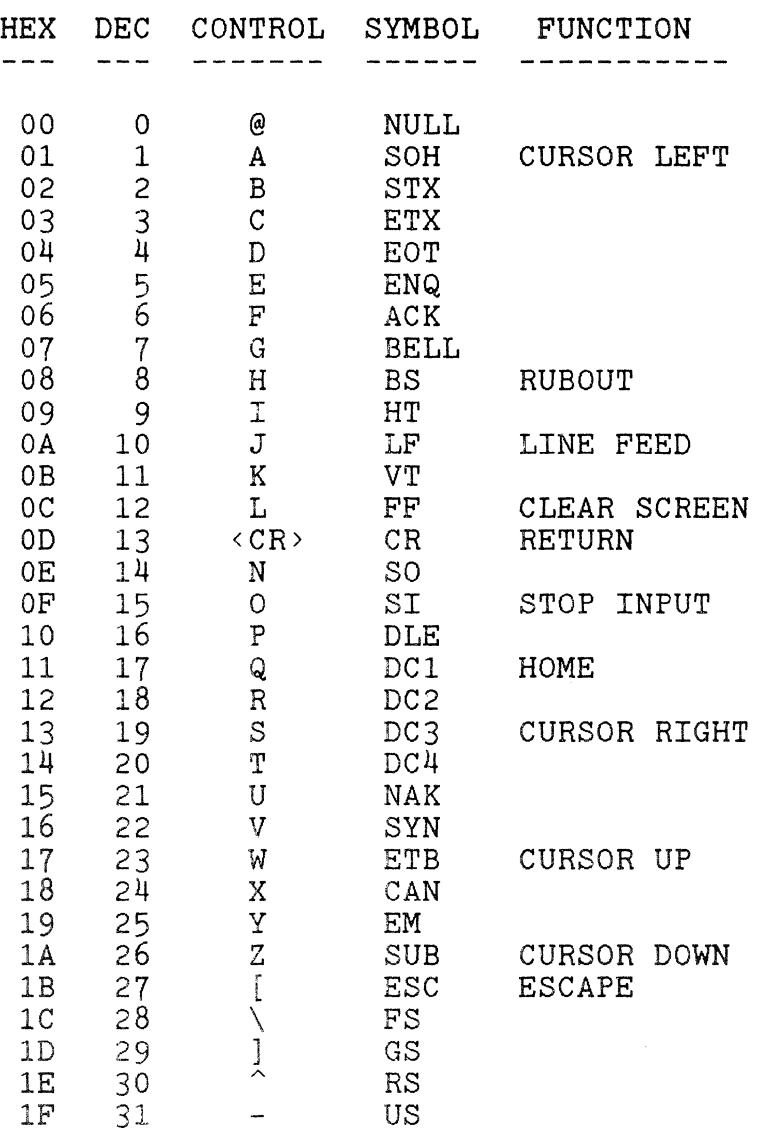

FUNCTIONS ACCESSED USING CHR\$() .

EXAMPLE: 100 PRINT CHR\$(12);:REM CLEARS SCREEN

# **19.06 GRAPHIC CHARACTER DESIGNER'S FORM**

 $\frac{1}{2}$ 

 $\frac{1}{2}$ 

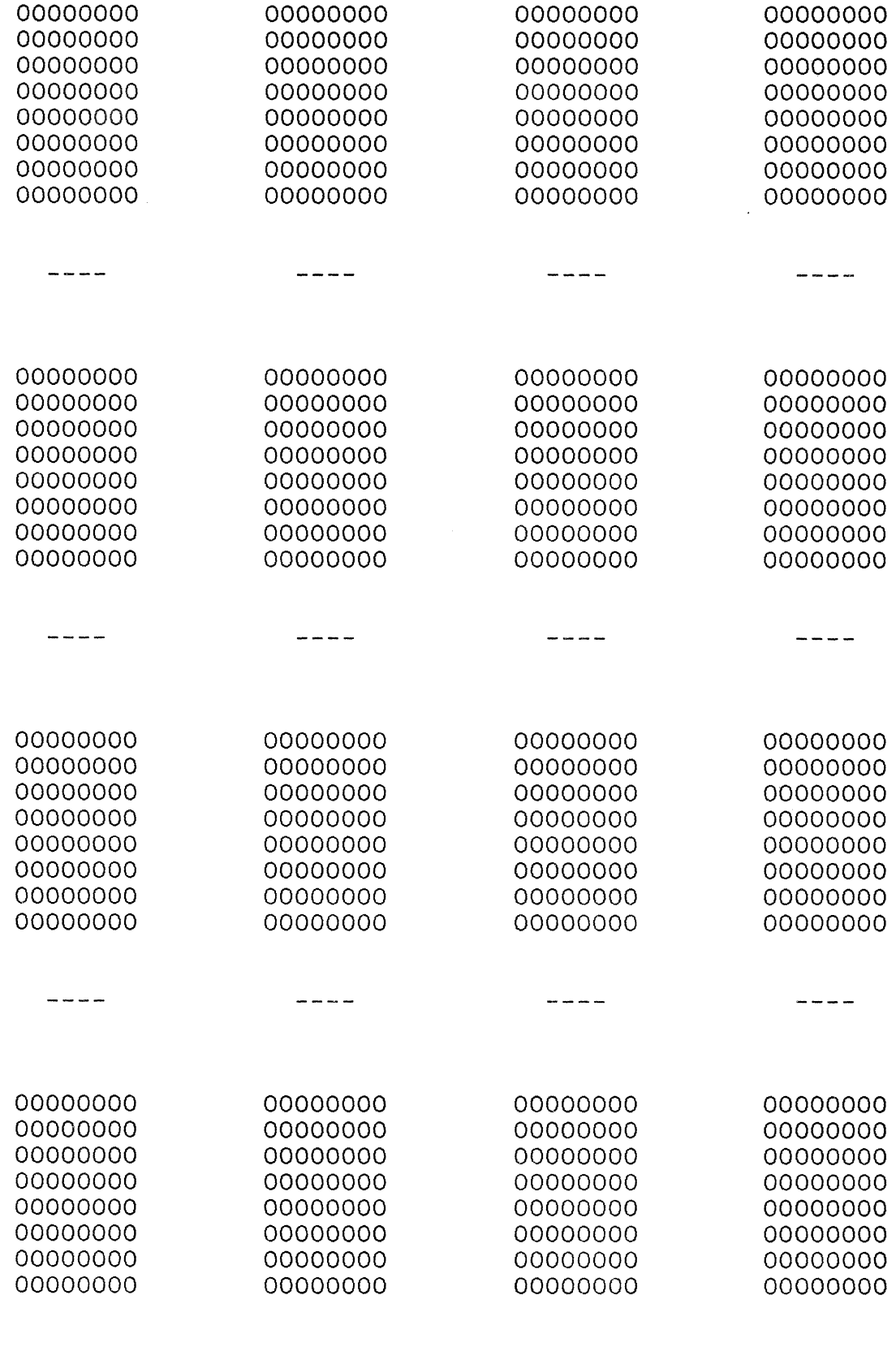

 $- - - - -$ 

 $\frac{1}{2}$ 

# **19.07 MACHINE LANGUAGE CODING FORM**

 $\label{eq:conformal} \begin{split} \mathcal{L}_{\text{R}}(\mathcal{L}_{\text{R}}(\mathcal{L}_{\text{R}})) = \mathcal{L}_{\text{R}}(\mathcal{L}_{\text{R}}(\mathcal{L}_{\text{R}})) \quad \text{for all } \mathcal{L} \in \mathcal{L}_{\text{R}}(\mathcal{L}_{\text{R}}(\mathcal{L}_{\text{R}})) \quad \text{for all } \mathcal{L} \in \mathcal{L}_{\text{R}}(\mathcal{L}_{\text{R}}(\mathcal{L}_{\text{R}})) \end{split}$ 

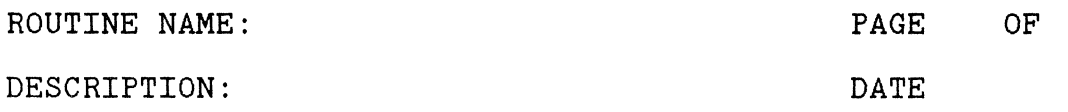

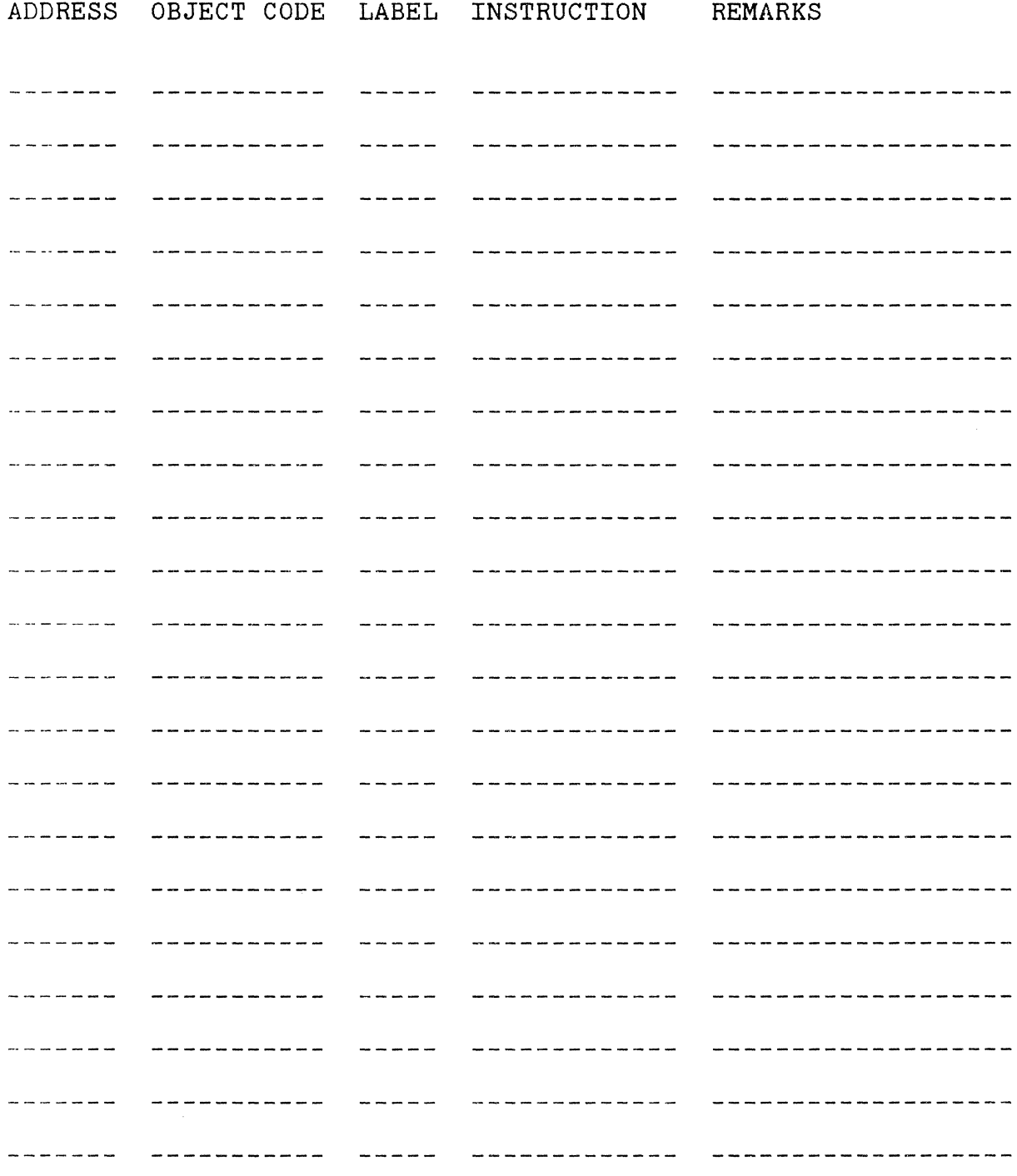

# **19.08 SERIAL INTERFACE PINOUTS**

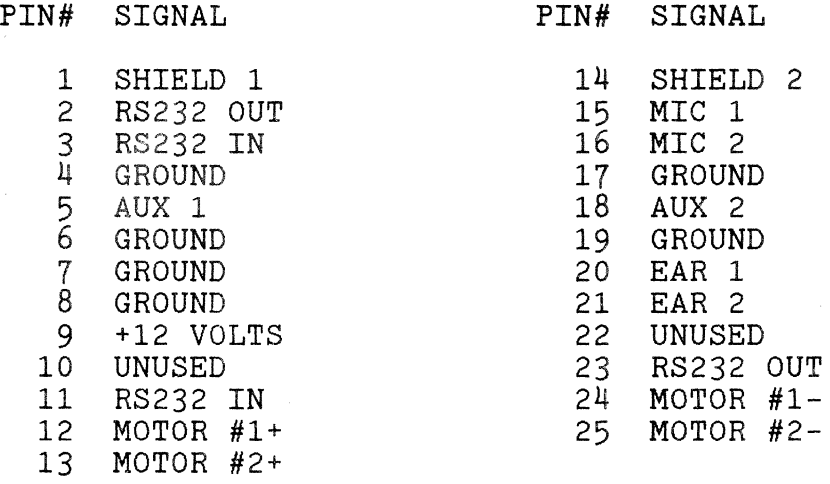

#### **===============================================================**

### **19.09 PARALLEL INTERFACE PINOUTS**

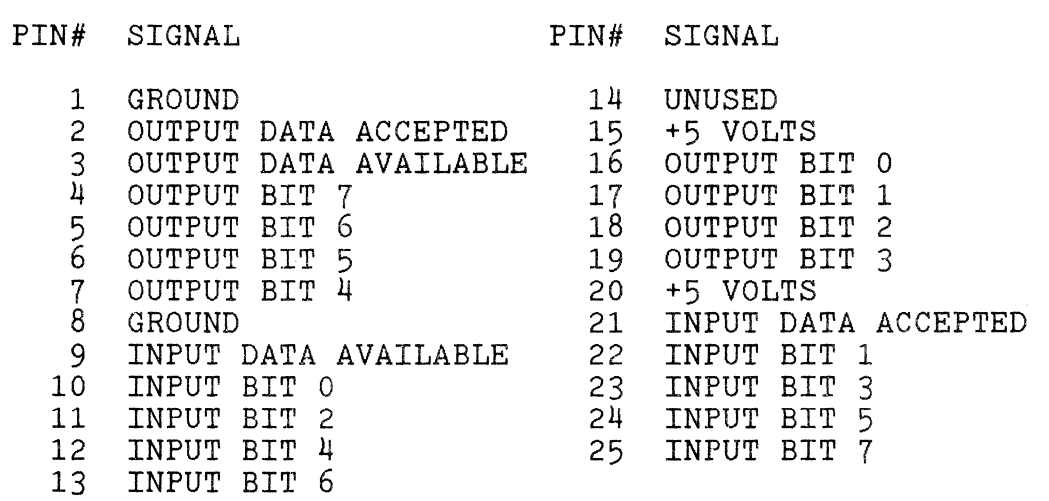

# **19.10 DATA PORT ASSIGNMENTS**

 $\mathcal{A}^{\mathcal{A}}$ 

 $\bar{z}$ 

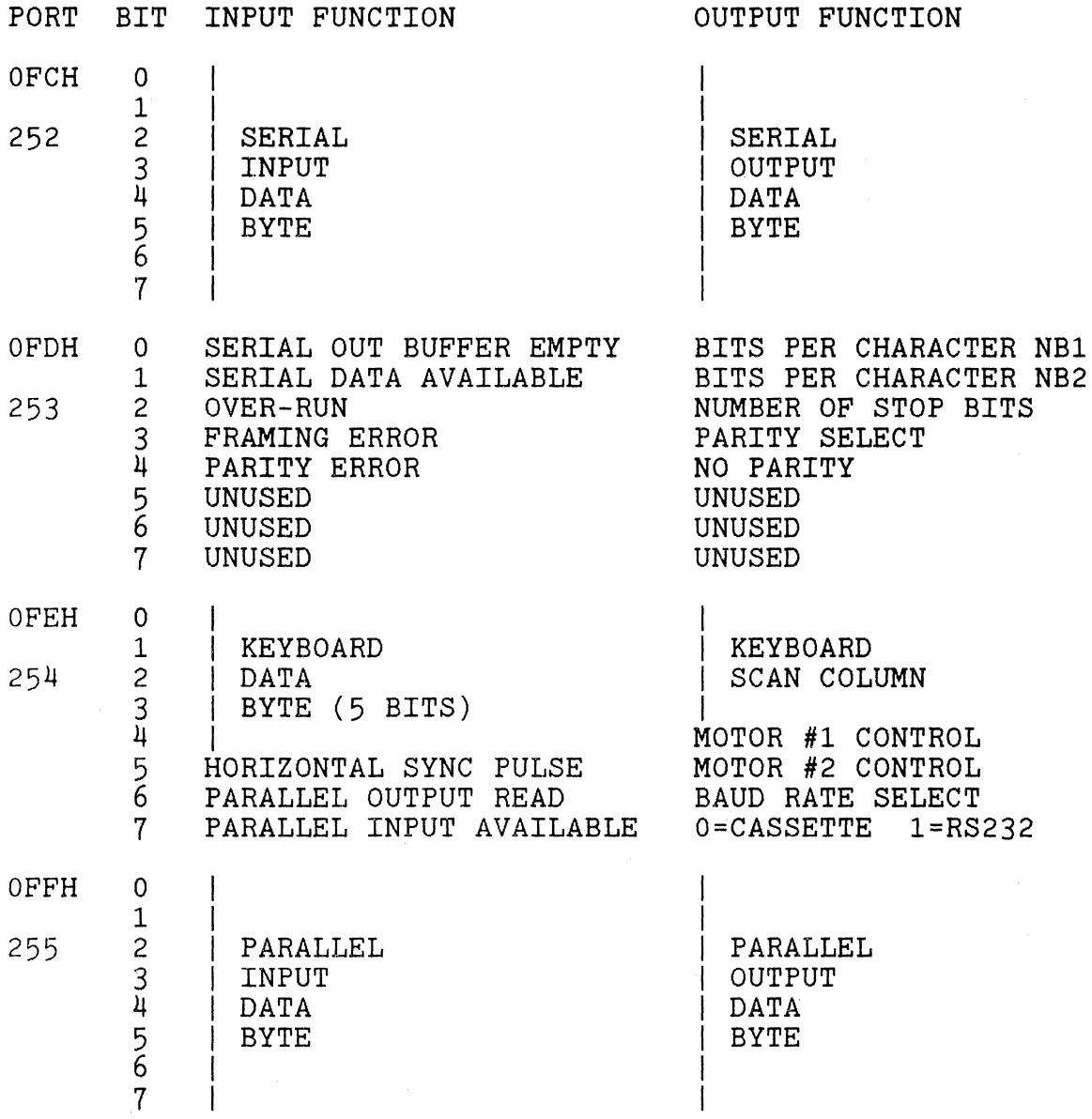

 $\label{eq:2.1} \mathcal{L}(\mathcal{L}^{\text{max}}_{\text{max}}(\mathcal{L}^{\text{max}}_{\text{max}}(\mathcal{L}^{\text{max}}_{\text{max}}(\mathcal{L}^{\text{max}}_{\text{max}}(\mathcal{L}^{\text{max}}_{\text{max}}(\mathcal{L}^{\text{max}}_{\text{max}}(\mathcal{L}^{\text{max}}_{\text{max}}(\mathcal{L}^{\text{max}}_{\text{max}}(\mathcal{L}^{\text{max}}_{\text{max}}(\mathcal{L}^{\text{max}}_{\text{max}}(\mathcal{L}^{\text{max}}_{\text{max}}(\mathcal{L}^$ 

# **19.11 ASCII CHARACTER SET**

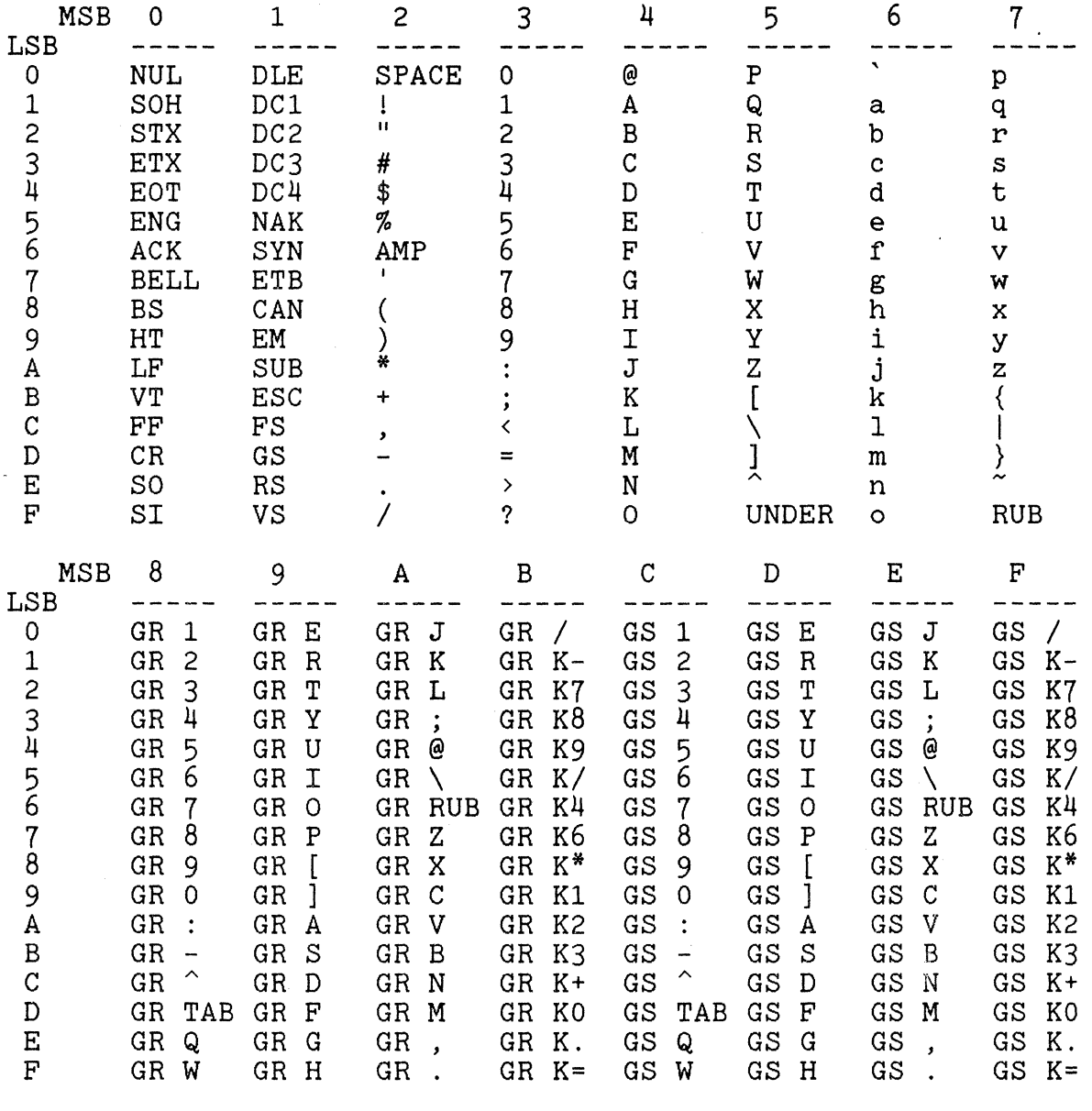

KEY: GR = GRAPHIC GS = GRAPHIC AND SHIFT Kl = KEYPAD 1 MSB= MOST SIGNIFICANT BYTE LSB= LEAST SIGNIFICANT BYTE

EXAMPLE: GRAPHIC SHIFT TAB = CD HEX (205 DECIMAL)

# **19.12 KEYBOARD STRUCTURE: OUT (OFEH),nn AND IN A,(OFEH)**

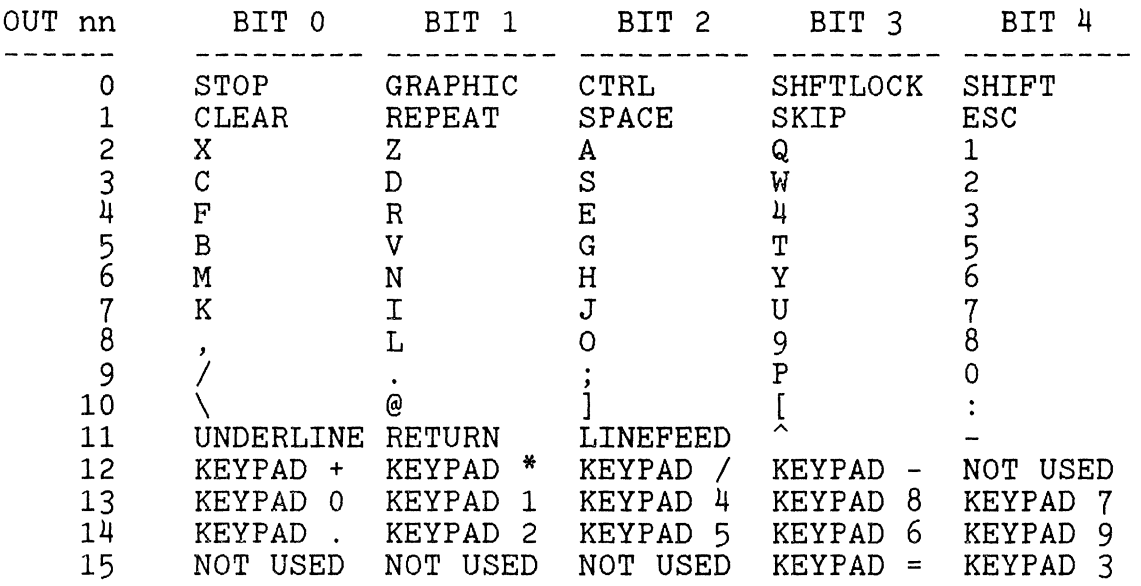

THE KEY IS DEPRESSED WHEN THE BIT IS A LOGICAL LOW.

# **19.13 GRAPHIC CHARACTER STARTING ADDRESSES**

**===============================================================** 

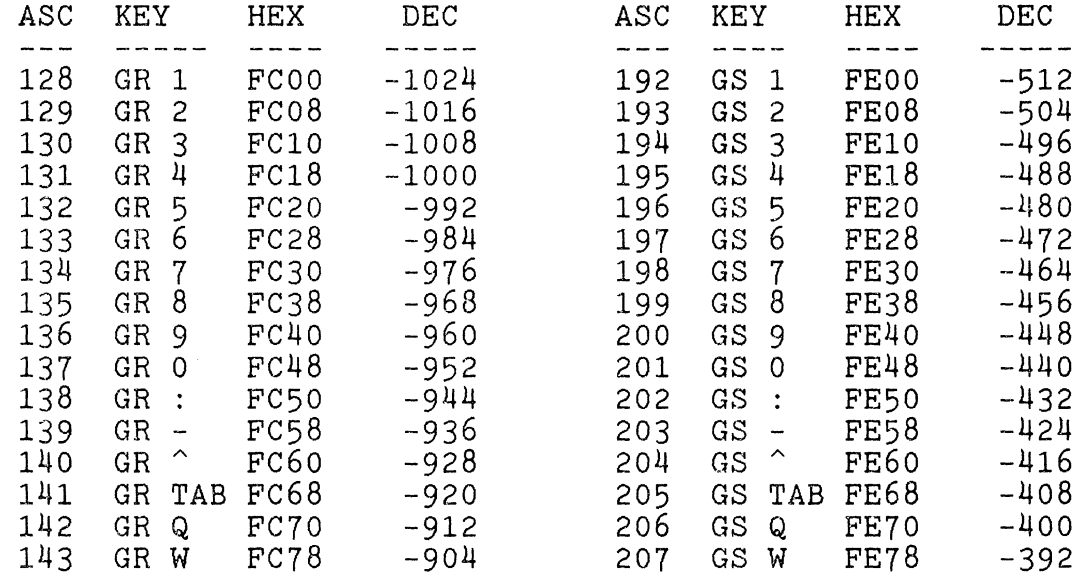

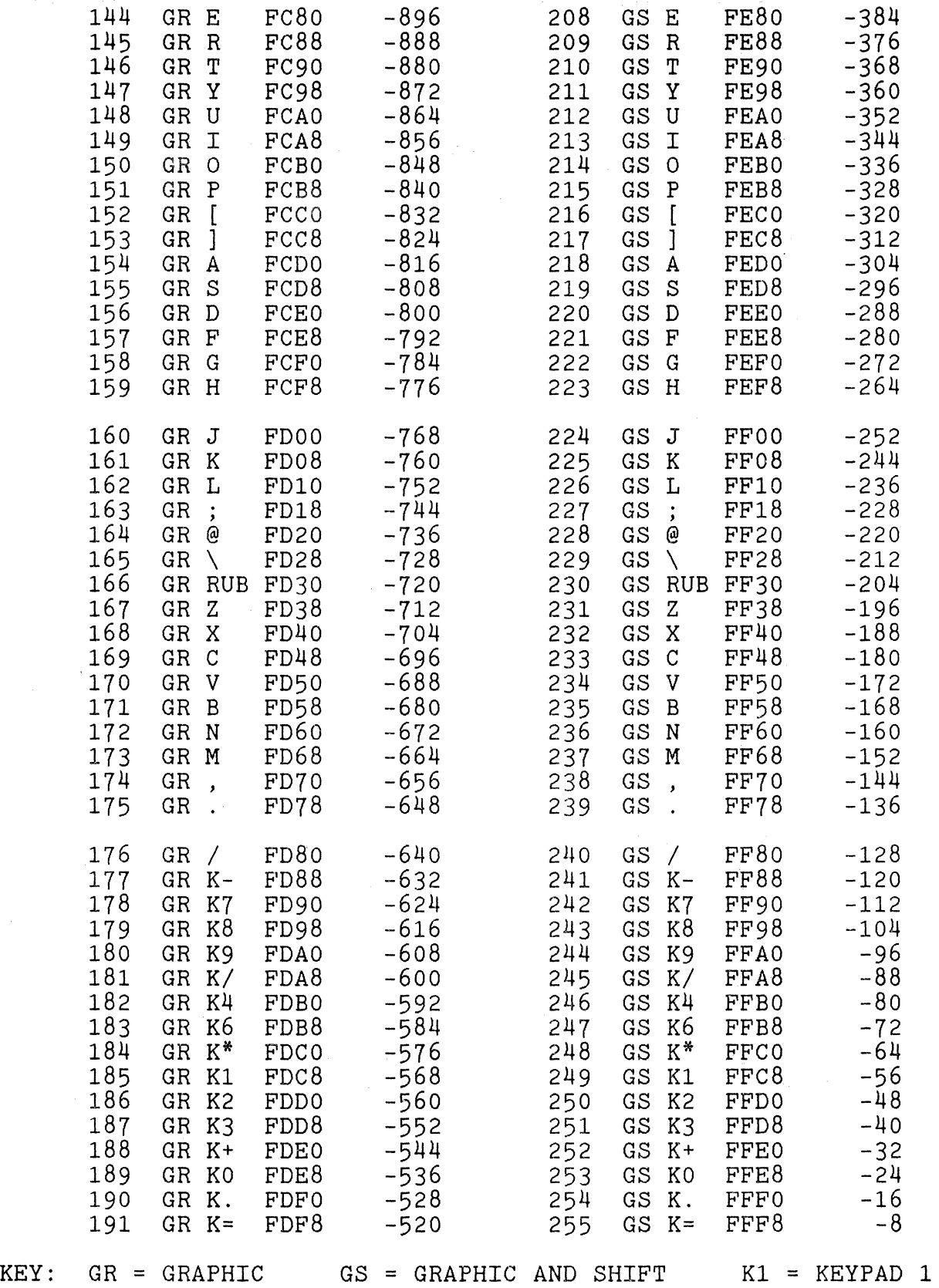

 $\overline{a}$ 

i -<br>C

Ŷ,

### **19.14 ONE-STROKE BASIC COMMANDS**

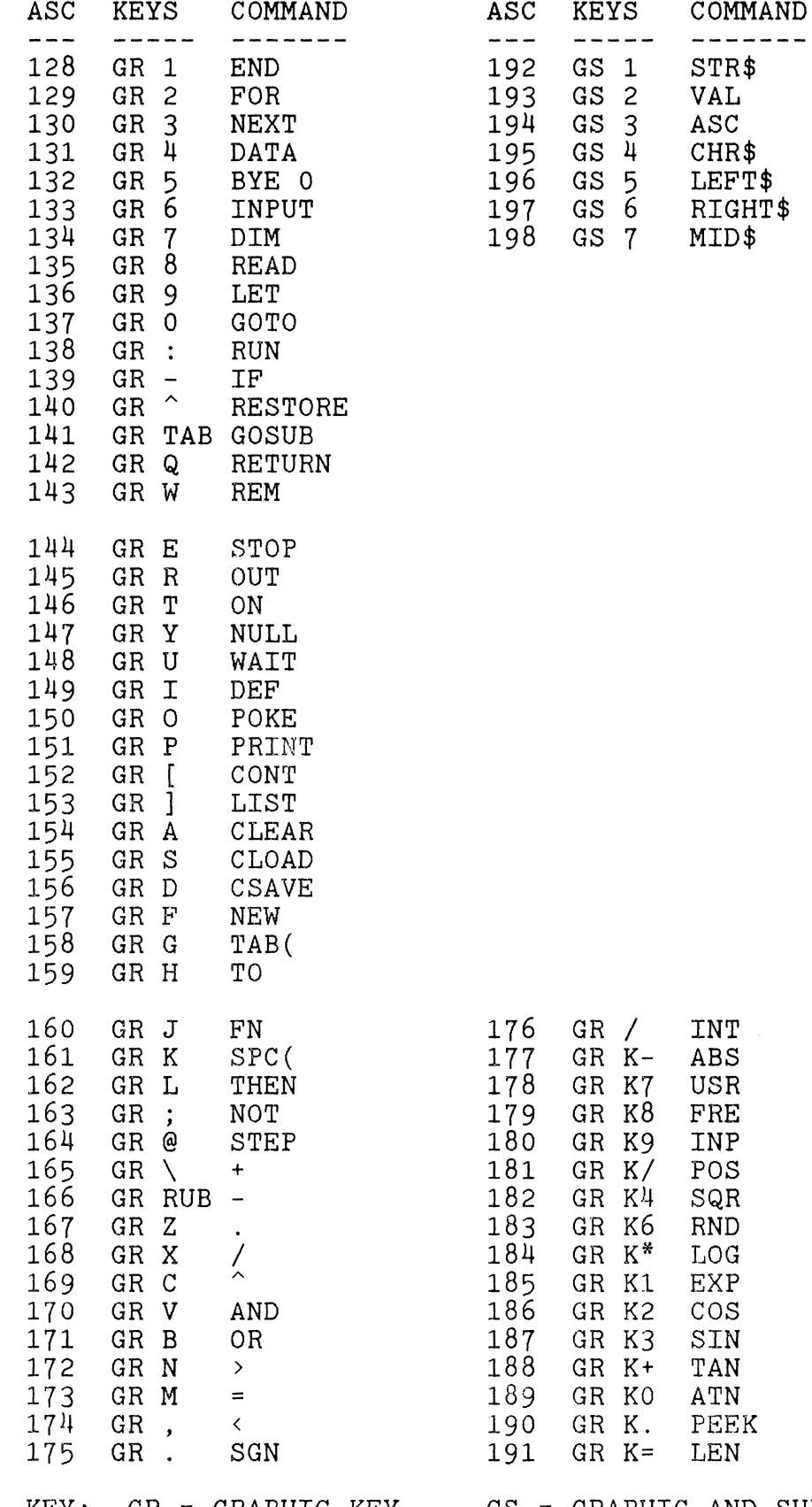

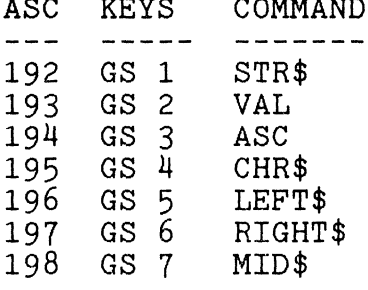

KEY: GR = GRAPHIC KEY GS = GRAPHIC AND SHIFT KEYS

GR / INT.<br>GR K- ABS GR K- ABS<br>GR K7 USR GR K7 USR<br>GR K8 FRE GR K8 FRE<br>GR K9 INP GR K9 INP<br>GR K/ POS

 $GR$   $K4$   $SQR$ <br> $GR$   $K6$   $RND$ GR K6 RND<br>GR K\* LOG GR K<sup>\*</sup> LOG<br>GR K1 EXP

GR K2 COS<br>GR K3 SIN GR K3 SIN<br>GR K+ TAN  $\begin{array}{ccccc}\nGR & K+ & TAN \\
GR & KO & ATN\n\end{array}$ GR KO ATN<br>GR K. PEEK GR K. PEEK<br>GR K= LEN

 $\zeta^{\sim}$ 

 $\label{eq:2.1} \frac{1}{\sqrt{2}}\int_{\mathbb{R}^3}\frac{1}{\sqrt{2}}\left(\frac{1}{\sqrt{2}}\right)^2\frac{1}{\sqrt{2}}\left(\frac{1}{\sqrt{2}}\right)^2\frac{1}{\sqrt{2}}\left(\frac{1}{\sqrt{2}}\right)^2.$ 

#### **ARRINGTON SOFTWARE SERVICE**  9522 Linstock, Boise, Idaho 83704 U.S.A.

## **ASTRO ATTACKER \$21.95**

is similar to the arcade game called "ASTRO BLASTER". This action game for the Sorcerer is far superior to all other Sorcerer games because of its high resolution graphics, sound, variety and playability. Astro Attacker graphics are extremely advanced. The display is of the console inside your astro fighter craft. In your console window you see the enemy ships placed against a background of continuously moving stars. Gauges also indicate the amount of fuel remaining and the temperature of your lazer cannons. If you fire too frequently you can overheat the lazers, or if you move recklessly you may run out of fuel. Your challenge is to survive and destroy the Spinners, the Lazer Ships, the Rockets, the Flame Throwers, and the Meteor shower. Docking with the mother ship is crucial to survival as this restores your shield strength and fuel, and cools your lazer cannon. With each succeeding level of play, survival becomes more difficult as the enemy ships attack with greater frequency and quickness. Superb sound too.

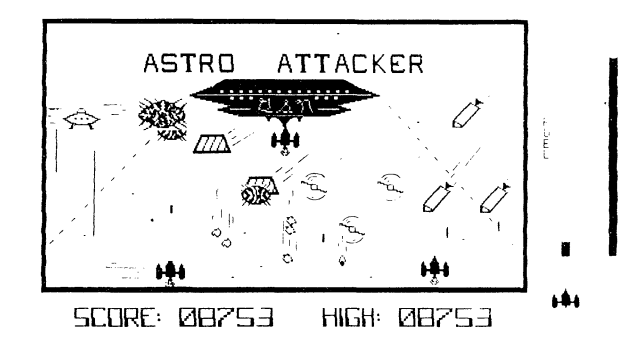

Please let us know if you should not be receiving this catalog so we can remove your name from our mailing list

#### LIMITED WARRANTY

SOFTWARE IS PROVIDED "AS IS" WITHOUT WARRANTY OF ANY KIND. IN NO EVENT WILL ENSIGN SOFTWARE BE LIABLE TO YOU FOR ANY DAMAGES, INCLUDING ANY LOST PROFITS, LOST SAVINGS OR OTHER INCIDENTAL OR CONSEQUENTIAL DAMAGES ARISING OUT OF THE USE OR INABILITY TO USE ANY OF OUR PRODUCTS.

YOU ASSUME RESPONSIBILITY FOR THE SELECTION OF THE PRODUCTS TO ACHIEVE YOUR INTENDED RESULTS, AND FORTHE INSTALLATION, REPAIR, USE AND RESULTS OBTAINED FROM THE PRODUCTS.

# **HOW TO ORDER:**

ALL PRICES ARE IN U.S. DOLLARS

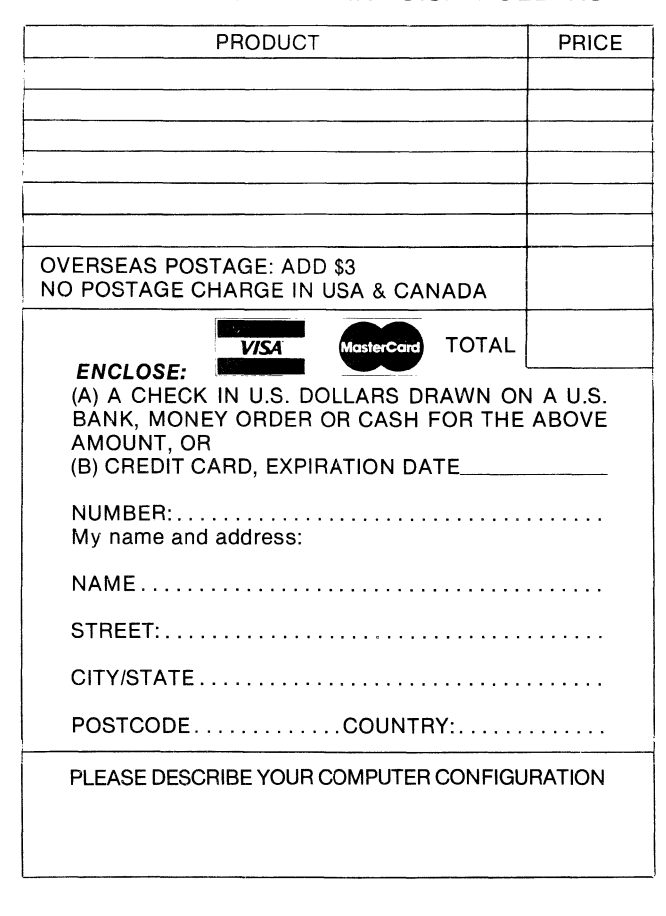

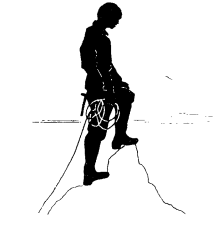

MAIL YOUR ORDER TO:

ENSIGN SOFTWARE 2312 N. COLE RD., SUITE E BOISE, IDAHO 83704 U.S.A.

#### PHONE: (208) 378-8086

AUTHORS: We seek excellent programs to market worldwide. Our royalties are generous, and our interest in having satisfied customers is keen. We invite you to join with us and our distributors to bring your product into the marketplace. Submit programs for evaluation along with documentation and your phone number.

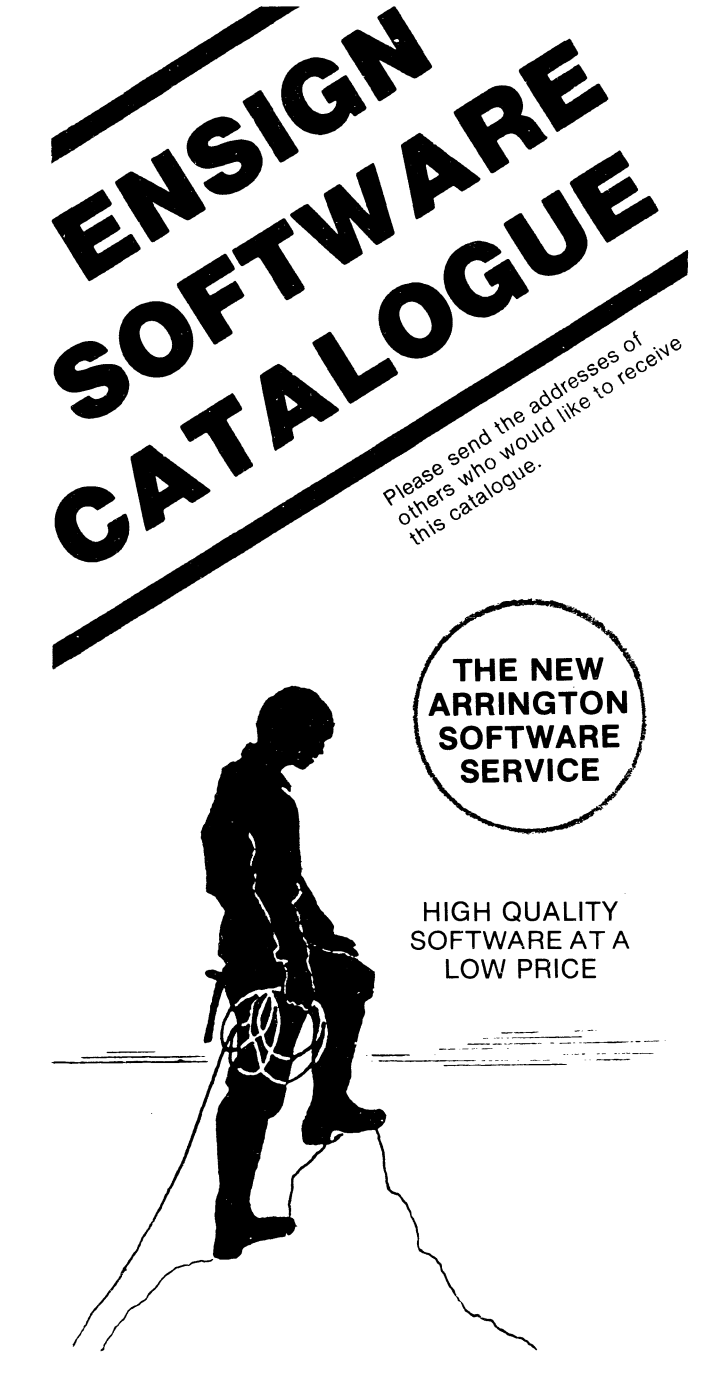

**ENSIGN SOFTWARE**  2312 N. Cole Rd., Suite E, Boise, Idaho 83704 U.S.A.

 $\bar{1}$